# **Drother MANUAL DO UTILIZADOR**MFC-3420C MFC-3820CN

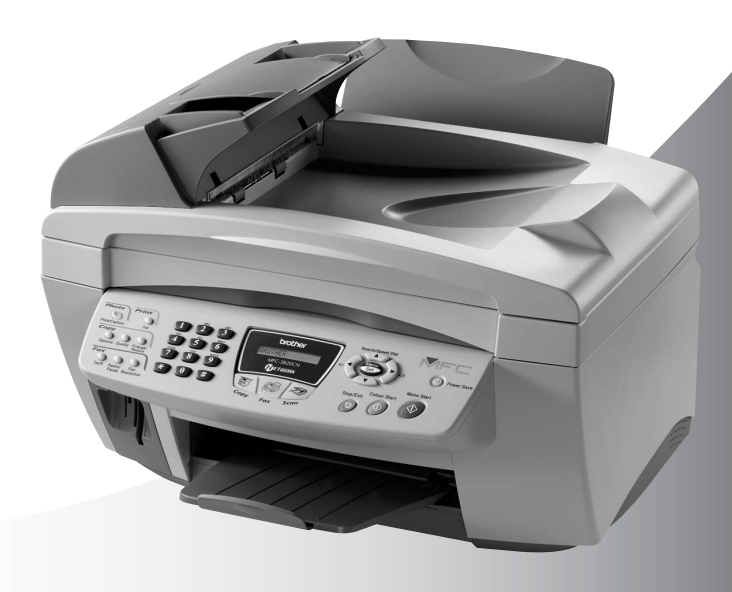

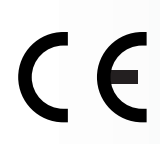

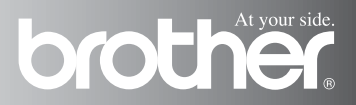

#### ESTE EQUIPAMENTO FOI CONCEBIDO PARA FUNCIONAR NUMA LINHA PSTN ANALÓGICA DE DOIS FIOS EQUIPADA COM O CONECTOR ADEQUADO.

## **AUTORIZAÇÃO**

A Brother adverte que este produto pode não funcionar correctamente num país além daquele onde foi originalmente comprado e não oferece quaisquer garantias caso este produto seja utilizado em linhas de telecomunicações públicas de outro país.

## **Compilação e Nota de Publicação**

Sob supervisão da Brother Industries Ltd., este manual foi compilado e publicado, com informações relativas às descrições e especificações dos produtos mais recentes.

O conteúdo deste manual e as especificações do produto estão sujeitas a alteração sem aviso prévio.

A Brother reserva-se o direito de efectuar alterações sem aviso prévio das especificações e materiais contidos nestes documentos e não é responsável por quaisquer danos (incluindo consequências) causados pela utilização dos materiais apresentados, incluindo mas não limitado a erros tipográficos e outros associados a esta publicação.

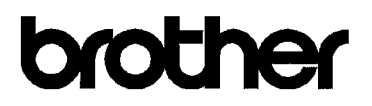

#### EC Declaration of Conformity under the R & TTE Directive

Manufacturer

Brother Industries, Ltd. 15-1. Naeshiro-cho. Mizuho-ku. Nagova 467-8561, Japan

Plant

Brother Industries (Shen Zhen) Ltd G02414-1, Bao Chang Li Bonded Transportation Industrial Park, Bao Long Industrial Estate. Longgang, Shenzhen, China

Herewith declare that:

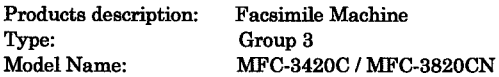

is in conformity with provisions of the R  $\&$  TTE Directive (1999/5/EC) and we declare compliance with the following standards:

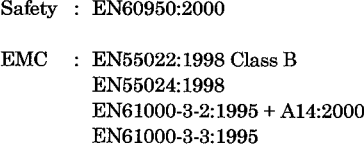

#### Year in which CE marking was First affixed : 2003

 $\ddot{\cdot}$ 

Issued by

: Brother Industries, Ltd.

Date

: 16th July 2003

Place : Nagoya, Japan

Signature

Jakasli: Maeda

Takashi Maeda Manager **Quality Management Group** Quality Management Dept. Information & Document Company

#### Declaração de Conformidade EC sob a Directiva R & TTE

Fabricante Brother Industries, Ltd. 15-1, Naeshiro-cho, Mizuho-ku, Nagoya 467-8561, Japão

#### Fábrica

Brother Industries (Shen Zhen) Ltd G02414-1, Bao Chang Li Bonded Transportation Industrial Park, Bao Lung Industrial Estate, Longgang, Shenzhen, China

Declara que:

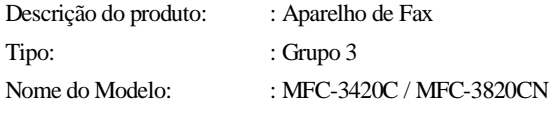

respeita as cláusulas da Directiva R & TTE (1999/5/EC) e declara compatibilidade com as seguintes normas:

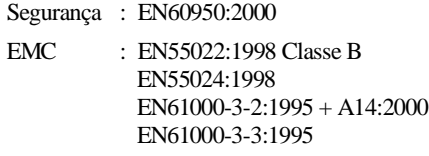

Ano em que o símbolo CE foi aplicado pela primeira vez: 2003

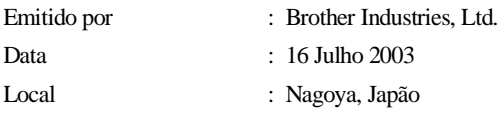

## **Medidas de segurança**

## **Como usar o aparelho em segurança**

Leia estas instruções para consultas futuras e antes de tentar realizar qualquer operação de manutenção.

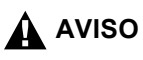

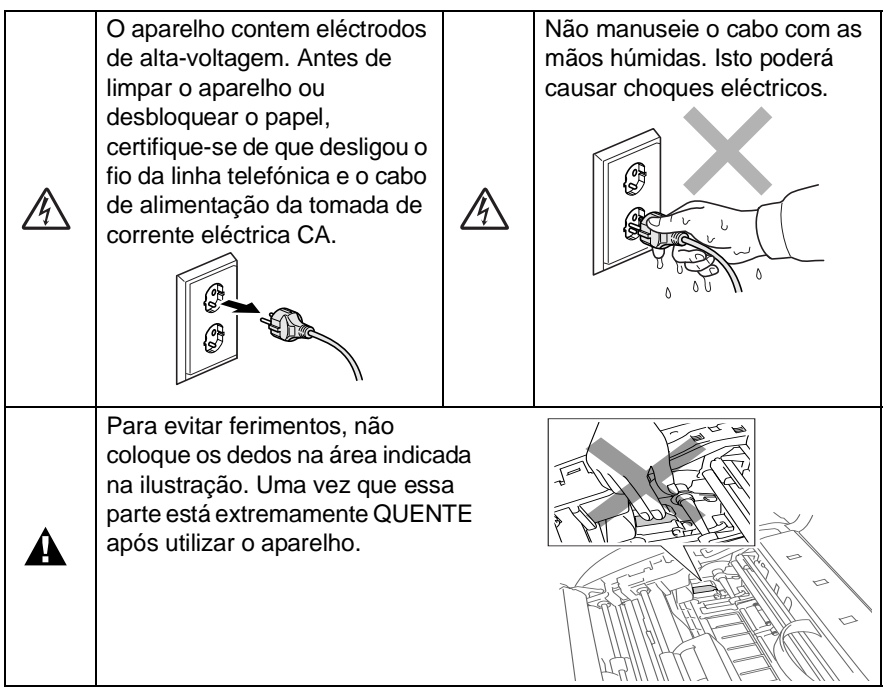

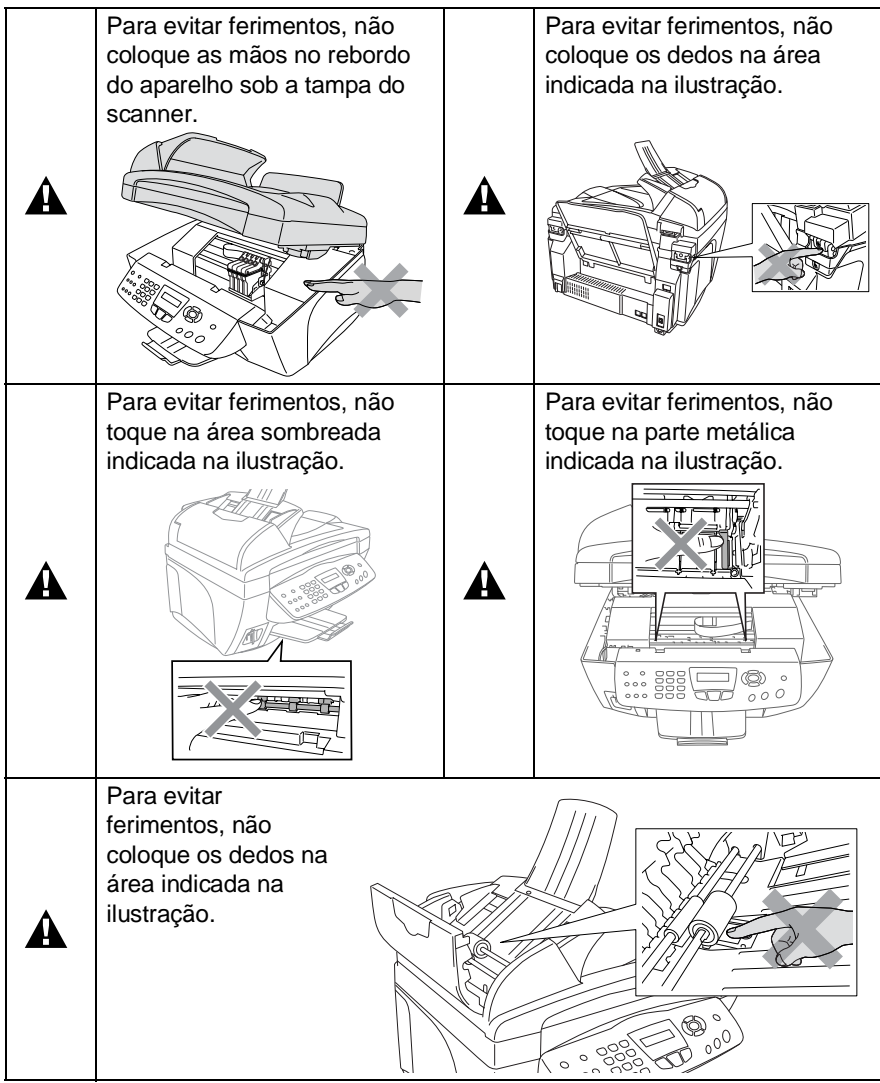

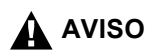

A

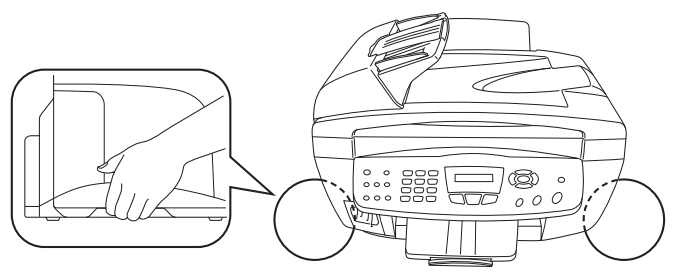

- Quando mover o aparelho, segure nele pelas pegas laterais, tal como indicado em cima. NÃO transporte o aparelho segurando-o pela parte inferior.
- Tenha o máxima cuidado durante a instalação ou modificação das linhas telefónicas. Nunca toque nos fios telefónicos ou terminais não isolados excepto quando a linha for desligada da tomada de parede. Nunca instale fios telefónicos durante uma tempestade eléctrica. Nunca instale uma tomada de telefone num local húmido.
- Este produto deve ser instalado perto de uma tomada facilmente acessível. Em caso de emergência, deve desligar o cabo da tomada de parede para desligar completamente o equipamento.

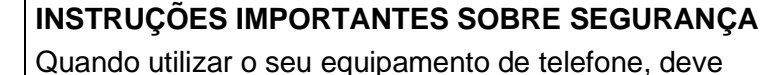

sempre seguir precauções básicas de segurança para reduzir o risco de incêndios, choques eléctricos e ferimentos, incluindo as seguintes:

1. Não utilize este produto perto de água, por exemplo, perto de uma banheira, lavatório, banca de cozinha ou tanque de lavagem, numa cave húmida ou perto de uma piscina.

2. Evite usar o telefone (excepto telefone sem fios) durante uma tempestade eléctrica. Existe o risco remoto de choques eléctricos causados por relâmpagos.

3. Não use o telefone para comunicar uma fuga de gás nas proximidades dessa fuga.

GUARDE ESTAS INSTRUÇÕES

## **Escolher uma localização**

Coloque o aparelho numa superfície plana e estável, não sujeita a vibrações ou choques, tal como uma secretária. Coloque o aparelho perto de uma ficha telefónica e uma tomada eléctrica CA padrão, com ligação à terra. Escolha uma localização cuja temperatura oscile entre 10º e 35ºC.

#### **Cuidado**

- Evite colocar o aparelho numa área de grande movimento.
- Evite colocar o aparelho em cima de alcatifa.
- Não o coloque perto de fontes de calor, ar condicionado, água, químicos ou refrigeradores.
- Não exponha o aparelho directamente à luz do sol, calor, humidade ou pó em excesso.
- Não ligue o aparelho a tomadas eléctricas controladas por interruptores ou temporizadores automáticos.
- Qualquer variação de energia pode eliminar informações da memória do aparelho.
- Não ligue o aparelho a tomadas eléctricas no mesmo circuito que electrodomésticos ou outro equipamento que possa causar variações na fonte de alimentação.
- Evite fontes de interferência, tais como altifalantes ou unidades de suporte de telefones sem fios.

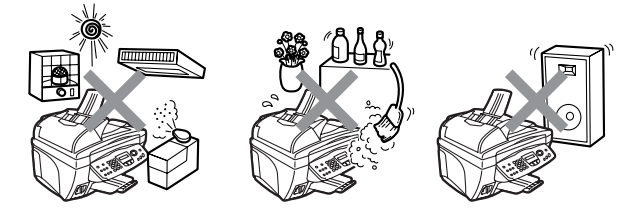

## **Guia de referência rápida**

## **Enviar faxes**

#### **Transmissão automática**

- **1** Se não estiver iluminado a verde, prima  $\langle \text{K} \rangle$  (**Fax**).
- **2** Coloque o documento. [\(Consulte](#page-30-0) Colocar documentos [na página 2-1](#page-30-0).)
- **3** Introduza o número de fax com a Marcação Rápida, Busca ou teclado de marcação.
- **4** Prima **Iniciar Mono** ou **Iniciar Cor**.

## **Receber faxes**

#### **Seleccione o modo de recepção**

- **1** Prima **Menu/Set**, **0**, **1**.
- **2** Prima  $\infty$  ou  $\infty$  para seleccionar Somente Fax. Manual, Fax/Tel ou TAD externo, e depois prima **Menu/Set**.

#### **Memorizar números**

#### **Memorizar números de Marcação rápida**

- **1** Prima **Menu/Set**, **2**, **3**, **1**.
- **2** Utilize o teclado de marcação para introduzir um número de dois dígitos referente ao local de Marcação Rápida e depois prima **Menu/Set**.
- **3** Introduza um número (até 20 dígitos) e depois prima **Menu/Set**.
- **4** Introduza um nome até 15 caracteres (ou deixe em branco) e depois prima **Menu/Set**.
- **5** Prima **Parar/Sair**.

## **Operações de marcação Marcação Rápida**

**1** Se não estiver iluminado a

verde, prima  $\sqrt{\mathscr{B}}/$  (**Fax**).

- **2** Coloque o documento. [\(Consulte](#page-30-0) Colocar documentos [na página 2-1](#page-30-0).)
- **3** Prima **Busca/Marc Rápida**, prima **#**, e depois prima o número de dois dígitos de Marcação Rápida.
- **4** Prima **Iniciar Mono** ou **Iniciar Cor**.

#### **Utilizar Busca**

**1** Se não acender a luz verde,

prima (**Fax**).

- **2** Prima **Busca/Marc Rápida**, e depois introduza a primeira letra do nome que procura.
- **3** Prima  $\mathbb{C}$  ou  $\mathbb{R}$  para procurar na memória.
- **4** Prima **Iniciar Mono** ou **Iniciar Cor**.

## **Criar cópias Cópia única**

**1** Prima (**Copiar**) para iluminar a verde.

 $\mathbf{r}$ 

- 2 Coloque o documento. ([Consulte](#page-30-0) Colocar documentos [na página 2-1](#page-30-0).)
- **3** Prima **Iniciar Mono** ou **Iniciar Cor**.

#### **Ordenação de várias cópias (utilizando o ADF)**

- **1** Prima (**Copiar**) para iluminar a verde.
- **2** Coloque o documento no ADF.
- **3** Utilize o teclado de marcação para introduzir o número de cópias que pretende (até 99).
- **4** Prima **Opções**.
- **5** Prima  $\bigcirc$  ou  $\bigcirc$ seleccione Empil/ord., e depois prima **Menu/Set**.
- **6** Prima ou ou seleccione Ordem, e depois prima **Menu/Set**.
- **7** Prima **Iniciar Mono** ou **Iniciar Cor**.

## **Índice**

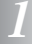

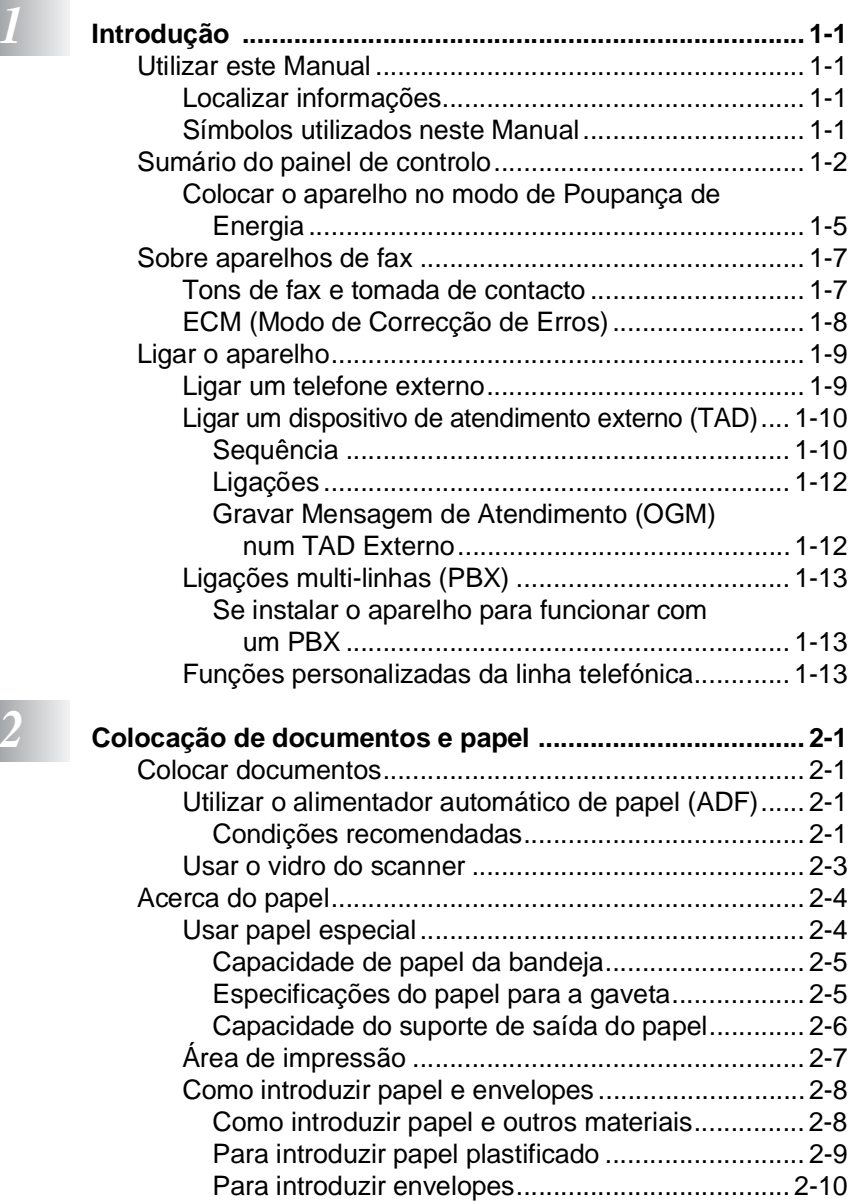

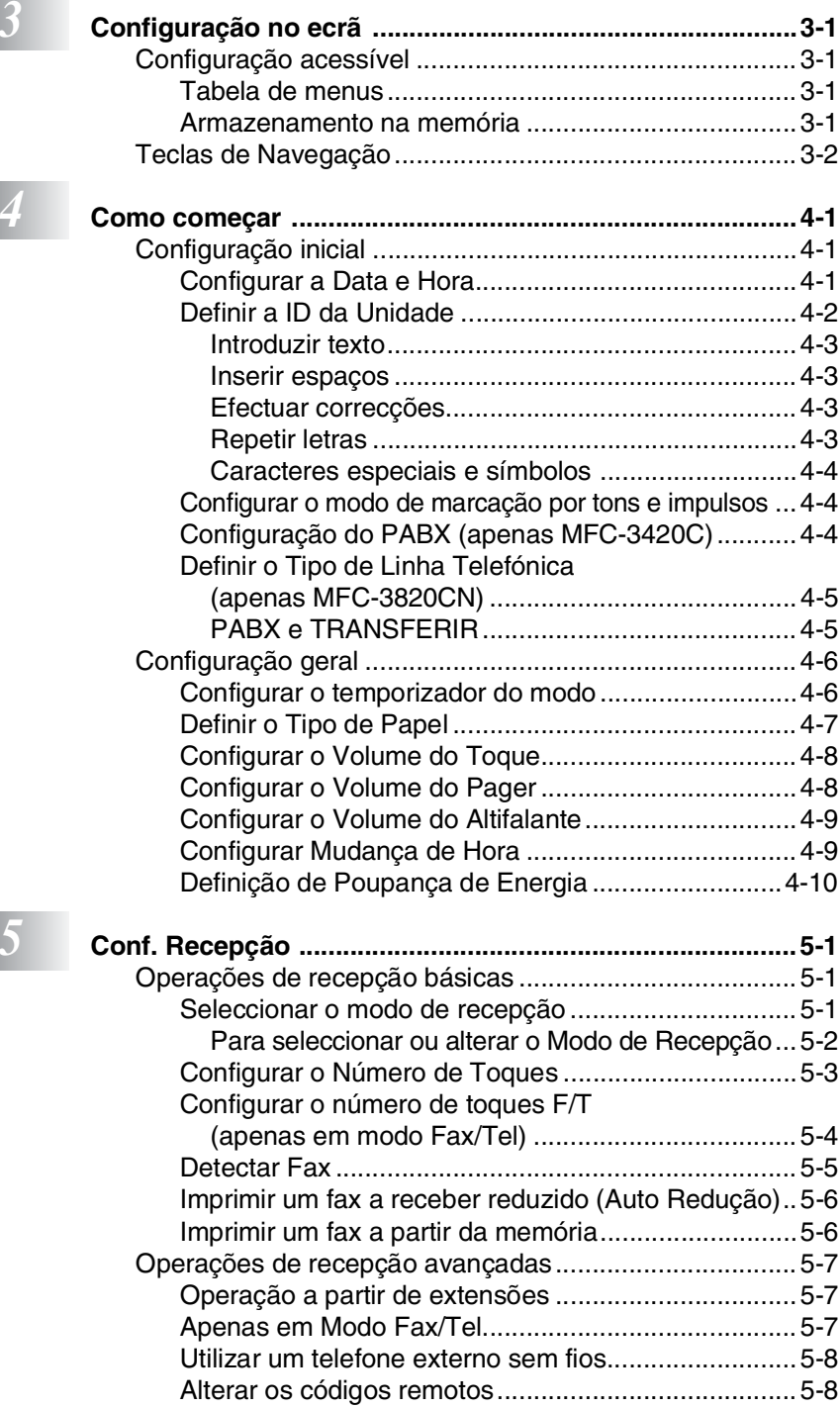

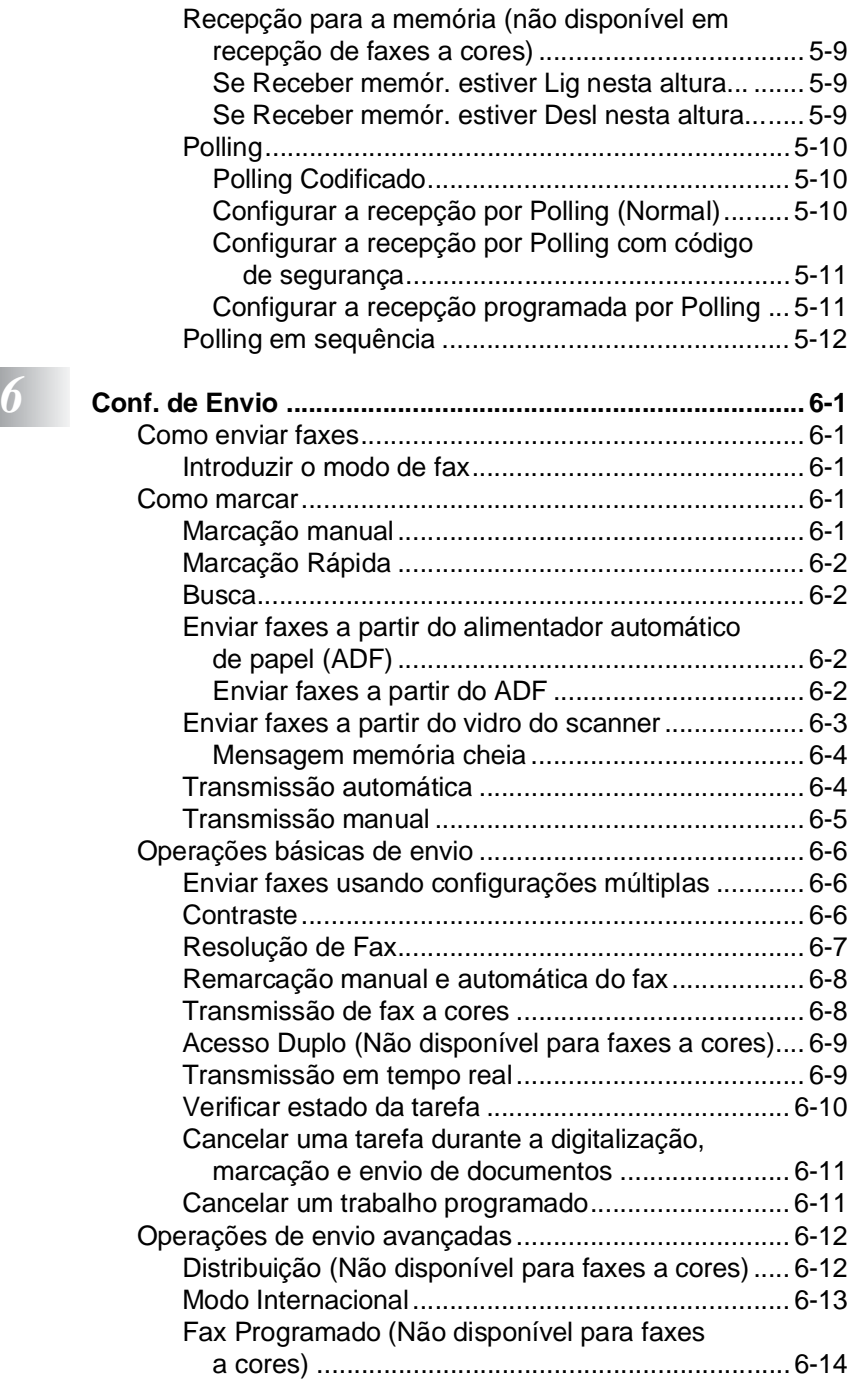

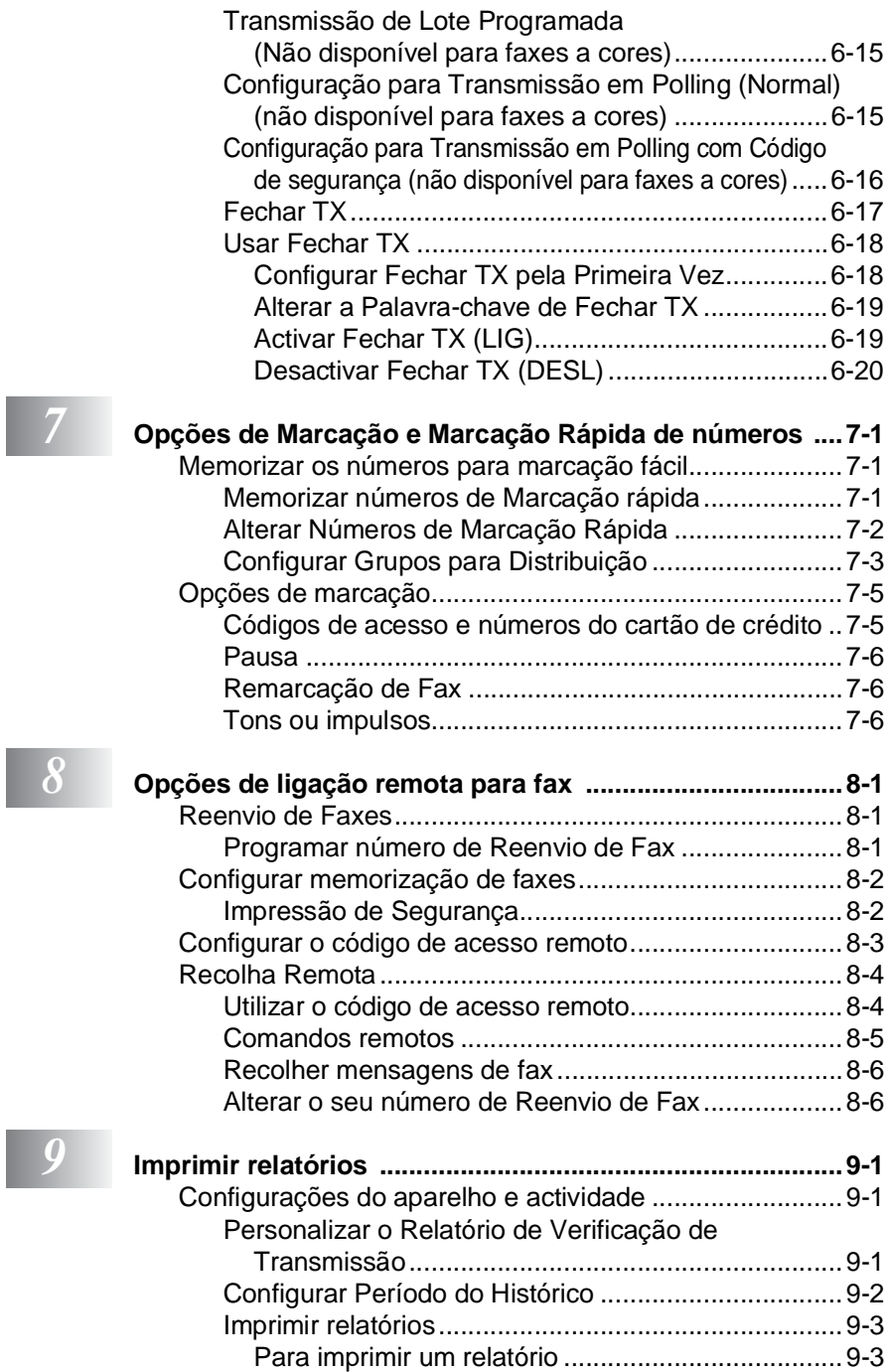

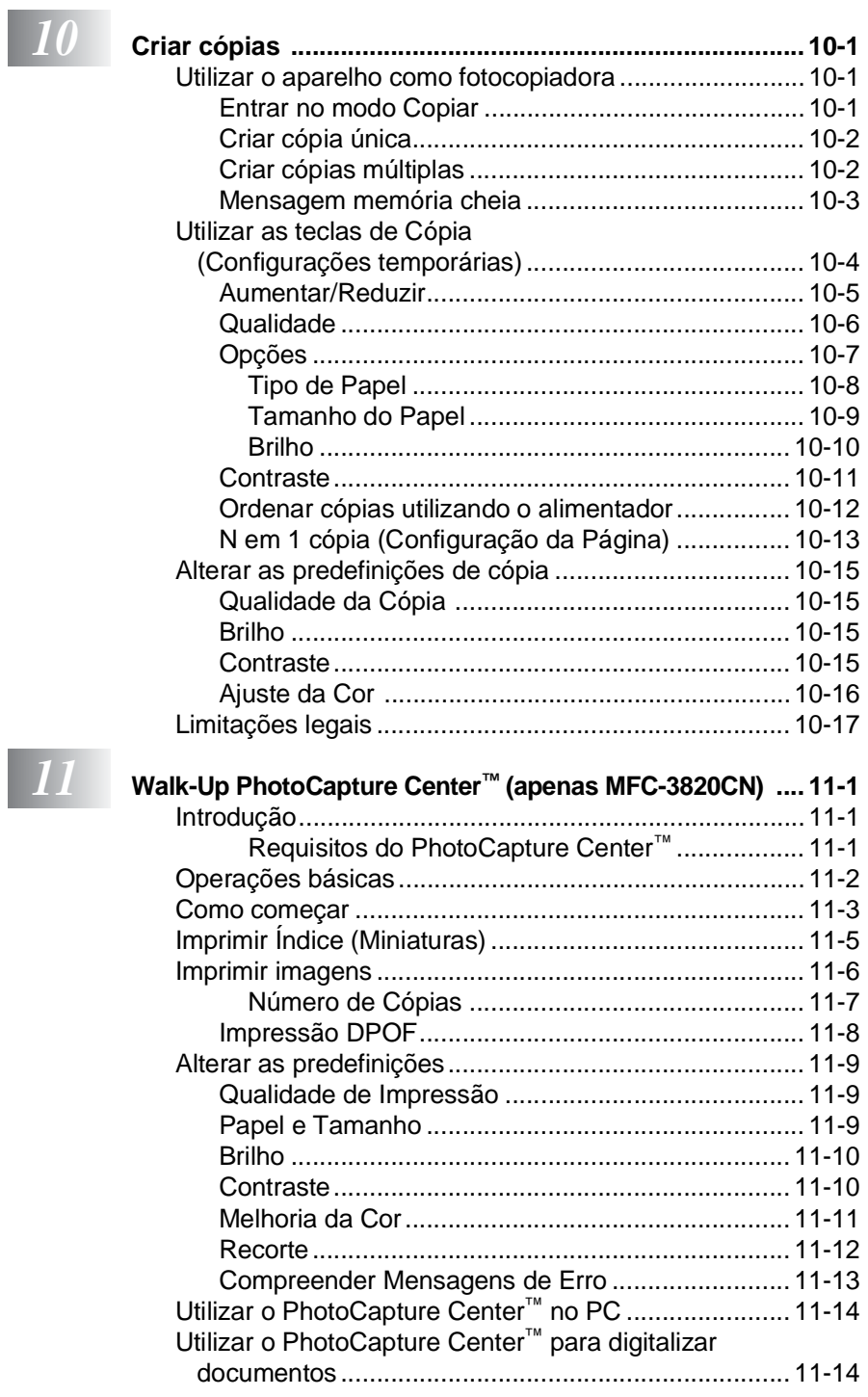

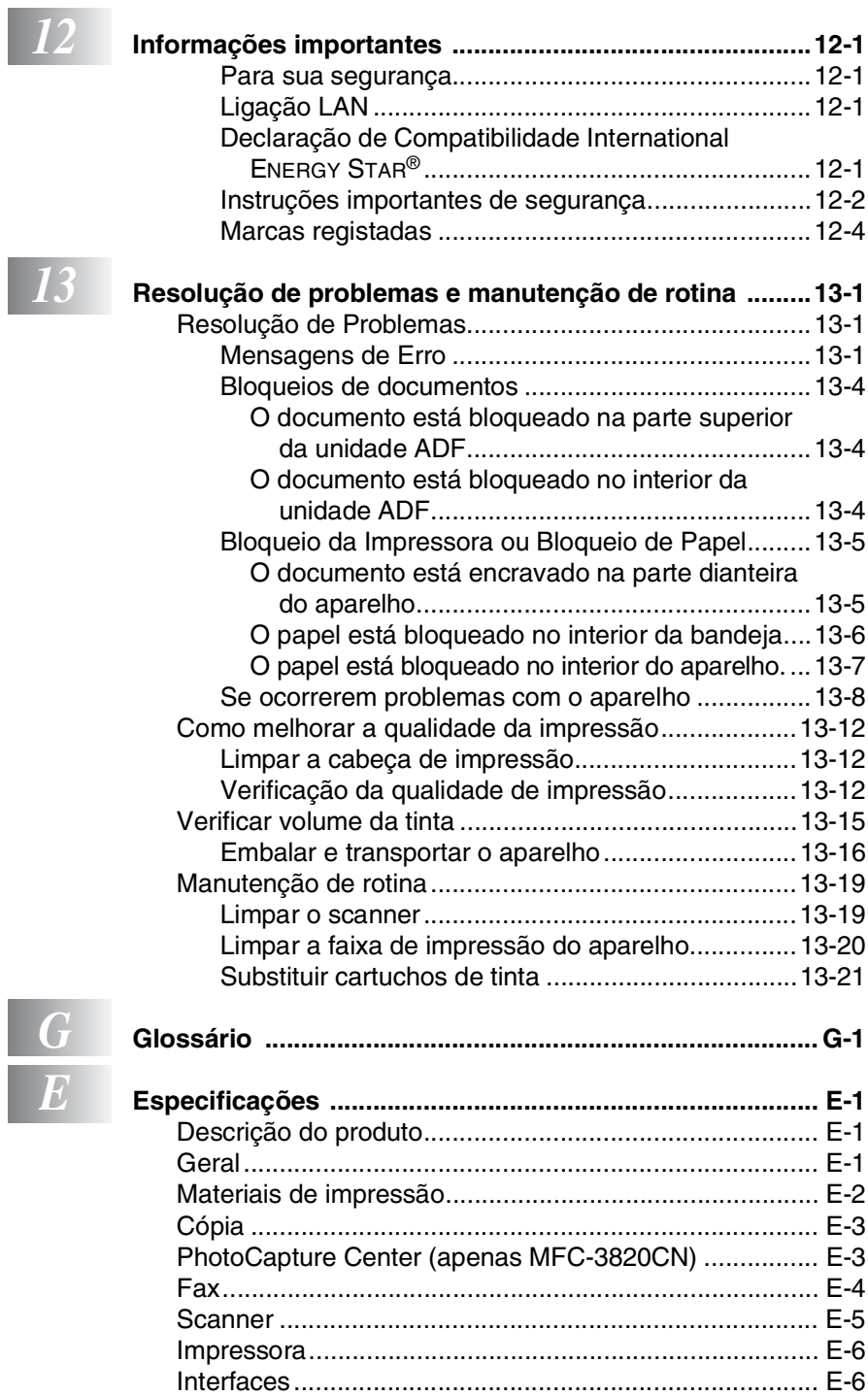

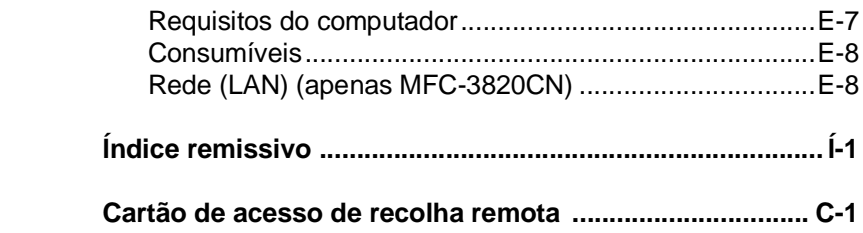

<span id="page-17-0"></span>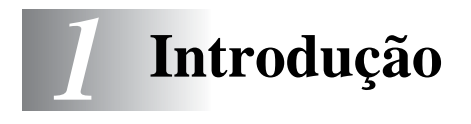

## <span id="page-17-1"></span>**Utilizar este Manual**

Parabéns por ter adquirido um Centro Multi-Funções Brother (MFC). Este aparelho é de fácil utilização, com instruções no ecrã LCD para o ajudar a programá-lo. Pode tirar o máximo partido do aparelho lendo este Manual.

## <span id="page-17-2"></span>**Localizar informações**

Todos os cabeçalhos e sub-cabeçalhos dos capítulos estão incluídos no Índice. Poderá encontrar qualquer informação sobre uma determinada função ou operação consultando o Índice no final deste Manual.

## <span id="page-17-3"></span>**Símbolos utilizados neste Manual**

Em todo o Manual foram incluídos símbolos especiais que chamam a sua atenção para alertas importantes, notas e acções. Para facilitar a compreensão e ajudá-lo a premir as teclas correctas, foram usados tipos de letras especiais e adicionadas algumas das mensagens apresentadas pelo LCD.

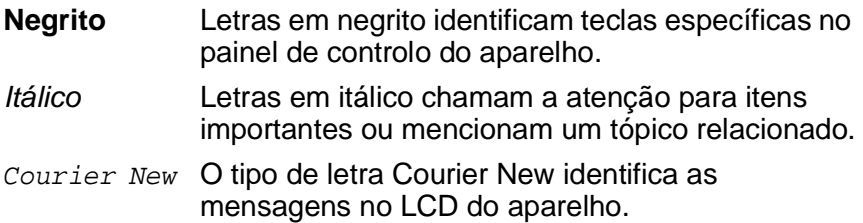

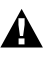

Os avisos indicam-lhe o que fazer para evitar possíveis  $\mathbf{A}$  ferimentos.

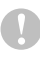

Cuidados especificam procedimentos que deve seguir ou evitar para evitar possíveis danos no aparelho.

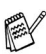

As notas indicam o que fazer se ocorrerem determinadas situações ou oferecem sugestões sobre o progresso de uma determinada operação com outras funções.

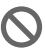

Configuração Incorrecta alerta-o para dispositivos e operações não compatíveis com o aparelho.

## <span id="page-18-0"></span>**Sumário do painel de controlo**

MFC-3420C MFC-3820CN

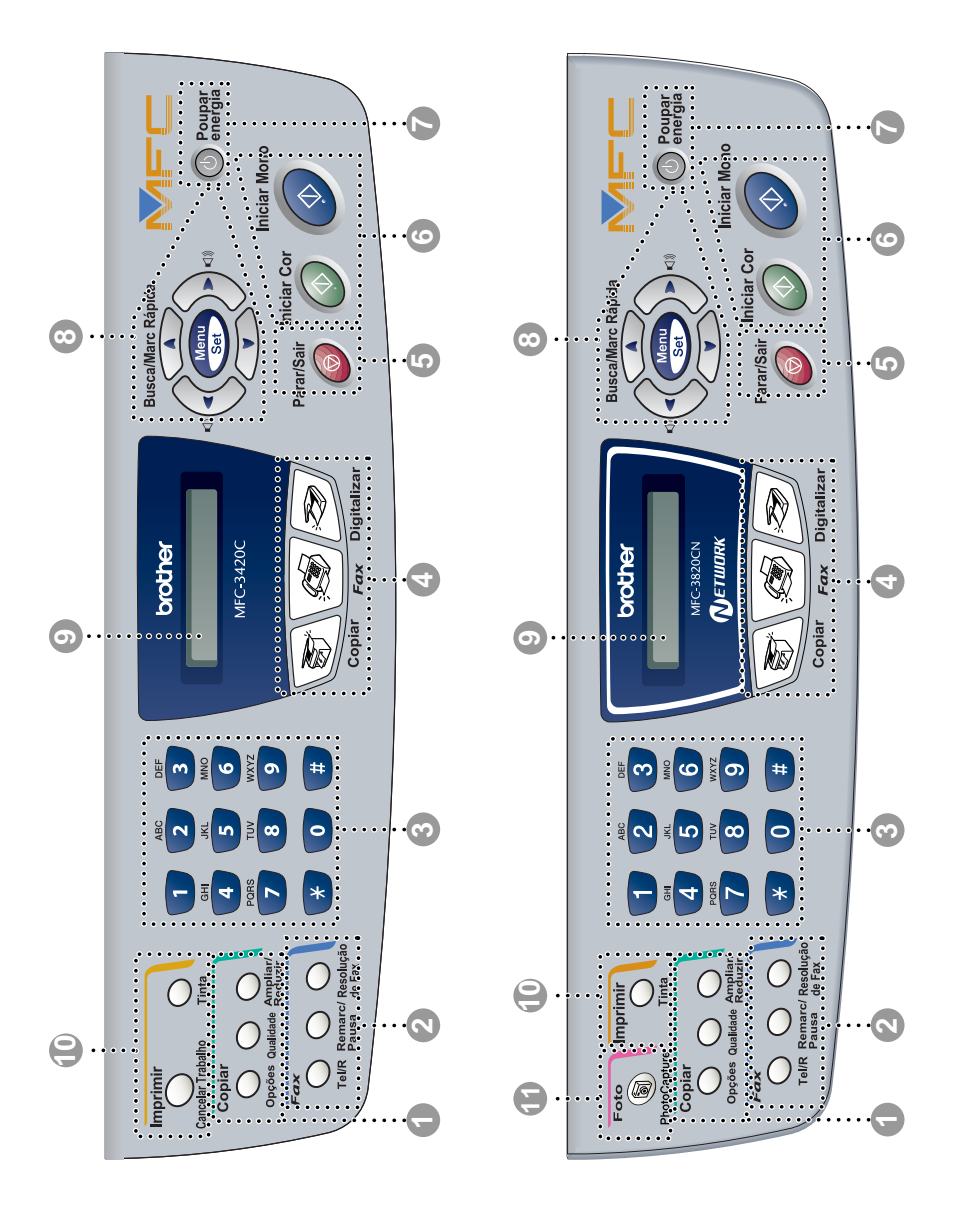

#### 1 **Teclas de cópia (Configuração temporária):**

#### **Opções**

Pode seleccionar rápida e facilmente configurações temporárias para copiar.

#### **Qualidade**

Utilize esta tecla para alterar temporariamente a qualidade para Copiar.

#### **Ampliar/Reduzir**

Permite-lhe reduzir ou ampliar cópias consoante a percentagem que seleccionar.

#### 2 **Teclas de Fax e Telefone:**

#### **Resolução de Fax**

Permite configurar a resolução quando pretender enviar um fax.

#### **Remarc/Pausa**

Marca o último número marcado. Também insere uma pausa em números de marcação automática.

#### **Tel/R**

Esta tecla é utilizada para conversas telefónicas depois de atender no telefone externo em pseudo-toque F/T, etc. Utilize igualmente esta tecla para transferir uma chamada para outra extensão quando estiver ligado a uma PABX.

#### 3 **Teclado**

Use estas teclas para marcar números de telefone e fax e como teclado para introduzir informação no aparelho.

A tecla **#** permite-lhe alterar temporariamente o modo de marcação durante uma chamada telefónica de Impulso para Tons.

4 **Teclas de modo:**

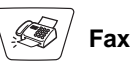

Permite-lhe aceder ao modo Fax.

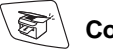

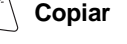

Permite-lhe aceder ao modo Copiar.

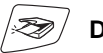

## **Digitalizar**

Permite-lhe aceder ao modo Digitalizar.

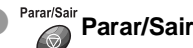

Pára uma operação ou sai do menu.

**6 Iniciar Mono** 

Permite-lhe começar a enviar faxes ou fazer cópias a preto e branco.

Permite-lhe igualmente iniciar uma operação de digitalização. (a cores ou a preto e branco, consoante a definição de digitalização no PC)

**Iniciar Cor**<br>**Allance Cor** 

Permite-lhe começar a enviar faxes ou fazer cópias a cores.

Permite-lhe igualmente iniciar uma operação de digitalização. (a cores ou a preto e branco, consoante a definição de digitalização no PC)

#### 7 **Poupar energia**

Pode colocar o aparelho no modo de poupança de energia.

#### 8 **Teclas de navegação:**

#### **Menu/Set**

Permite-lhe aceder ao Menu e modo de programação e memorizar as configurações no aparelho.

#### $\Box$

Quando utilizar o altifalante ou durante o toque em modo de fax, pode premir estas teclas para ajustar o volume.

#### **Busca/Marc Rápida**

Permite-lhe procurar números armazenados na memória de marcação. Permite-lhe igualmente marcar números memorizados premindo **#** e um número de dois dígitos.

```
Q
```
Prima para deslocar para trás e seleccionar uma opção do menu.

 $\bigcirc$  ou  $\bigcirc$ 

Prima para navegar pelos menus e opções.

Para além disso, pode usar estas teclas para efectuar uma pesquisa alfabética dos nomes nos números memorizados no modo de fax.

#### 9 **LCD (Ecrã de Cristais Líquidos)**

Apresenta as mensagens no ecrã para o ajudar a configurar e usar o aparelho.

#### 0 **Teclas de impressão:**

#### **Cancelar Trabalho (apenas MFC-3420C)**

Elimina os dados da memória da impressora.

#### **Tinta**

Permite-lhe limpar as cabeças de impressão, substituir um cartucho de tinta e verificar o volume de tinta disponível.

#### A **Tecla Foto: (apenas MFC-3820CN) PhotoCapture**

Permite-lhe aceder ao PhotoCapture Center.

## <span id="page-21-0"></span>**Colocar o aparelho no modo de Poupança de Energia**

Quando o aparelho está em modo de espera, pode colocá-lo em modo de Poupança de Energia premindo a tecla **Poupar energia**. No modo de Poupança de Energia, o aparelho recebe chamadas telefónicas, e recebe igualmente faxes em modo Somente Fax, Fax/Tel ou TAD externo. Os faxes programados que foram configurados serão enviados. Pode mesmo recolher faxes utilizando a Recolha Remota se estiver longe do aparelho. Se desejar efectuar outras operações, deve voltar a ligar o aparelho.

#### **Colocar o aparelho no modo de Poupança de Energia**

Mantenha premida a tecla **Poupar energia** até que o LCD apresente:

A luz do LCD será apagada.

#### **Desligar o modo de Poupança de energia do aparelho**

Mantenha premida a tecla **Poupar energia** até que o LCD apresente:

O LCD apresenta a data e hora (modo de Fax).

Mesmo que tenha desligado o aparelho, este limpará periodicamente a cabeça de impressão para manter a qualidade de impressão.

Se desligar o cabo de alimentação CA, não será possível trabalhar com o aparelho.

Pode desligar o aparelho personalizando a tecla **Poupar energia**, tal como indicado na próxima página. Se estiver desligado, não será possível trabalhar com o aparelho. (Consulte [Definição de Poupança de Energia](#page-61-1) na página 4-10.)

O telefone externo está sempre disponível.

Aguarde

Desligando

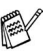

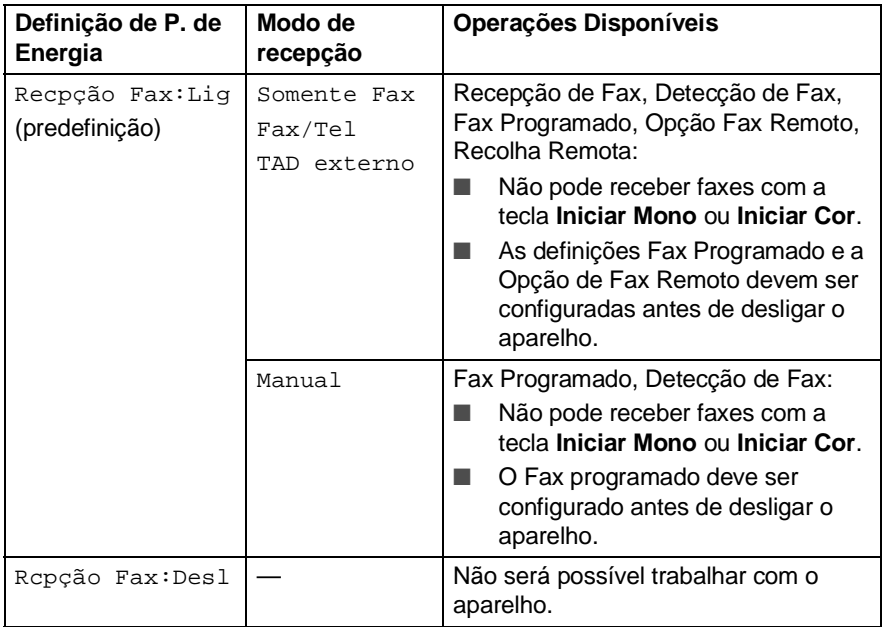

## <span id="page-23-0"></span>**Sobre aparelhos de fax**

## <span id="page-23-1"></span>**Tons de fax e tomada de contacto**

Quando alguém envia um fax, o aparelho envia sinais de chamada de fax (sinais CNG). Estes sinais são sinais intermitentes e suaves em cada 4 segundos. Ouvi-los-á após fazer a marcação e premir **Iniciar Mono** ou **Iniciar Cor** e continuarão durante cerca de 60 segundos após a marcação. Durante essa altura, o aparelho emissor deve começar a "tomada de contacto", ou ligação, com a máquina receptora.

Cada vez que usar os procedimentos automáticos para enviar um fax, está a enviar sinais CNG através da linha telefónica. Depressa aprenderá a ouvir estes sinais suaves cada vez que atender um telefona na linha do fax para saber se está a receber uma mensagem de fax.

O fax receptor responde com sinais de recepção de fax---sons altos e estridentes. O fax receptor emite os sons durante cerca de 40 segundos através da linha telefónica e o LCD indica Recebendo.

Se o aparelho estiver configurado para o modo Somente Fax, responde a todas as chamadas automaticamente com sinais de recepção de fax. Se o interlocutor desligar, o aparelho continua a enviar "sinais" durante cerca de 40 segundos e o LCD continua a indicar Recebendo. Para cancelar a recepção, prima **Parar/Sair**.

A "tomada de contacto" do fax é o período durante o qual os sinais CNG do fax emissor e os sinais do fax receptor se sobrepõem. Isto deve decorrer durante, pelo menos, 2 a 4 segundos, para que ambos os faxes compreendam como o outro está a enviar ou a receber o fax. A tomada de contacto não pode ter início até atender a chamada. Os sinais CNG duram apenas 60 segundos após a marcação do número. Assim, é importante para o fax receptor atender a chamada no menor número de toques possível.

Quando possuir um Dispositivo de Atendimento Automático externo (TAD) na linha de fax, o TAD determina o número de toques antes de atender a chamada. Preste particular atenção neste capítulo às instruções para ligação do TAD. (Consulte [Ligar um dispositivo de atendimento](#page-26-0)  externo (TAD) [na página 1-10.](#page-26-0))

## <span id="page-24-0"></span>**ECM (Modo de Correcção de Erros)**

O Modo de Correcção de Erros (ECM) é o método pelo qual o aparelho verifica uma transmissão de fax enquanto decorre. Se o aparelho detectar erros durante a transmissão do fax, reenvia a(s) página(s) do documento que apresentem erros. As transmissões ECM são apenas possíveis entre aparelhos que possuam ambos a esta função. Neste caso, pode enviar e receber mensagens de fax continuamente analisadas pelo aparelho.

O aparelho deve possuir memória suficiente para usar esta função.

## <span id="page-25-0"></span>**Ligar o aparelho**

## <span id="page-25-1"></span>**Ligar um telefone externo**

Pode ligar a um telefone separado (ou atendedor de chamadas), tal como indicado no esquema em baixo.

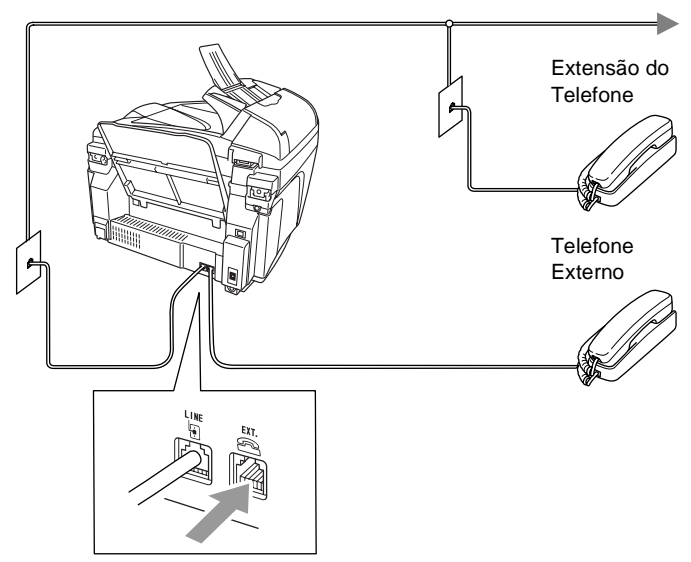

Quando este telefone (ou TAD) for utilizado, o LCD indica Telefone.

## <span id="page-26-0"></span>**Ligar um dispositivo de atendimento externo (TAD)**

## <span id="page-26-1"></span>**Sequência**

Pode pretender ligar um dispositivo de atendimento automático. No entanto, quando ligar um TAD **externo** à mesma linha telefónica do aparelho, o TAD atende todas as chamadas e o aparelho "aguarda" pelos sinais de fax (CNG). Se os detectar, o aparelho atende a chamada e recebe o fax. Se não detectar os sinais CNG, o aparelho deixa o TAD reproduzir a mensagem de atendimento para que o interlocutor possa deixar uma mensagem.

O TAD deve atender nos quatro toques (a configuração recomendada é dois toques). O aparelho não detecta sinais CNG até o TAD atender a chamada. Com quatro toques, existem apenas 8–10 segundos de sinais CNG para a tomada de contacto do fax. Siga cuidadosamente as instruções deste manual para gravar a mensagem de atendimento. Não é aconselhável usar a função de poupança (economizador) no dispositivo de atendimento externo, se exceder cinco toques.

Se não receber todos os seus faxes, reduza o Número de Toques do TAD externo.

### **A não ser que esteja a utilizar o Toque Distinto, não ligue um TAD à mesma linha telefónica.**

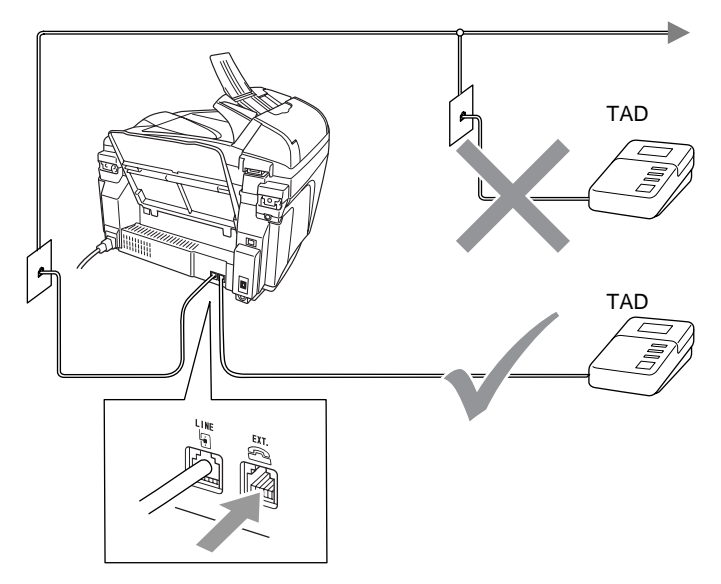

Quando o TAD estiver a ser utilizado, o LCD indica Telefone.

## <span id="page-28-0"></span>**Ligações**

O TAD externo deve ser ligado tal como indicado em cima.

- **1** Configure o TAD externo para um ou dois toques. (O valor do Número de Toques do aparelho não se aplica.)
- **2** Grave a mensagem de atendimento no TAD externo.
- **3** Configure o TAD para atender chamadas.
- **4** Configure o Modo de Recepção para TAD externo. (Consulte [Seleccionar o modo de recepção](#page-62-3) na página 5-1.)

#### <span id="page-28-1"></span>**Gravar Mensagem de Atendimento (OGM) num TAD Externo**

O tempo é vital durante a gravação da mensagem. A mensagem define o modo de recepção manual e automático de faxes.

- **1** Grave 5 segundos de silêncio no início da mensagem. (Isto permite ao aparelho detectar tons de fax CNG para transmissões automáticas antes de pararem).
- **2** Limite a duração da mensagem a 20 segundos.
- **3** Termine a mensagem de 20 segundos indicando o Código de Recepção de Fax para as pessoas que desejem enviar faxes manuais. Por exemplo:

"Após o sinal, deixe a sua mensagem ou envie um fax premindo **51** e Iniciar."

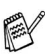

É aconselhável começar a OGM com um silêncio de 5 segundos porque o aparelho não detecta tons de fax com ruídos ou vozes. Pode tentar omitir esta pausa, mas se o aparelho não receber correctamente, deve voltar a gravar a OGM para incluir a pausa.

## <span id="page-29-0"></span>**Ligações multi-linhas (PBX)**

A maioria dos escritórios utiliza um sistema de central telefónica. Embora seja relativamente simples ligar o aparelho a um sistema de teclas ou PBX (Posto Privado de Comutação), aconselhamos vivamente a contactar a empresa que instalou o sistema telefónico para solicitar a ligação do aparelho. É aconselhável reservar uma linha diferente para o aparelho. Pode deixar o aparelho em Modo Somente Fax para receber faxes a qualquer altura do dia ou da noite.

Se o aparelho for ligado a um sistema multi-linhas, peça à pessoa que o instalar para ligar a unidade à última linha do sistema. Deste modo, a unidade não é activada sempre que receber uma chamada telefónica.

#### <span id="page-29-1"></span>**Se instalar o aparelho para funcionar com um PBX**

- **1** Não garantimos que a unidade funcione correctamente com um PBX em todas as situações. Quaisquer problemas devem ser comunicados à empresa que gere o PBX.
- **2** Se todas as mensagens a receber forem atendidas por uma operadora, é aconselhável configurar o Modo de Recepção para Manual. Todas as chamadas a receber deverão ser inicialmente consideradas chamadas telefónicas.

## <span id="page-29-2"></span>**Funções personalizadas da linha telefónica**

Se utilizar numa única linha telefónica as funções Correio de Voz, Chamada em Espera, Chamada em Espera/Identificação de Chamadas, Ringmaster, um sistema de atendimento, sistema de alerta ou outra função personalizada, poderão ocorrer problemas com o funcionamento do aparelho. [\(Consulte](#page-152-0) Funções [personalizadas numa linha única.](#page-152-0) na página 13-9.)

## <span id="page-30-1"></span>*2* **Colocação de documentos e papel**

## <span id="page-30-2"></span><span id="page-30-0"></span>**Colocar documentos**

Pode enviar um fax, copiar e digitalizar a partir do ADF (alimentador automático de papel) ou através do vidro do scanner.

## <span id="page-30-3"></span>**Utilizar o alimentador automático de papel (ADF)**

O ADF pode ter até 20 páginas e alimenta cada folha individualmente. Utilize papel normal  $(80 \text{ g/m}^2)$  e folheie sempre as páginas antes de as colocar no ADF.

#### <span id="page-30-4"></span>**Condições recomendadas**

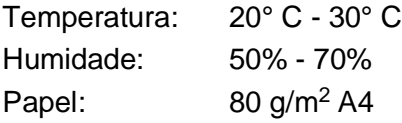

NÃO use papel enrolado, amarrotado, dobrado ou rasgado ou papel com agrafos, clipes, cola ou com fita-cola.

NÃO utilize cartão, papel de jornal ou tecido. (Para enviar por fax, copiar ou digitalizar este tipo de documento, [consulte](#page-32-0) Usar [o vidro do scanner](#page-32-0) na página 2-3.)

■ Verifique se a tinta nos documentos está completamente seca.

■ Os documentos a enviar têm de ter entre 14,8 e 21,6 cm de largura e 14,8 e 35,6 cm de comprimento.

**1** Estenda o Suporte de Documentos ADF.

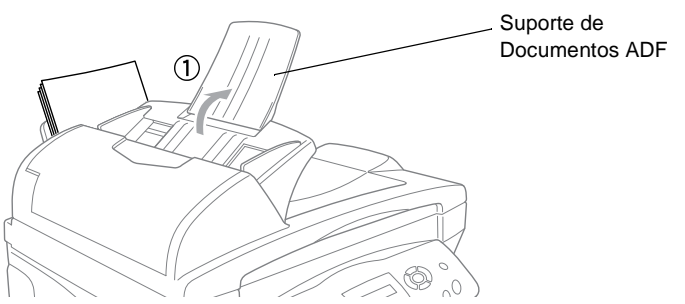

- **2** Folheie as páginas e coloque-as num ângulo. Insira as páginas com a **face para cima, rebordo superior primeiro** no ADF até as sentir tocar no rolo do alimentador.
- **3** Ajuste as guias do papel para a largura do documento.

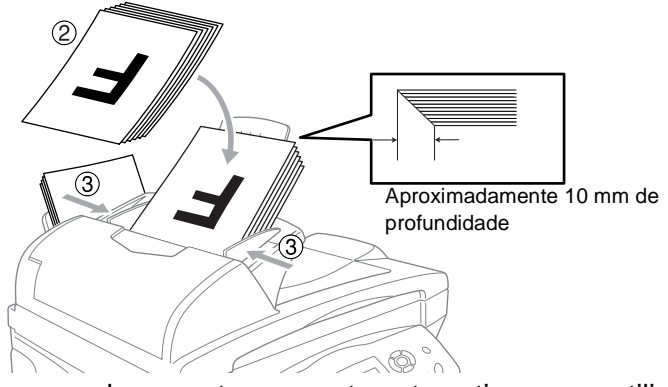

**NÃO** puxe o documento enquanto este estiver a ser utilizado.

Para utilizar o ADF, o vidro do scanner deve estar vazio.

## <span id="page-32-0"></span>**Usar o vidro do scanner**

Pode usar o vidro do scanner para enviar por fax páginas de um livro ou uma página de cada vez. Os documentos devem ser do tamanho A4 (21,6 a 29,7 cm).

Para usar o vidro do scanner, o alimentador deve estar vazio.

**1** Levante a tampa do documento.

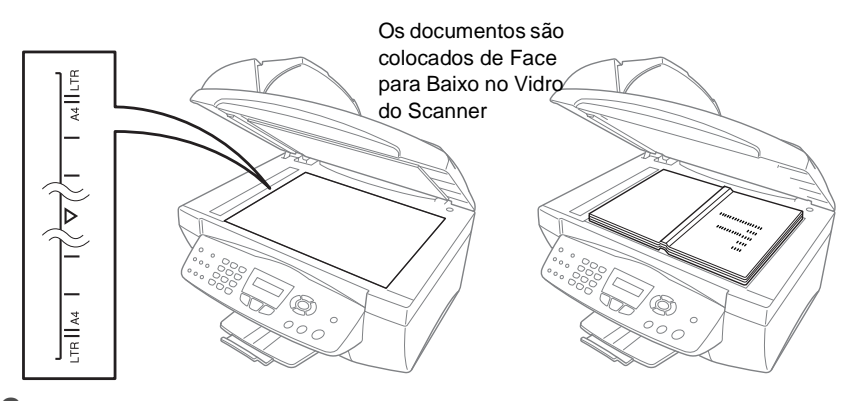

- **2** Usando as guias do documento, centre o documento com a face para baixo no vidro do scanner.
- **3** Feche a tampa dos documentos.
- Se o documento for um livro ou espesso, não feche a tampa nem faça pressão.

## <span id="page-33-0"></span>**Acerca do papel**

A qualidade da impressão do documento pode ser afectada pelo tipo de papel usado no aparelho.

Para obter a melhor qualidade de impressão possível com as definições configuradas, configure sempre o Tipo de Papel equivalente ao tipo de papel que usar.

Pode usar papel normal, papel revestido, papel plastificado, transparências e envelopes.

É aconselhável testar os vários tipos de papel antes de comprar grandes quantidades.

Para obter os melhores resultados, use o tipo de papel recomendado.

Quando imprimir em papel revestido, transparências ou papel plastificado, seleccione o tipo de papel correcto no separador "Básico" do controlador da impressora ou na definição de Tipo de Papel no menu (**Menu/Set**, **1**, **2**).

Evite igualmente empilhar folhas removendo cada folha à medida que sai do aparelho para evitar esborratar a tinta.

## <span id="page-33-1"></span>**Usar papel especial**

- Guarde o papel na embalagem original e mantenha-a selada. Mantenha o papel direito e em locais não húmidos, não expostos à luz do sol ou ao calor.
- O lado revestido do papel plastificado é brilhante. Evite tocar no lado brilhante (revestido). Coloque o papel plastificado com o lado brilhante virado para cima, na sua direcção.
- Evite tocar em qualquer lado de uma transparência porque estas absorvem facilmente a água e transpiração o que poderá causar um decréscrimo na qualidade da impressão. As transparências concebidas para impressoras/máquinas copiadores a laser podem manchar o documento seguinte. Utilize apenas transparências recomendadas para impressão de jacto de tinta.

#### <span id="page-34-0"></span>**Capacidade de papel da bandeja**

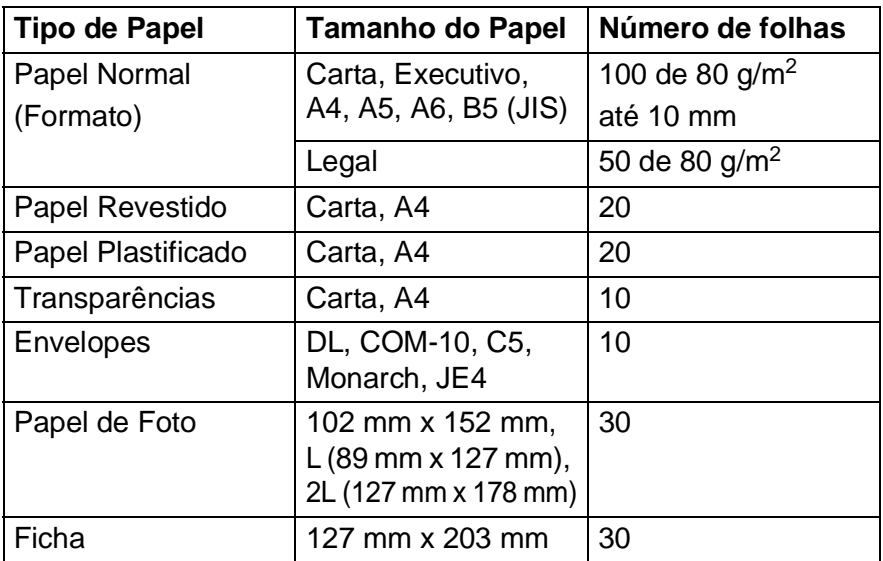

- \* Pode copiar apenas em papel A4, A5 e Papel de Foto (102 mm x 152 mm).
- \* Pode receber faxes apenas em papel A4.

#### <span id="page-34-1"></span>**Especificações do papel para a gaveta**

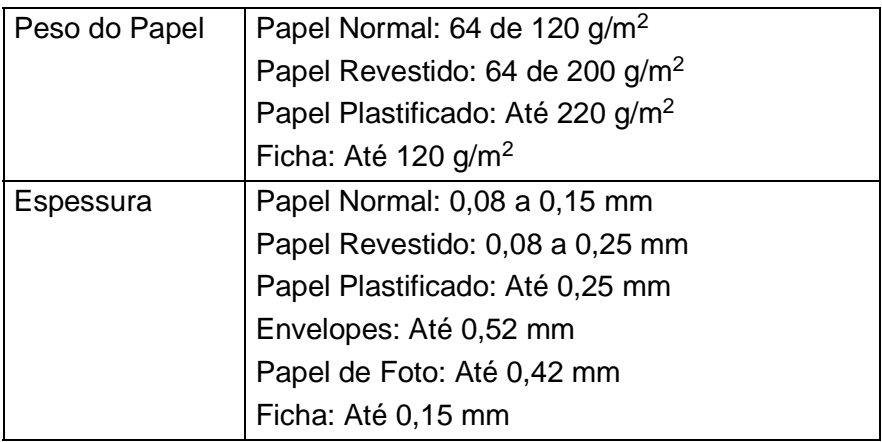

#### <span id="page-35-0"></span>**Capacidade do suporte de saída do papel**

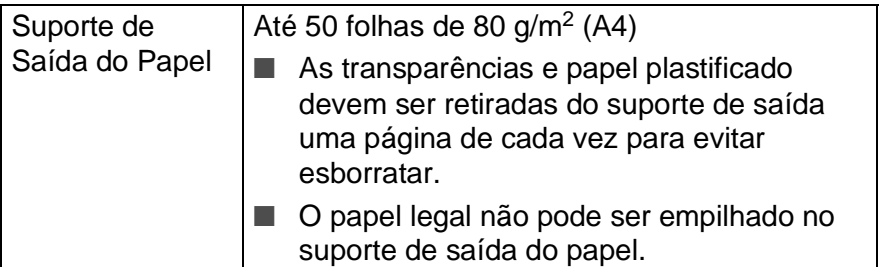

- Não use papel ou envelopes:
	- danificados, enrolados, dobrados ou de forma irregular

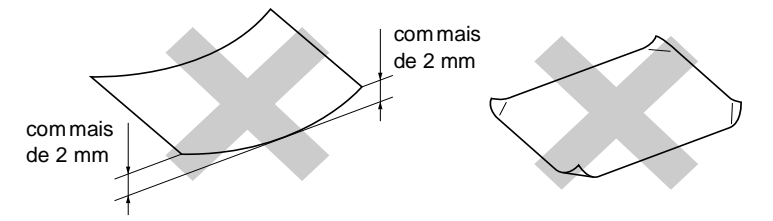

- extremamente brilhantes ou com texturas complexas
- que já tenham sido usados para imprimir numa impressora
- que não estejam empilhados uniformemente
- de superfície granulada

Não use envelopes:

- de espessura grossa
- que contenham escrita em relevo
- com ganchos
- que não estejam correctamente vincados
- que já contenham impressões prévias no interior
## **Área de impressão**

A área de impressão depende das definições da aplicação que usar. Os seguintes valores indicam as áreas que não podem ser imprimidas em folhas de papel ou envelopes.

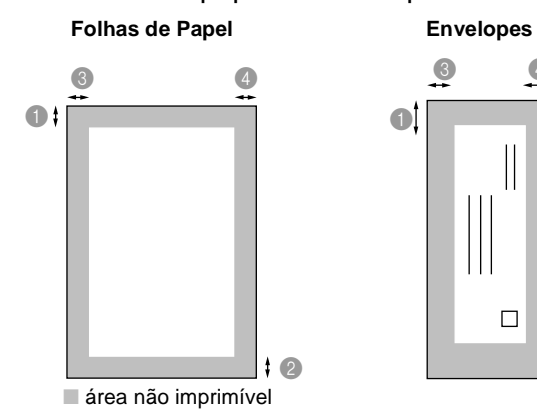

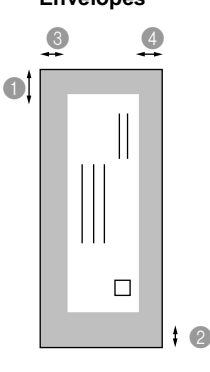

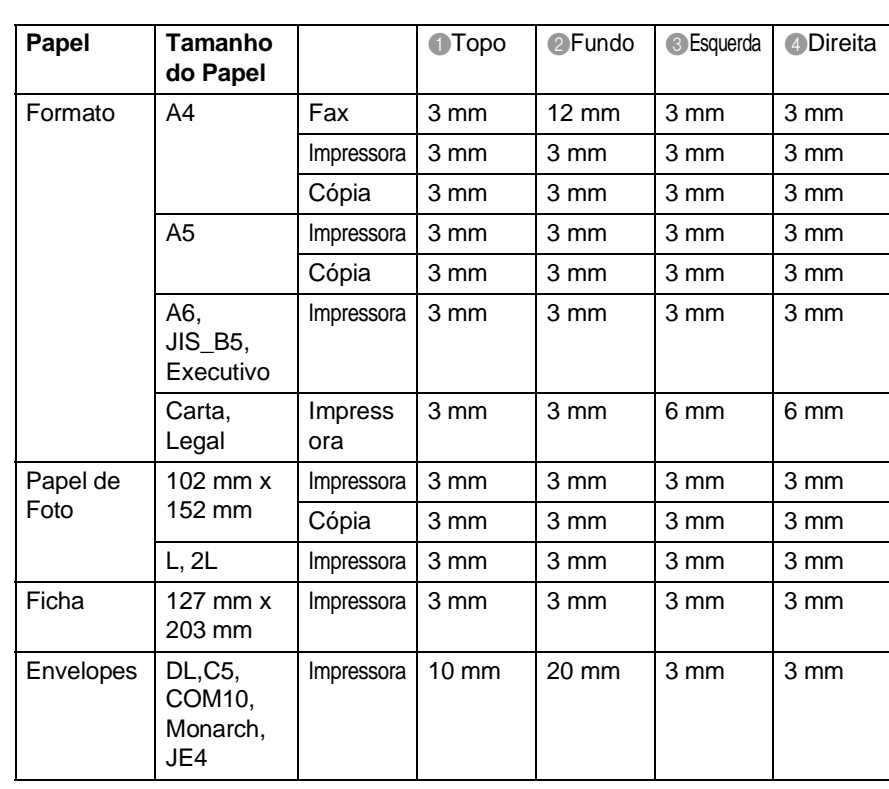

#### **2 - 7** COLOCAÇÃO DE DOCUMENTOS E PAPEL

A área de impressão depende das definições do Controlador da Impressora.

Os valores anteriores são aproximações e a área de impressão pode variar em função do tipo do formato de papel usado.

## <span id="page-37-0"></span>**Como introduzir papel e envelopes**

#### **Como introduzir papel e outros materiais**

**1** Folheie as páginas para evitar bloqueios ou introduções incorrectas.

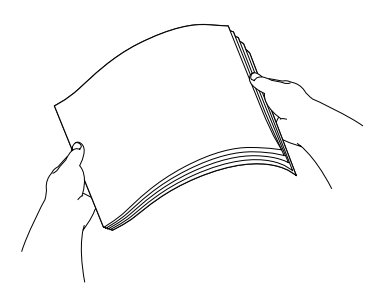

**2** Empurre e faça deslizar a guia do papel para se ajustar ao tamanho do envelope.

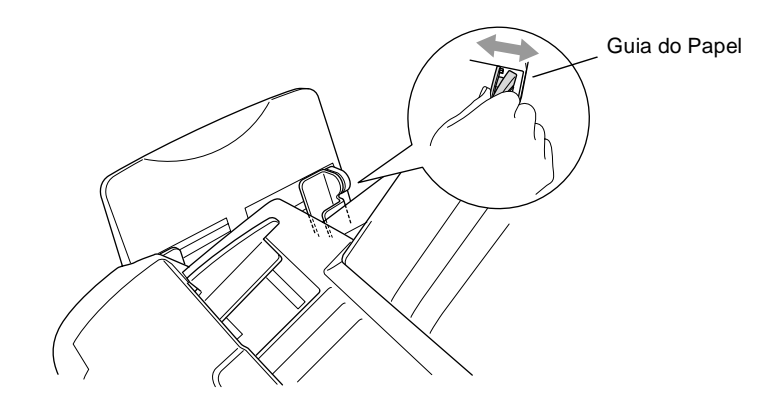

**3** Insira cuidadosamente o papel.

Verifique se o lado a imprimir está virado para si e se o papel se encontra abaixo da marca de água máxima.

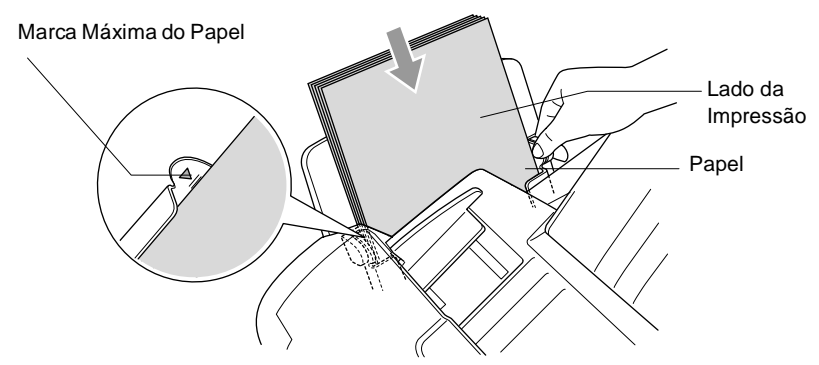

#### **Para introduzir papel plastificado**

- **1** Folheie cuidadosamente o papel plastificado.
- **2** Coloque primeiro uma folha de papel normal na bandeja e depois coloque a resma de papel plastificado por cima.
- Se as folhas de papel plastificado forem de 'alimentação dupla', coloque uma folha de cada vez na bandeja.

#### **Para introduzir envelopes**

**1** Antes de os introduzir, prima os cantos e lados do envelope para os alisar tanto quanto possível.

Se os envelopes forem de 'alimentação dupla', coloque um envelope de cada vez na bandeja.

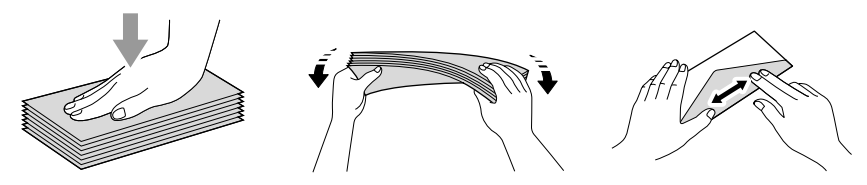

**2** Empurre e faça deslizar a guia do papel para corresponder à largura dos envelopes. Insira-os na bandeja com o lado do remetente virado para si e apontado para baixo.

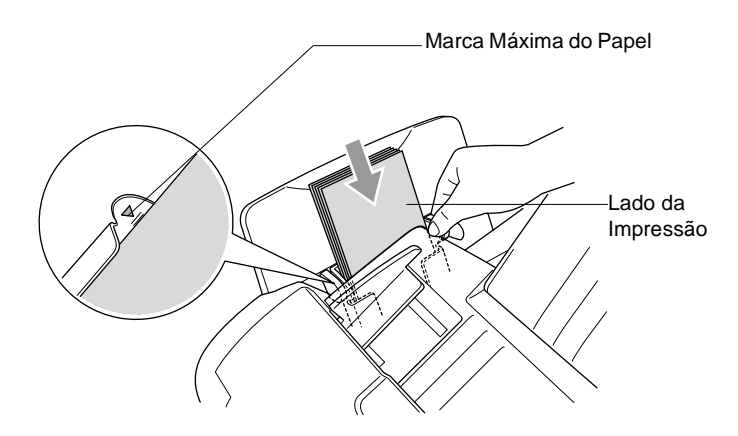

# *3* **Configuração no ecrã**

# **Configuração acessível**

O aparelho foi concebido para fácil utilização sendo a programação feita usando o ecrã LCD e as teclas de navegação. A configuração ajuda-o a tirar o máximo partido de todas as opções de menu disponíveis no aparelho.

Sendo que pode efectuar toda a programação no LCD, criámos instruções visuais detalhadas para o ajudar a configurar o aparelho. Tudo o que deve fazer é seguir as instruções que o ajudam em todas as selecções dos menus e opções de configuração.

## **Tabela de menus**

Provavelmente conseguirá programar o aparelho sem o Manual do Utilizador, se utilizar a tabela de Menu que começa na página [3-3.](#page-42-0) Estas páginas ajudá-lo-ão a compreender as selecções de menu e opções que existem nos programas do aparelho.

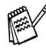

Pode programar o aparelho premindo **Menu/Set**, seguido dos números do menu.

Por exemplo, para definir Resol de Fax para Fino: Prima Menu/Set, 2, 2, 2 e ou **para seleccionar** Fino.

Prima **Menu/Set**.

## **Armazenamento na memória**

Se ocorrer uma falha na fonte de alimentação, a configuração dos menus é salvaguardada porque está permanentemente memorizada. As configurações temporárias (tais como Contraste, Modo Internacional e outras) serão eliminadas. Poderá também ser necessário reiniciar a data e hora.

# **Teclas de Navegação**

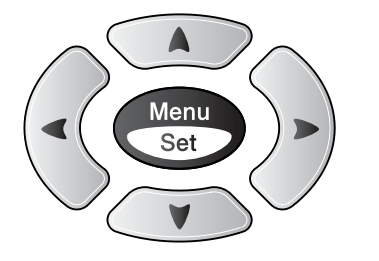

- \*Aceder ao Menu
- \*Ir para o próximo nível de menu
- \*Aceitar opção
- $\left(\begin{array}{c} \nearrow \\ \end{array}\right)$ \*Percorrer o actual nível de  $\bigcirc$ menu
	- \*Ir para o nível anterior de menu

\*Sair do Menu

Pode aceder ao modo de menu premindo **Menu/Set**.

Quando entra no menu, o LCD desloca-se.

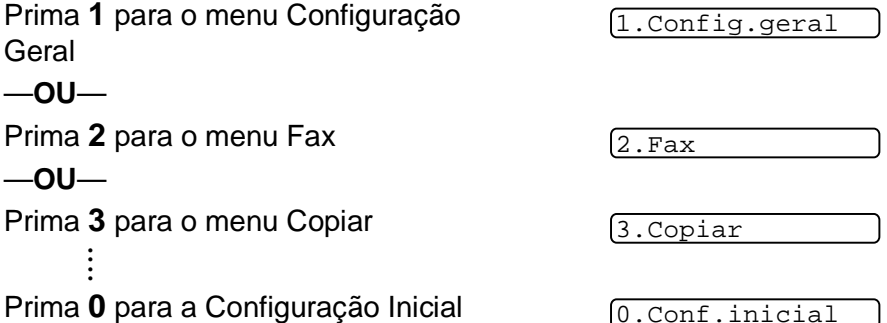

 $\curvearrowright$ 

Parar/Sair

Pode mover-se mais rapidamente em cada nível de menu, premindo a seta da direcção na qual se pretende mover.  $\circledcirc$  ou  $\circledcirc$ .

Seleccione uma opção premindo **Menu/Set** quando essa opção surgir no LCD.

Depois, o LCD indica o nível de menu seguinte.

Prima  $\infty$  ou  $\infty$  para passar para a próxima opção de menu. Prima **Menu/Set**.

Quando seleccionar uma opção, o LCD indica Aceite.

Use so para se mover para trás se passar pelas opções que pretender ou para poupar movimentos.

#### Prima os números dos Menus. (ex. Prima **1**, **2** para o Tipo de Papel) —**OU**—

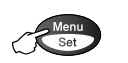

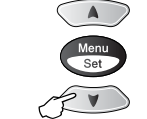

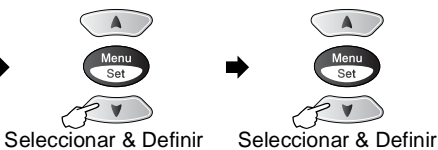

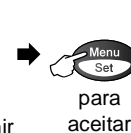

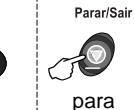

sair

<span id="page-42-0"></span>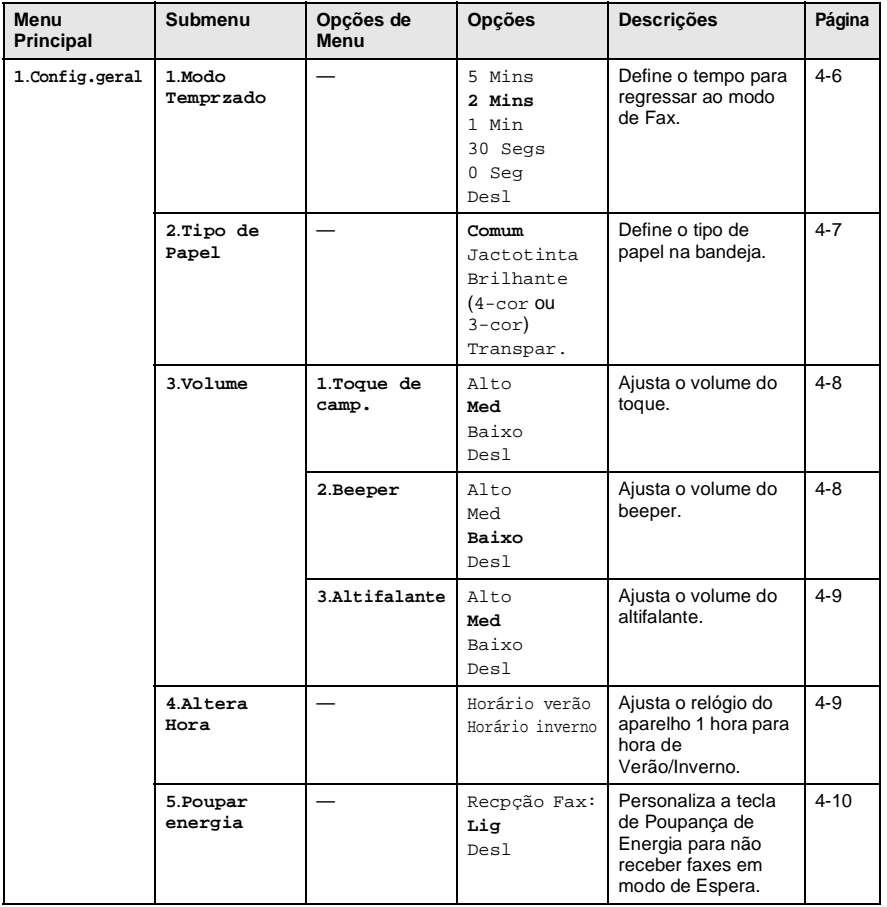

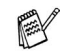

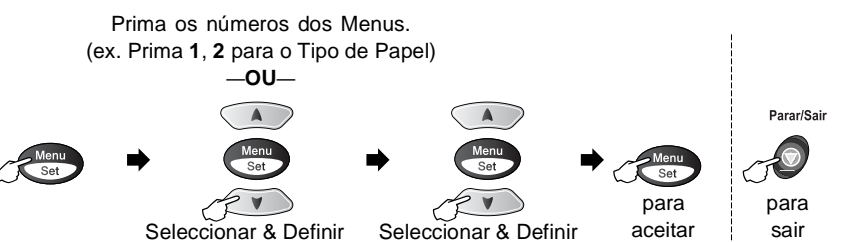

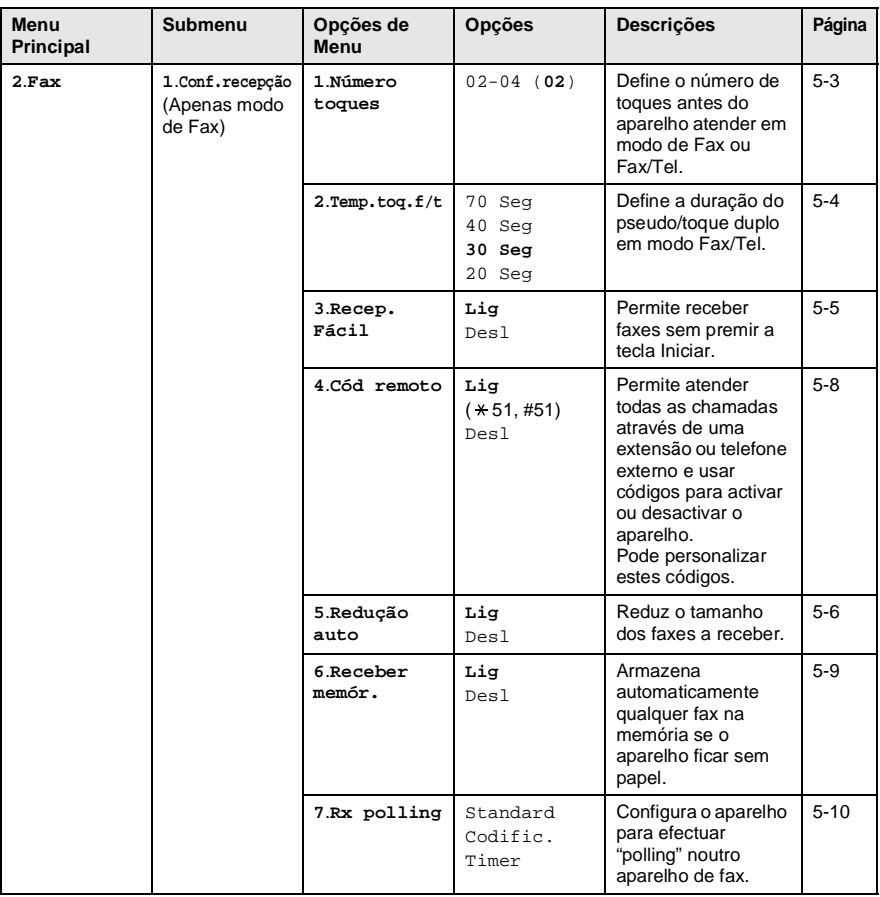

Os valores da fábrica são indicados em Negrito.

E

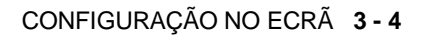

#### Prima os números dos Menus. (ex. Prima **1**, **2** para o Tipo de Papel) —**OU**—

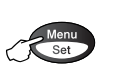

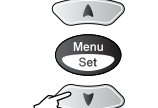

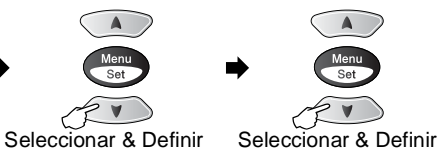

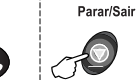

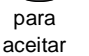

para sair

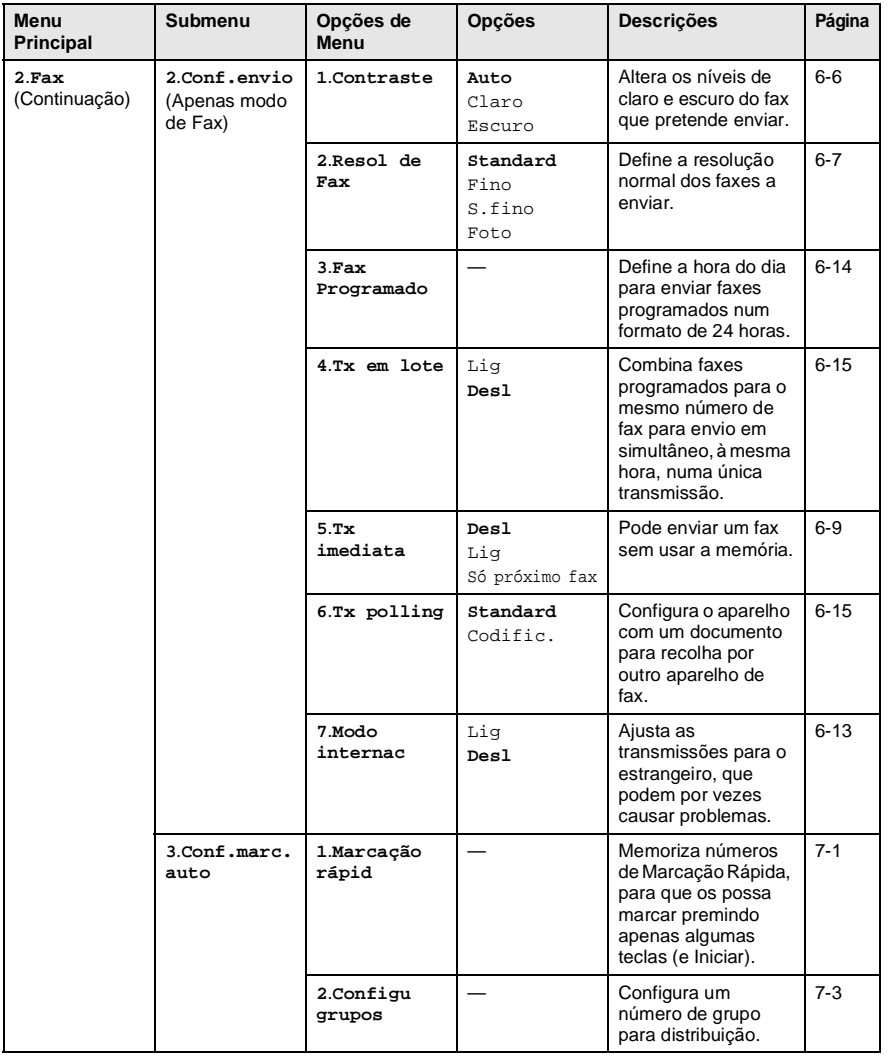

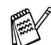

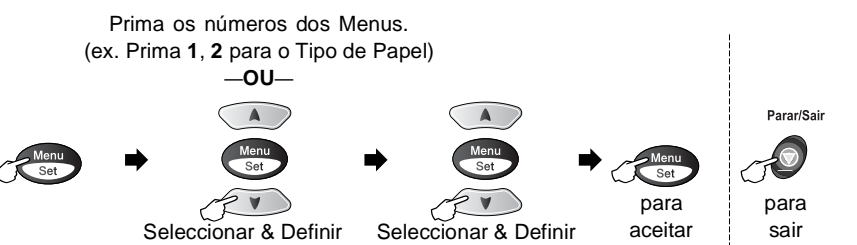

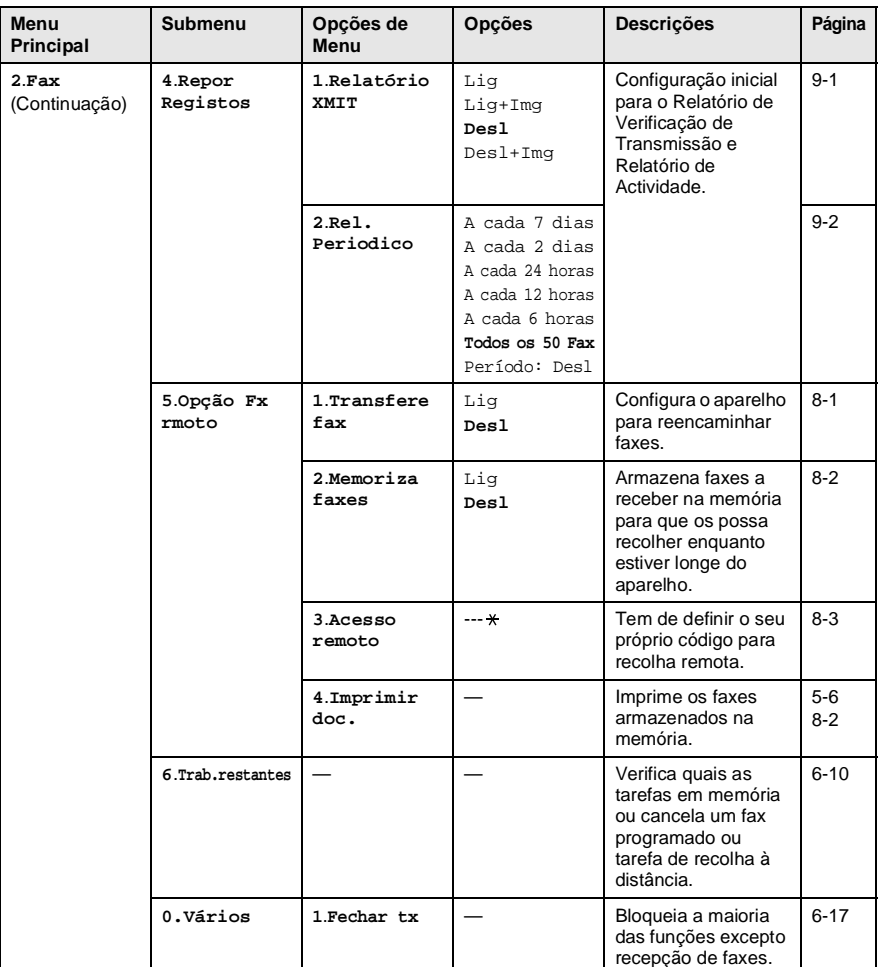

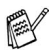

#### Prima os números dos Menus. (ex. Prima **1**, **2** para o Tipo de Papel) —**OU**—

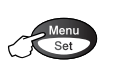

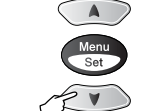

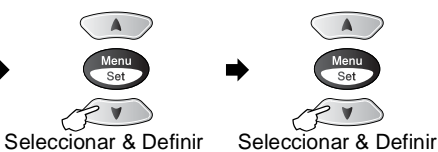

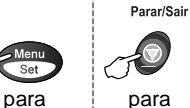

aceitar

sair

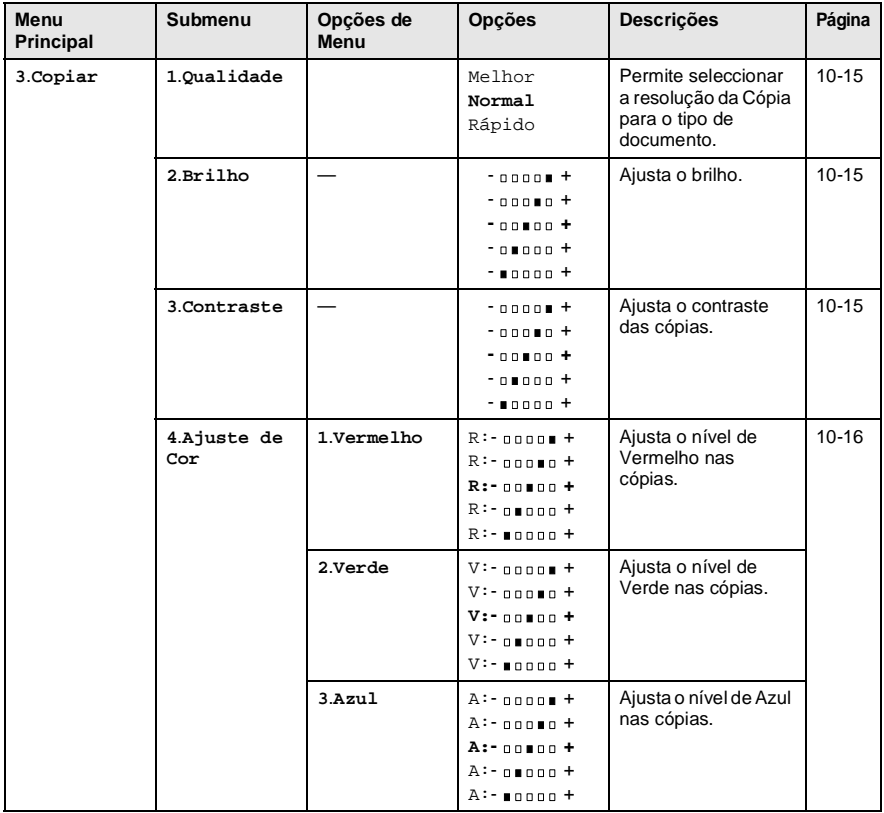

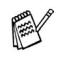

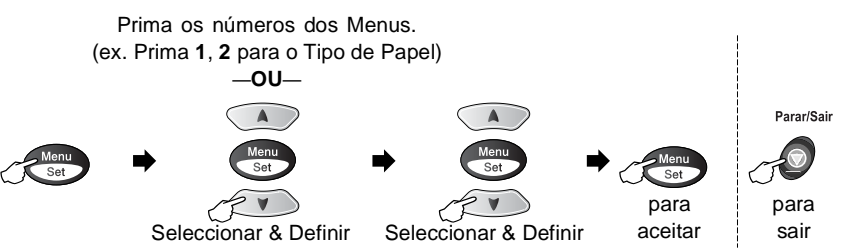

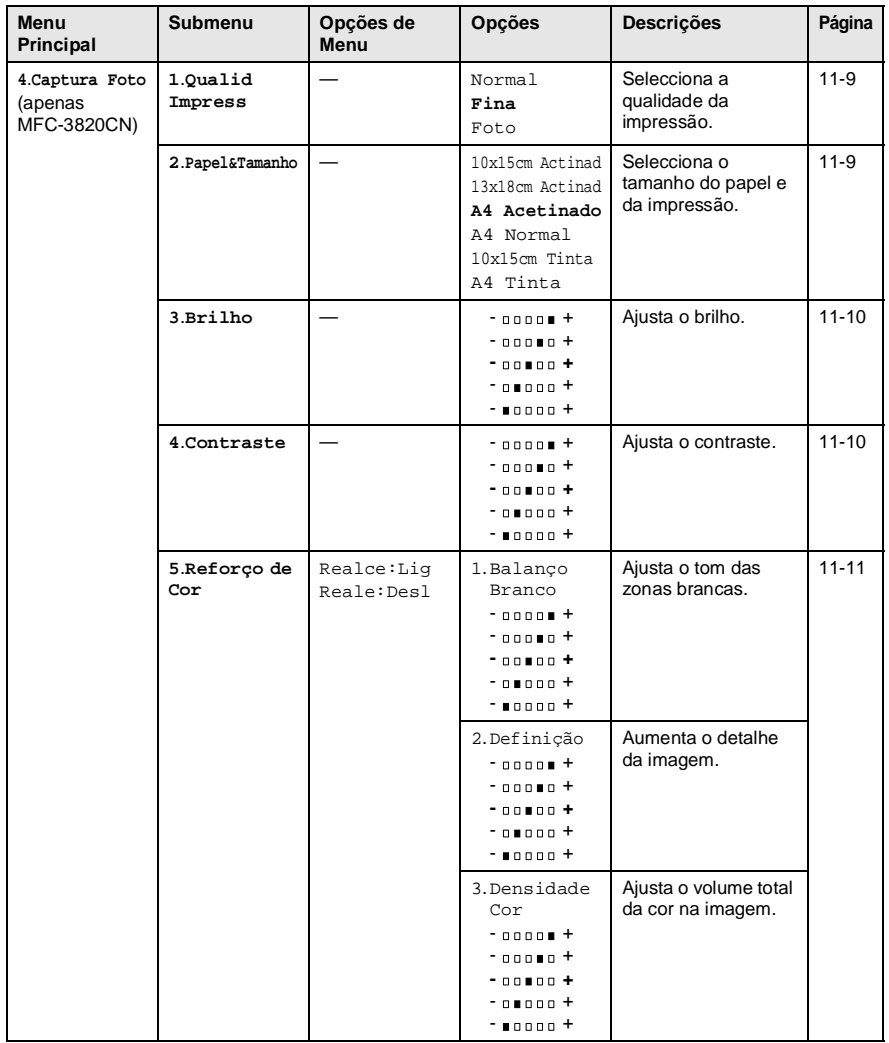

Os valores da fábrica são indicados em Negrito.

E

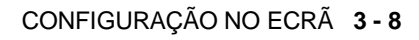

#### Prima os números dos Menus. (ex. Prima **1**, **2** para o Tipo de Papel)  $-$ ou $-$

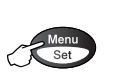

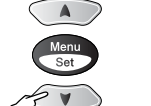

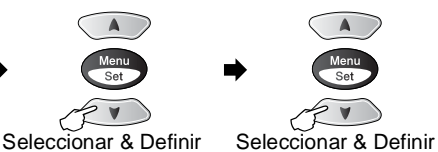

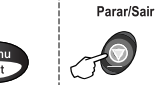

para sair

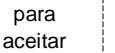

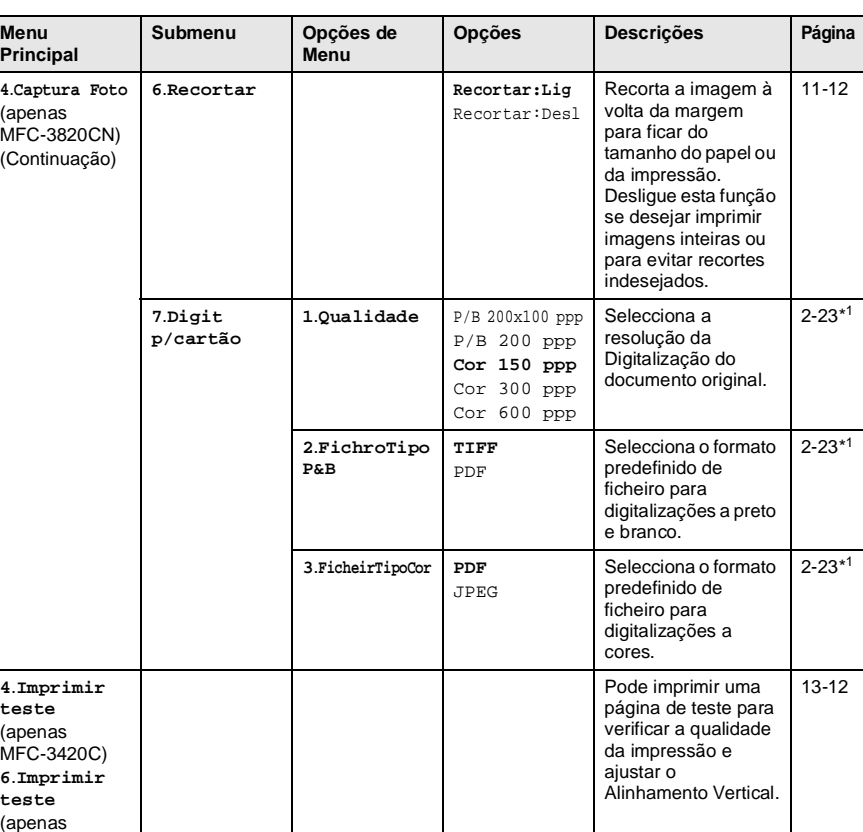

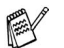

MFC-3820CN)

Os valores da fábrica são indicados em Negrito.

\*1Consulte o Manual do Utilizador do Software completo que se encontra no CD-ROM.

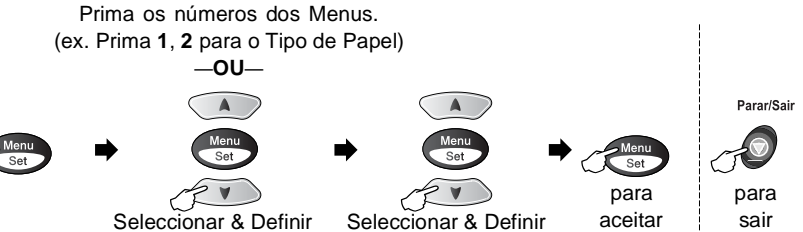

Seleccionar & Definir Seleccionar & Definir

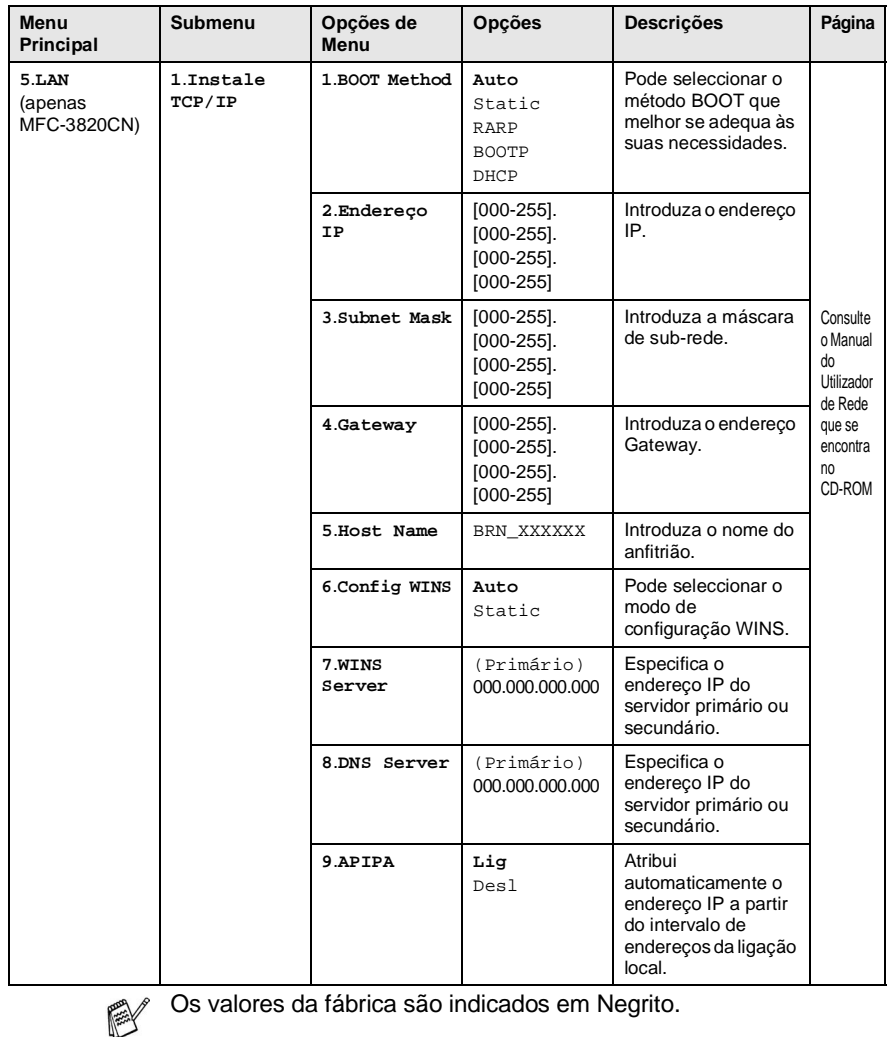

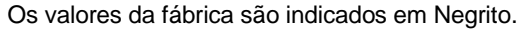

#### Prima os números dos Menus. (ex. Prima **1**, **2** para o Tipo de Papel)

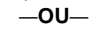

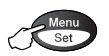

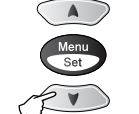

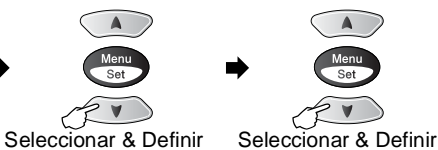

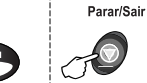

para aceitar para sair

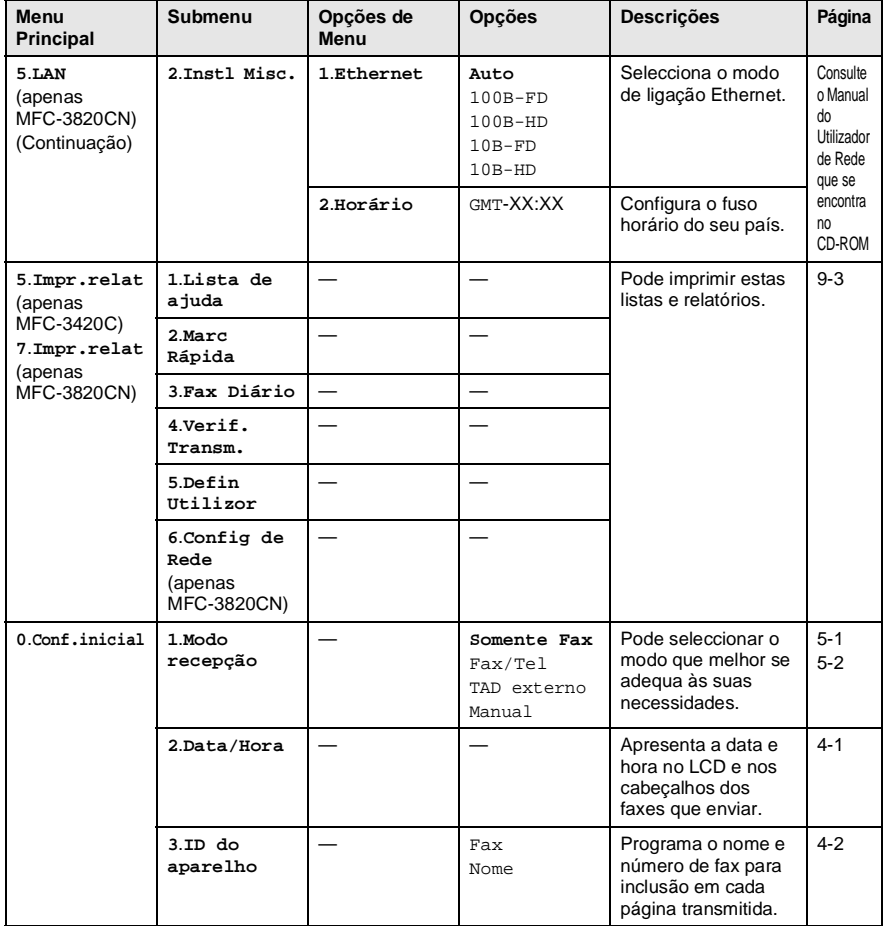

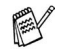

<span id="page-51-0"></span>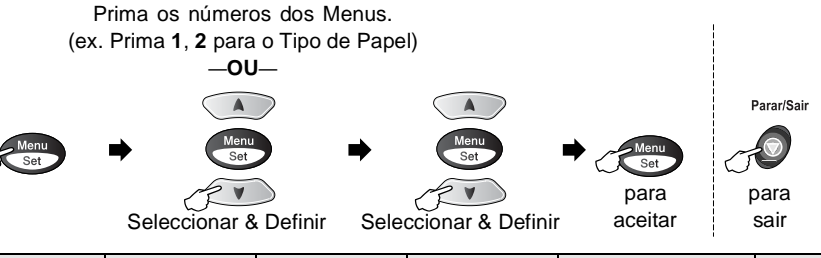

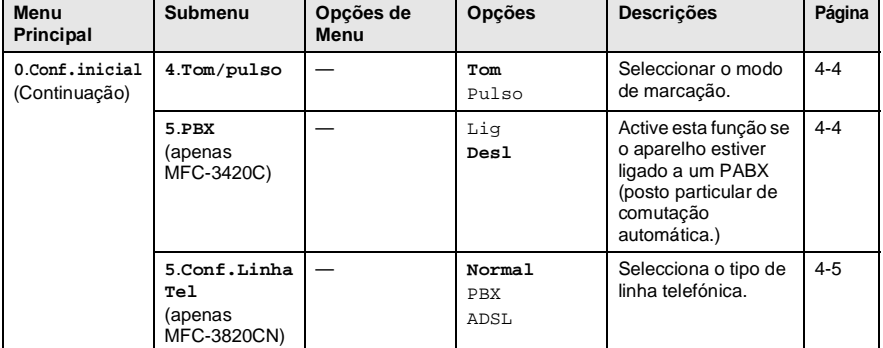

Os valores da fábrica são indicados em Negrito.

E

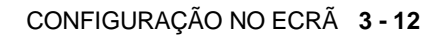

# *4* **Como começar**

# **Configuração inicial**

## <span id="page-52-0"></span>**Configurar a Data e Hora**

O aparelho apresenta a data e hora e se configurar a Identificação da Unidade, imprime-as em cada fax que enviar. Se ocorrer uma falha de energia, poderá ser necessário reiniciar a data e hora. Todas as outras configurações não serão afectadas.

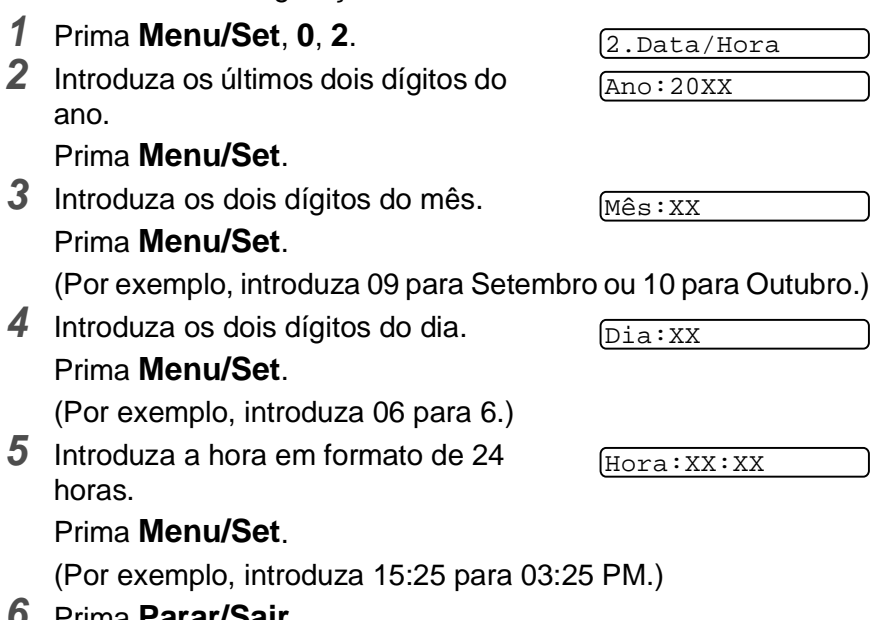

**6** Prima **Parar/Sair**.

O LCD apresenta a data e hora sempre que o aparelho estiver em modo de Fax.

## <span id="page-53-0"></span>**Definir a ID da Unidade**

Deve memorizar o seu nome ou nome da empresa e número de fax em todos os faxes que enviar.

É importante introduzir os números de fax em formato internacional, ou seja, de acordo com a seguinte sequência exacta:

- O caracter "+" (mais) (premindo a tecla  $\star$ )
- O Código do seu País (p.ex. "44" para Reino Unido, "351" para Portugal)
- O código local menos qualquer "0" à frente ("9" para Espanha)
- Um espaço
- O seu número exacto, usando espaços para facilitar a leitura se necessário.

Por exemplo, se o aparelho for instalado no Reino Unido, e a mesma linha for usada para atender chamadas de voz e fax e o seu número de telefone nacional é 0161 444 5555. Assim, deve configurar os números de telefone e fax da unidade como: +44 161 444 5555.

- **1** Prima **Menu/Set**, **0**, **3**.
- **2** Introduza o número de fax (até 20 dígitos).

#### Prima **Menu/Set**.

Não é possível usar hífens.

**3** Use o teclado de marcação para introduzir o nome (até 20 caracteres).

Prima **Menu/Set**.

#### **4** Prima **Parar/Sair**.

O LCD volta automaticamente ao modo de espera.

ra Se a Identificação do Aparelho já tiver sido programada, o LCD pede para premir **1** para efectuar uma alteração ou **2** para sair sem alterar.

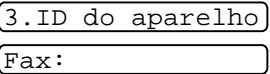

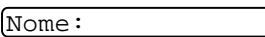

#### **Introduzir texto**

Quando estiver a definir certas selecções de menu, tais como a ID de Estação, pode ser necessário introduzir texto no aparelho. A maioria das teclas apresentam três ou quatro letras na superfície. As teclas para 0, # e  $\star$  não possuem letras impressas porque são utilizadas para caracteres especiais.

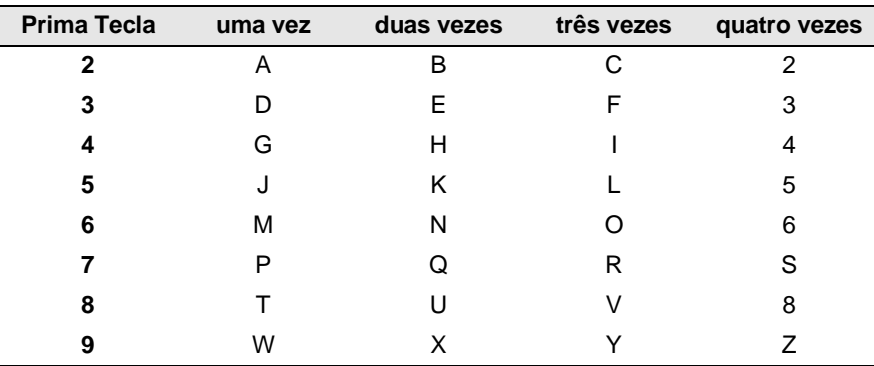

Premindo repetidamente a tecla apropriada, pode aceder ao caracter que pretende.

#### **Inserir espaços**

Para introduzir um espaço, prima > uma vez entre números e duas vezes entre caracteres.

#### **Efectuar correcções**

Se introduzir uma letra incorrectamente e pretender alterá-la, prima para mover o cursor para debaixo da letra incorrecta. De seguida, prima **Parar/Sair**. Todas as letras acima e à direita do cursor serão apagadas. Reintroduza o caracter correcto. Também pode recuar e escrever por cima de letras incorrectas.

#### **Repetir letras**

Se for necessário introduzir um caracter associado à mesma tecla como caracter anterior, prima > para mover o cursor para a direita antes de premir a tecla novamente.

#### **Caracteres especiais e símbolos**

Prima  $\star$ , **#** ou **0**, e, de seguida, prima  $\leq$  ou  $\geq$  para mover o cursor para debaixo do caracter especial ou símbolo que deseja. De seguida, prima **Menu/Set** para o seleccionar.

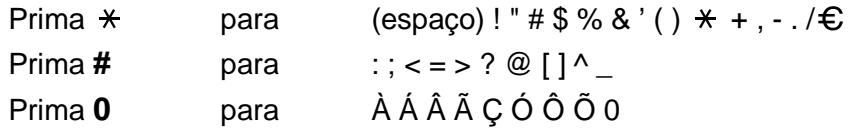

#### <span id="page-55-0"></span>**Configurar o modo de marcação por tons e impulsos**

- **1** Prima **Menu/Set**, **0**, **4**.
- **2** Prima  $\odot$  ou  $\odot$  para seleccionar Pulso (ou Tom). Prima **Menu/Set**.
- **3** Prima **Parar/Sair**.

## <span id="page-55-1"></span>**Configuração do PABX (apenas MFC-3420C)**

Se o aparelho estiver ligado a um sistema de PABX, configure PBX para Lig. Caso contrário, configure para Desl.

- **1** Prima **Menu/Set**, **0**, **5**.
- **2** Prima ou **b** para seleccionar Lig (ou Des1).

Prima **Menu/Set**.

**3** Prima **Parar/Sair**.

4.Tom/pulso

5.PBX

## **Definir o Tipo de Linha Telefónica (apenas MFC-3820CN)**

Se estiver a ligar a este aparelho a um PBX ou PABX, necessita de trocar o Tipo de Linha Telefónica para PBX, seguindo estes passos. Se estiver a ligar este aparelho a uma linha telefónica que está igualmente a utilizar uma linha ADSL (Linha Digital de Assinante Assimétrica) para enviar e receber faxes, é igualmente necessário tocar o Tipo de Linha Telefónica para ADSL, seguindo estes passos.

**1** Prima **Menu/Set**, **0**, **5**.

5.Conf.Linha Tel

- **2** Prima  $\odot$  ou  $\odot$  para seleccionar PBX, ADSL (ou Normal). Prima **Menu/Set**.
- **3** Prima **Parar/Sair**.

## <span id="page-56-0"></span>**PABX e TRANSFERIR**

Originalmente, o aparelho está configurado para ser ligado com linhas PSTN (Rede Telefónica Pública Comutada). No entanto, muitos escritórios usam um sistema central telefónico ou Posto Particular de Comutação Automática (PABX). O seu fax pode ser ligado à maioria dos tipos de PBX. A função de remarcação do aparelho permite apenas efectuar remarcações temporizadas (TBR). As PABX utilizam normalmente este processo para aceder a uma linha externa ou para transferir chamadas para outra extensão: A função apenas pode ser utilizada quando a tecla **Tel/R** for premida.

Pode programar um toque de tecla **Tel/R** como parte de um número memorizado numa localização de Marcação rápida. Quando programar o número de Marcação Rápida (Função 2-3-1 ou 2-3-2), prima **Tel/R** primeiro (o ecrã indica "!") e, de seguida, introduza o número de telefone. Se o fizer, não é necessário premir **Tel/R** antes de cada marcação quando utilizar a entrada de Marcação rápida. (Consulte [Memorizar os](#page-94-1)  [números para marcação fácil](#page-94-1) na página 7-1.)

No entanto, se o PBX estiver configurado para Desl, não pode utilizar o número Um toque no qual está programada a tecla **Tel/R**.

# **Configuração geral**

## <span id="page-57-0"></span>**Configurar o temporizador do modo**

O aparelho possui teclas de modo temporário no painel de controlo: Fax, Copiar e Digitalizar. Pode alterar o número de segundos ou minutos que o aparelho demora a voltar para o modo Fax depois da última operação de cópia ou digitalização. Se seleccionar Desl, o aparelho permanece no modo que utilizou pela última vez.

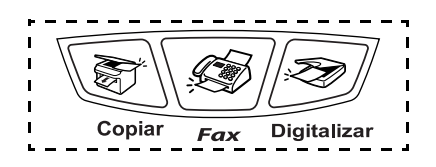

**1** Prima **Menu/Set**, **1**, **1**.

1.Modo Temprzado

- **2** Prima  $\infty$  ou  $\infty$  para seleccionar 0 Seg, 30 Segs, 1 Min, 2 Mins, 5 Mins ou Desl.
- **3** Prima **Menu/Set**.
- **4** Prima **Parar/Sair**.

## <span id="page-58-0"></span>**Definir o Tipo de Papel**

Para obter os melhores resultados de impressão, configure o aparelho para o tipo de papel que pretende utilizar.

**1** Prima **Menu/Set**, **1**, **2**. **2** Prima  $\textcircled{2}$  ou  $\textcircled{3}$  para seleccionar Comum, Jactotinta, Brilhante ou Transpar.. 2.Tipo de Papel

#### Prima **Menu/Set**.

**3** Se seleccionou Brilhante, prima  $\odot$  ou  $\odot$  para seleccionar Lustroso:4-cor ou Lustroso:3-cor.

#### Prima **Menu/Set**.

A qualidade da impressão de tinta preta varia em função do tipo de papel plastificado que usar. A tinta preta é utilizada quando selecciona Lustroso:4-cor. Se o papel plastificado que utilizar repelir tinta preta, seleccione Lustroso:3-cor, que simula tinta preta combinando as cores das três tintas.

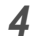

#### **4** Prima **Parar/Sair**.

O aparelho ejecta o papel com as páginas imprimidas de face para cima na bandeja do papel na parte dianteira. Quando usar transparências ou papel plastificado, remova cada folha imediatamente para evitar esborratar ou para que o papel não bloqueie.

## <span id="page-59-0"></span>**Configurar o Volume do Toque**

Pode ajustar o volume do toque quando o aparelho se encontrar em modo de espera (não utilizado). Pode desactivar o toque Desl ou pode seleccionar o nível de volume do toque.

**1** Prima **Menu/Set**, **1**, **3**, **1**.

1.Toque de camp.

- **2** Prima  $\odot$  ou  $\odot$  para seleccionar (Baixo, Med, Alto ou Desl). Prima **Menu/Set**.
- **3** Prima **Parar/Sair**.

—**OU**—

No modo Fax, prima  $\leq$  ou  $\geq$  para ajustar o nível do volume. Sempre que premir estas teclas, o aparelho toca para que possa ouvir a configuração activa quando apresentada no LCD. O volume altera-se com cada pressão de teclas. A nova configuração é usada até a alterar de novo.

## <span id="page-59-1"></span>**Configurar o Volume do Pager**

Pode alterar o volume do beeper. O valor predefinido (de fábrica) é Baixo. Quando o beeper for activado, o aparelho emite um som sempre que premir uma tecla ou ocorrer um erro e no final da recepção ou envio de um fax.

- **1** Prima **Menu/Set**, **1**, **3**, **2**.
- **2** Prima  $\infty$  ou  $\infty$  para seleccionar a opção. (Baixo, Med, Alto ou Desl) Prima **Menu/Set**.
	-
- **3** Prima **Parar/Sair**.

2.Beeper

## <span id="page-60-0"></span>**Configurar o Volume do Altifalante**

Pode ajustar o volume do altifalante de uma via do aparelho.

**1** Prima **Menu/Set**, **1**, **3**, **3**.

3.Altifalante

- **2** Prima **ou b** para seleccionar (Baixo, Med, Alto ou Desl). Prima **Menu/Set**.
- **3** Prima **Parar/Sair**.

## <span id="page-60-1"></span>**Configurar Mudança de Hora**

Pode facilmente deixar o aparelho efectuar a mudança de hora usando esta função.

**1** Prima **Menu/Set**, **1**, **4**.

4.Altera Hora

- **2** Prima  $\textcircled{2}$  ou  $\textcircled{3}$  para seleccionar Horário verão (ou Horário inverno).
- **3** Prima **Menu/Set**.
- **4** Prima **1** para alterar a Hora de Inverno ou Hora de Verão. —**OU**—

Prima **2** para sair sem efectuar alterações.

## <span id="page-61-0"></span>**Definição de Poupança de Energia**

Pode personalizar a tecla **Poupar Energia** do aparelho. O modo predefinido é Ligado. O aparelho pode receber faxes ou chamadas mesmo que esteja em modo de Poupança de energia. Se desejar que o aparelho não receba faxes ou chamadas, seleccione Rcpção Fax:Desl. (Consulte [Colocar o aparelho no modo de Poupança de](#page-21-0)  Energia [na página 1-5](#page-21-0).)

**1** Prima **Menu/Set**, **1**, **5**.

5.Poupar energia

- **2** Prima  $\odot$  ou  $\odot$  para seleccionar Desl (ou Lig).
- **3** Prima **Menu/Set**.
- **4** Prima **Parar/Sair**.

# *5* **Conf. Recepção**

# **Operações de recepção básicas**

## <span id="page-62-0"></span>**Seleccionar o modo de recepção**

Existem quatro modos de Recepção diferentes para o aparelho. Pode seleccionar o modo que melhor se adequa às suas necessidades.

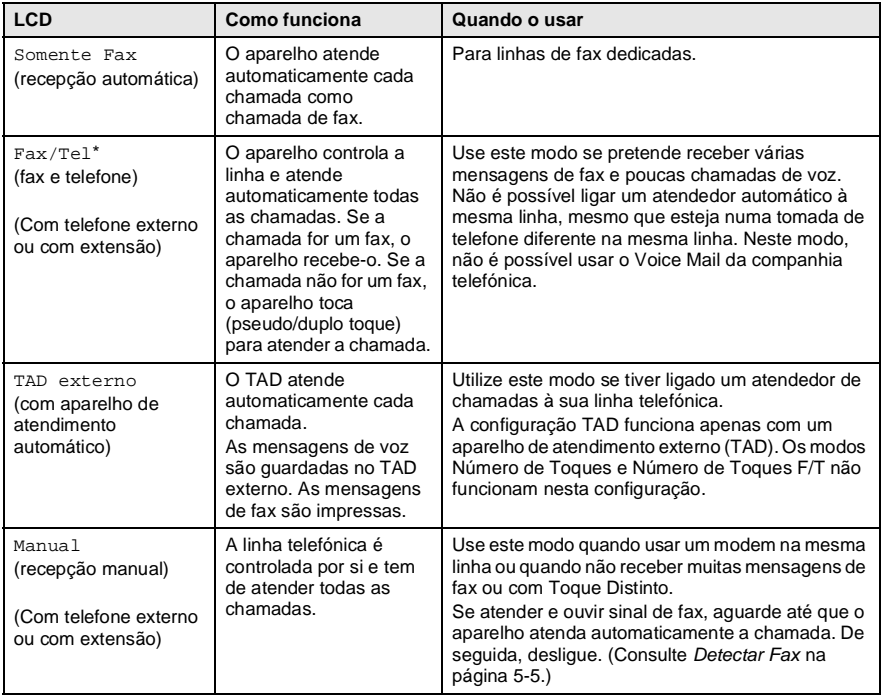

\* Em modo Fax/Tel deve configurar o Número de Toques e Número de Toques F/T.

#### <span id="page-63-0"></span>**Para seleccionar ou alterar o Modo de Recepção**

- **1** Se não estiver iluminado a verde, prima (**Fax**).
- **2** Prima **Menu/Set**, **0**, **1**.

1.Modo recepção

3 Prima ou ou para

seleccionar Somente Fax, Fax/Tel, TAD externo ou Manual.

Prima **Menu/Set**.

#### **4** Prima **Parar/Sair**.

Se alterar o modo de Recepção durante outra operação, o ecrã volta para essa operação.

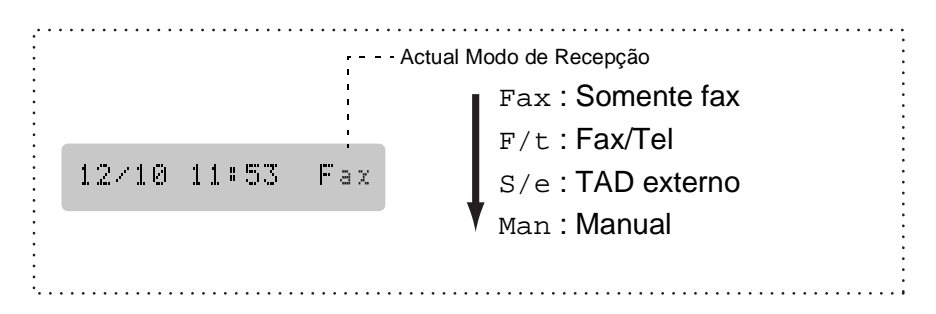

## <span id="page-64-0"></span>**Configurar o Número de Toques**

A configuração Número de Toques determina o número de vezes que o aparelho toca antes de atender em modo Somente Fax ou Fax/Tel. Se possuir uma extensão ou atendedor automático na mesma linha que o aparelho ou se subscrever ao serviço Toque Distinto da companhia telefónica, configure o Número de Toques para 4.

(Consulte Detectar Fax [na página 5-5](#page-66-1) e [Operação a partir de](#page-68-0)  extensões [na página 5-7.](#page-68-0))

- **1** Se não estiver iluminado a verde, prima
- **2** Prima **Menu/Set**, **2**, **1**, **1**.
- **3** Prima **ou b** para seleccionar o número de toques antes do aparelho atender. Prima **Menu/Set**.
- **4** Prima **Parar/Sair**.

Número toques

## <span id="page-65-1"></span><span id="page-65-0"></span>**Configurar o número de toques F/T (apenas em modo Fax/Tel)**

Se configurar o Modo de Recepção para Fax/Tel, deve decidir durante quanto tempo o aparelho toca com o pseudo/duplo toque especial para indicar chamada de voz. (Se a chamada for um fax, o aparelho imprime-o.)

Este toque pesudo/duplo é emitido após o toque inicial da companhia de telefones. Apenas o aparelho toca e nenhum outro telefone na mesma linha toca com o pseudo/duplo toque especial. No entanto, pode atender a chamada em qualquer extensão (numa tomada de parede separada) na mesma da linha do aparelho. [\(Consulte](#page-68-0)  [Operação a partir de extensões](#page-68-0) na página 5-7.)

**1** Se não estiver iluminado a verde, prima (**Fax**).

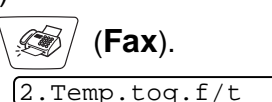

- **2** Prima **Menu/Set**, **2**, **1**, **2**.
- 3 Prima <u>ou</u> ou **para** seleccionar durante quanto tempo o aparelho toca para indicar chamada de voz (20, 30, 40 ou 70 segundos).

Prima **Menu/Set**.

**4** Prima **Parar/Sair**.

Mesmo se o interlocutor desligar durante o pseudo/duplo toque, o aparelho continua a tocar durante o tempo definido.

## <span id="page-66-1"></span><span id="page-66-0"></span>**Detectar Fax**

Quando utilizar esta função, não tem de premir **Iniciar Mono**, **Iniciar Cor**, ou o Código de Recepção de Fax **51** quando atende uma chamada de fax. Seleccionar Lig permite ao aparelho receber automaticamente faxes, mesmo se levantar o auscultador de um telefone externo ou extensão. Quando o ecrã LCD indicar Recebendo ou quando ouvir "ruídos" através do auscultador de uma extensão ligada a outra tomada de parede, pouse o auscultador e o aparelho fará o resto. Seleccionar Desl significa que tem de activar o aparelho levantando o auscultador de um telefone externo ou extensão, e, de seguida, premir **Iniciar Mono** ou **Iniciar Cor** no aparelho—**OU**—premindo **51** se não estiver junto do aparelho. (Consulte [Operação a partir de extensões](#page-68-0) na página 5-7.)

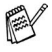

Se esta função estiver configurada para Lig, mas o aparelho não se ligar a uma chamada de fax quando levanta uma extensão ou auscultador de telefone externo, prima o Código de Recepção de Fax **51**.

Se enviar faxes a partir de um computador na mesma linha telefónica e o aparelho os interceptar, configure a Detecção d Fax para Desl.

- **1** Se não estiver iluminado a verde, prima (**Fax**).
- **2** Prima **Menu/Set**, **2**, **1**, **3**.
- **3** Utilize  $\bullet$  ou  $\bullet$  para seleccionar Lig (ou Des1). Prima **Menu/Set**.
- **4** Prima **Parar/Sair**.

3.Recep. Fácil

## <span id="page-67-0"></span>**Imprimir um fax a receber reduzido (Auto Redução)**

Se escolher Lig, o aparelho reduz automaticamente um fax a receber, de forma a que caiba numa página A4.

- **1** Se não estiver iluminado a verde, prima (**Fax**).
- **2** Prima **Menu/Set**, **2**, **1**, **5**.
- **3** Utilize  $\infty$  ou  $\infty$  para seleccionar Lig (ou Des1). Prima **Menu/Set**.

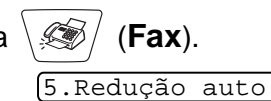

**4** Prima **Parar/Sair**.

Se receber faxes divididos em duas páginas, active esta configuração. Mas se o documento enviado for demasiado longo, o aparelho pode imprimi-lo em duas páginas.

Se as margens esquerda ou direita estiverem cortadas, active esta definição.

## <span id="page-67-1"></span>**Imprimir um fax a partir da memória**

Se configurar Armazenamento de Faxes para Lig para Recolha Remota, pode imprimir um fax a partir da memória quando estiver junto do aparelho. (Consulte [Configurar memorização de faxes](#page-101-0) na [página 8-2.](#page-101-0))

**1** Prima **Menu/Set**, **2**, **5**, **4**.

4.Imprimir doc.

- **2** Prima **Iniciar Mono** ou **Iniciar Cor**.
- **3** Após o fim da impressão, prima **Parar/Sair**.

# **Operações de recepção avançadas**

## <span id="page-68-0"></span>**Operação a partir de extensões**

Se atender uma chamada de fax num telefone externo ou extensão, pode deixar o aparelho atender a chamada utilizando o Código de Recepção de Fax. Quando premir o Código de Recepção de Fax **51**, o aparelho começa a receber o fax. (Consulte [Detectar Fax](#page-66-1) na [página 5-5](#page-66-1).)

Se o aparelho atender uma chamada de voz e for emitido o pseudo-toque especial para controlo, utilize o Código de Atendimento do Telefone **#51** para atender a chamada numa extensão. (Consulte [Configurar o número de toques F/T \(apenas em](#page-65-1)  [modo Fax/Tel\)](#page-65-1) na página 5-4.)

Se atender uma chamada e não estiver ninguém em linha, parta do princípio que está a receber um fax manual.

■ Prima  $\div$  51 e espere pelo ruído ou até que o LCD do aparelho indique Recebendo, e, de seguida, desligue.

O seu interlocutor tem que premir Iniciar para enviar o fax.

## **Apenas em Modo Fax/Tel**

Quando o aparelho está em modo Fax/Tel, utiliza o Número de Toques F/T (pseudo/double toque) para o alertar para uma chamada de voz.

Se estiver junto do aparelho, pode levantar o auscultador para atender.

Levante o auscultador do telefone externo, e, de seguida, prima **Tel/R** para atender.

Se estiver perto de uma extensão, deve levantar o auscultador durante o número de toques F/T e premir **#51** entre os duplos-toques. Se não houver ninguém na linha, ou se alguém desejar enviar-lhe um fax, envie a chamada para o aparelho premindo **51**.

## **Utilizar um telefone externo sem fios**

Se ligar o seu telefone sem fios à tomada de parede e se habitualmente levar consigo o telefone para outro local, é mais fácil atender chamadas durante o Número de Toques. Se deixar o aparelho atender primeiro, tem de ir até ao aparelho para que possa premir **Tel/R** para transferir a chamada para o telefone sem fios.

## <span id="page-69-0"></span>**Alterar os códigos remotos**

Os Códigos remotos poderão não funcionar em alguns sistemas telefónicos. O Código de Recepção de Fax predefinido é **51**. O Código de Atendimento de Telefone predefinido é **#51**.

- Se ocorrerem problemas de ligação quando aceder remotamente ao TAD externo, tente alterar o Código de Recepção de Fax e Código de Atendimento de Telefone para outro código de três dígitos (tal como **###** e **999**).
- **1** Se não estiver iluminado a verde, prima (**Fax**).

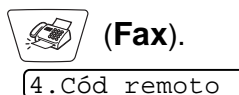

- **2** Prima **Menu/Set**, **2**, **1**, **4**.
- 3 Prima <u>ou</u> ou **b** para seleccionar Liq (ou Desl). Prima **Menu/Set**.
- **4** Se quiser, introduza um novo Código de Recepção de Fax. Prima **Menu/Set**.
- **5** Se quiser, introduza um novo Código de Atendimento de Telefone.

Prima **Menu/Set**.

**6** Prima **Parar/Sair**.

## <span id="page-70-0"></span>**Recepção para a memória (não disponível em recepção de faxes a cores)**

Assim que acabar o papel de fax durante a recepção de um fax, o ecrã indica Verifique Papel. Coloque papel na gaveta. (Consulte [Como introduzir papel e envelopes](#page-37-0) na página 2-8.)

#### **Se Receber memór. estiver Lig nesta altura...**

O aparelho continua a receber o fax, embora as restantes páginas sejam armazenadas em memória, em função da memória disponível. Faxes posteriores serão também armazenados na memória até a memória ficar cheia. A partir daí nenhuma chamada de fax será automaticamente atendida. Para imprimir todos os dados, coloque papel na gaveta de papel e prima **Iniciar Mono** ou **Iniciar Cor**.

#### **Se Receber memór. estiver Desl nesta altura...**

O aparelho continua a receber o fax, embora as restantes páginas sejam armazenadas em memória, em função da memória disponível. Chamadas de fax posteriores não serão automaticamente atendidas até colocar papel na gaveta. Para imprimir as últimas páginas recebidas, coloque papel na gaveta e prima **Iniciar Mono** ou **Iniciar Cor**.

- **1** Se não estiver iluminado a verde, prima (**Fax**).
	-
- **2** Prima **Menu/Set**, **2**, **1**, **6**. 6.Receber memór.
- **3** Utilize  $\textcircled{2}$  ou  $\textcircled{3}$  para seleccionar Lig (ou Desl).
	- Prima **Menu/Set**.
- **4** Prima **Parar/Sair**.

## <span id="page-71-0"></span>**Polling**

Polling é o processo de recolha de faxes de outro aparelho de fax. Pode usar o aparelho para efectuar "polling" noutros aparelhos ou alguém pode usar esta função no seu aparelho.

Todos os que estiverem envolvidos na operação de "polling" devem configurar as suas unidades para tal. Quando alguém usar "polling" no seu aparelho para receber um fax, pagam a chamada. Se for a sua vez de efectuar "polling" noutra unidade para receber um fax, as despesas são por sua conta.

Alguns aparelhos não permitem usar a função Polling.

## **Polling Codificado**

O Polling Codificado é um método de evitar que os documentos "caiam nas mãos erradas" enquanto o aparelho estiver configurado para polling. Esta função funciona apenas noutro aparelho de fax Brother. Qualquer pessoa que efectue o "Polling" para receber um fax tem de introduzir o código de segurança de polling.

## **Configurar a recepção por Polling (Normal)**

A recepção por Polling ocorre quando se ligar a outro aparelho para recolher faxes.

**1** Se não estiver iluminado a verde, prima (**Fax**).

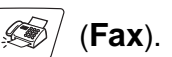

**2** Prima **Menu/Set**, **2**, **1**, **7**.

7.Rx polling

- **3** Prima  $\odot$  ou  $\odot$  para seleccionar Standard.
	- Prima **Menu/Set**.
- **4** Introduza o número de fax no qual pretende efectuar o polling. Prima **Iniciar Mono** ou **Iniciar Cor**.
#### **Configurar a recepção por Polling com código de segurança**

Deve certificar-se se está a usar o mesmo código de segurança que a outra parte.

- **1** Se não estiver iluminado a verde, prima (**Fax**).
- **2** Prima **Menu/Set**, **2**, **1**, **7**.
- **3** Prima  $\odot$  ou  $\odot$  para seleccionar Codific... Prima **Menu/Set**.
- **4** Introduza um código de segurança de quatro dígitos.

Este é igual ao código de segurança do aparelho no qual efectuar "polling".

- **5** Prima **Menu/Set**.
- **6** Introduza o número de fax no qual pretende efectuar o polling.
- **7** Prima **Iniciar Mono** ou **Iniciar Cor**.

### **Configurar a recepção programada por Polling**

Pode configurar o aparelho para começar a efectuar a recepção por Polling numa data posterior.

- **1** Se não estiver iluminado a verde, prima (**Fax**).
- **2** Prima **Menu/Set**, **2**, **1**, **7**.
- **3** Prima  $\odot$  ou  $\odot$  para seleccionar Timer.
	- Prima **Menu/Set**.
- **4** O ecrã pede para introduzir a hora na qual deseja iniciar o "polling".
- **5** Introduza a hora (formato de 24 horas) na qual pretende iniciar o "polling".

Por exemplo, introduza 21:45 para 9:45 PM.

- **6** Prima **Menu/Set**.
- **7** Introduza o número de fax no qual pretende efectuar o polling, Prima **Iniciar Mono** ou **Iniciar Cor**.

O aparelho efectua a chamada de polling na hora definida.

Pode configurar apenas um Polling Programado.

7.Rx polling

7.Rx polling

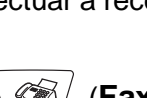

## **Polling em sequência**

O aparelho pode solicitar documentos de várias unidades de fax durante uma única operação. Pode especificar vários destinos na Fase 5. Depois, é impresso um Relatório de Polling em Sequência.

- **1** Se não estiver iluminado a verde, prima (**Fax**).
- **2** Prima **Menu/Set**, **2**, **1**, **7**.
- 7.Rx polling
- **3** Prima  $\textcircled{2}$  ou  $\textcircled{1}$  para escolher Standard, Codific. ou Timer.

Prima **Menu/Set** quando o ecrã apresentar a definição que deseja.

- **4** Se seleccionar Standard, vá para a Fase 5.
	- Se seleccionar Codific., introduza um número de quatro dígitos e prima **Menu/Set**, e, de seguida, vá para a Fase 5.
	- Se seleccionar Timer, introduza a hora (em formato de 24 horas) na qual deseja iniciar o polling e prima **Menu/Set**, e, de seguida, vá para a Fase 5.
- **5** Especifique os aparelhos de destino (até 390) nos quais deseja efectuar o "polling" usando Marcação Rápida, Busca, um Grupo (consulte [Configurar Grupos para Distribuição](#page-96-0) na página 7-3) ou teclado de marcação. Deve premir **Menu/Set** entre cada entrada.

#### **6** Prima **Iniciar Mono** ou **Iniciar Cor**.

O aparelho contacta cada número ou grupo para efectuar "polling" num documento.

Para cancelar o processo de polling, prima **Parar/Sair** enquanto o aparelho estiver a efectuar a marcação.

Para cancelar todas as tarefas de polling em sequência, prima **Menu/Set**, **2**, **6**. (Consulte [Cancelar um trabalho programado](#page-84-0) [na página 6-11.](#page-84-0))

# *6* **Conf. de Envio**

# **Como enviar faxes**

Pode enviar faxes a partir do ADF (alimentador automático de papel) ou através do vidro do scanner.

## **Introduzir o modo de fax**

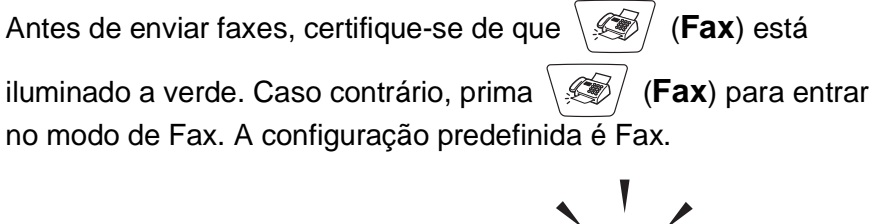

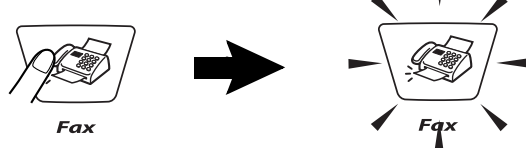

# <span id="page-74-1"></span><span id="page-74-0"></span>**Como marcar**

Existem três métodos de marcação.

## **Marcação manual**

Prima todos os dígitos do telefone ou número de fax.

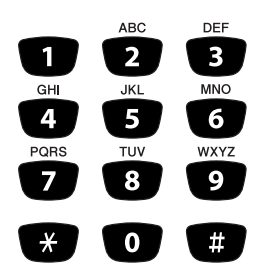

## **Marcação Rápida**

Prima **Busca/Marc Rápida**, **#**, e, de seguida, o número de Marcação Rápida de dois dígitos. (Consulte [Memorizar números de](#page-94-0)  [Marcação rápida](#page-94-0) na página 7-1.)

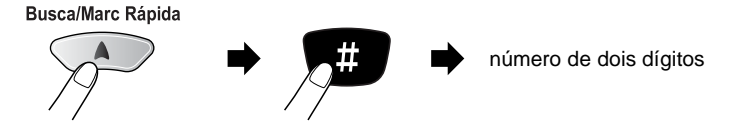

Se o LCD indicar Não registado quando introduz o número de Marcação Rápida, é porque não foi armazenado nenhum número.

### **Busca**

Pode procurar nomes armazenados na memória de Marcação Rápida. Prima **Busca/Marc Rápida** e as teclas de navegação para procurar. (Consulte [Memorizar números de Marcação rápida](#page-94-0) [na página 7-1](#page-94-0).)

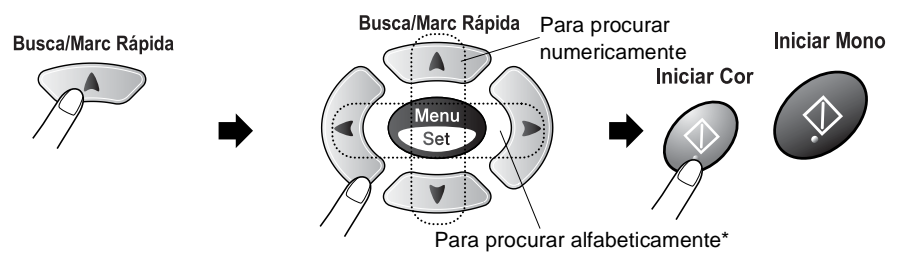

\* Para procurar alfabeticamente, pode utilizar o teclado de marcação para introduzir a primeira letra do nome que procura.

#### **Enviar faxes a partir do alimentador automático de papel (ADF)**

#### **Enviar faxes a partir do ADF**

- **1** Se não estiver iluminado a verde, prima (**Fax**).
- **2** Coloque o documento. (Consulte [Colocar documentos](#page-30-0) na [página 2-1.](#page-30-0))
- **3** Marque o número de fax. Prima **Iniciar Mono** ou **Iniciar Cor**. O aparelho inicia a leitura da primeira página.

## **Enviar faxes a partir do vidro do scanner**

Pode usar o vidro do scanner para enviar por fax páginas de um livro ou uma página de cada vez. Os documentos podem ter o tamanho máximo de A4. Para cancelar, prima **Parar/Sair**.

**1** Se não estiver iluminado a verde, prima (**Fax**). **2** Coloque o documento no vidro do scanner. ([Consulte](#page-32-0) Usar o [vidro do scanner](#page-32-0) na página 2-3.) **3** Marque o número de fax. Prima **Iniciar Mono** ou **Iniciar Cor**. O aparelho inicia a leitura da primeira página. Se premir **Iniciar Cor**, o aparelho começa a enviar. **4** Para enviar uma única página, prima **2** (ou prima novamente **Iniciar Mono**). O aparelho inicia o envio do documento. Página seguinte?  $(1.5im 2.Não(maq))$ 

—**OU**—

Para enviar mais de uma página, prima **1** e vá para a Fase 5.

**5** Coloque a próxima página no vidro do scanner.

Config.Pág.Segui

Deps.Prim.Defin.

#### Prima **Menu/Set**.

O aparelho inicia a leitura. (Repita a Fase 4 e 5 por cada página adicional.)

- Se a memória estiver cheia e pretender enviar uma única página, esta é enviada em tempo real.
	- Se quiser cancelar antes de enviar o fax, clique em **Parar/Sair**.

Não pode enviar várias páginas em faxes a cores.

#### **Mensagem memória cheia**

Se receber uma mensagem Memória Cheia quando estiver a digitalizar a primeira página de um fax, prima **Parar/Sair** para cancelar a digitalização. Se receber uma mensagem Memória Cheia enquanto estiver a digitalizar a página seguinte, pode premir **Iniciar Mono** para enviar as páginas digitalizadas até então, ou premir **Parar/Sair** para cancelar o processo.

Se a memória estiver cheia e pretender enviar uma única página, esta é enviada em tempo real.

## **Transmissão automática**

#### **É o modo mais fácil de enviar um fax.**

Não levante o auscultador do telefone externo.

- **1** Se não estiver iluminado a verde, prima (**Fax**).
- **2** Coloque o documento. (Consulte [Colocar documentos](#page-30-0) na [página 2-1.](#page-30-0))
- **3** Introduza o número de fax com o teclado de marcação, Marcação Rápida ou Procura. (Consulte [Como marcar](#page-74-0) na [página 6-1.](#page-74-0))
- **4** Prima **Iniciar Mono** ou **Iniciar Cor**.

## **Transmissão manual**

A transmissão manual permite-lhe ouvir o tom de marcação, toque e tons de recepção de fax enquanto envia o fax.

- **1** Se não estiver iluminado a verde, prima (**Fax**).
- **2** Coloque o documento. (Consulte [Colocar documentos](#page-30-0) na [página 2-1](#page-30-0).)
- **3** Levante o auscultador do telefone externo e ouça o sinal de marcação.
- **4** No telefone externo, marque o número de fax que deseja contactar.
- **5** Quando ouvir o tom de fax, prima **Iniciar Mono** ou **Iniciar Cor**.
- **6** Se levantou o auscultador de um telefone externo, pouse-o.

# **Operações básicas de envio**

## **Enviar faxes usando configurações múltiplas**

Quando enviar um fax, pode seleccionar qualquer combinação destas configurações: contraste, resolução, modo internacional, temporizador de fax programado, transmissão em "polling" ou transmissão em tempo real.

**1** Se não estiver iluminado a verde, prima (**Fax**) antes de

premir **Menu/Set**. Após a aceitação de cada configuração, o LCD pergunta se pretende introduzir mais configurações:

**2** Prima **1** para seleccionar configurações adicionais. O LCD voltará ao menu Conf.envio.

Próximo

1.sim 2.não

Prima **2** se concluir a selecção de configurações e vá para a fase seguinte.

## **Contraste**

—**OU**—

Se o documento for muito claro ou muito escuro, pode ser necessário ajustar o contraste.

Utilize Claro para enviar um documento claro ou tornar o fax mais escuro.

Utilize Escuro para enviar um documento escuro ou tornar o fax mais claro.

- **1** Se não estiver iluminado a verde, prima (**Fax**).
- **2** Coloque o documento. (Consulte [Colocar documentos](#page-30-0) na [página 2-1.](#page-30-0))
- **3** Prima **Menu/Set**, **2**, **2**, **1**.

**4** Prima  $\textcircled{2}$  ou  $\textcircled{3}$  para seleccionar Auto, Claro ou Escuro.

- Prima **Menu/Set**.
- **5** Prima **1** se desejar escolher mais definições e o LCD regressará ao menu Conf.envio. —**OU**—

Prima **2** se concluiu a selecção de definições.

**6** Introduza um número de fax. Prima **Iniciar Mono** ou **Iniciar Cor**. 1.Contraste

## **Resolução de Fax**

Pode utilizar a tecla **Resolução de Fax** para alterar temporariamente a definição (apenas para este fax). Em modo fax, prima **Resolução de Fax** e ou volta para seleccionar a definição que deseja, e prima **Menu/Set**.

### —**OU**—

Pode alterar a configuração predefinida:

- **1** Se não estiver iluminado a verde, prima (**Fax**).
- **2** Coloque o documento. (Consulte [Colocar documentos](#page-30-0) na [página 2-1.](#page-30-0))
- **3** Prima **Menu/Set**, **2**, **2**, **2**.
- **4** Prima  $\odot$  ou  $\odot$  para seleccionar a resolução pretendida. Prima **Menu/Set**.
- **5** Prima **1** se desejar escolher mais definições e o LCD regressará ao menu Conf.envio.

—**OU**—

Prima **2** se concluiu a selecção de definições.

**6** Introduza um número de fax.

#### Prima **Iniciar Mono** ou **Iniciar Cor**.

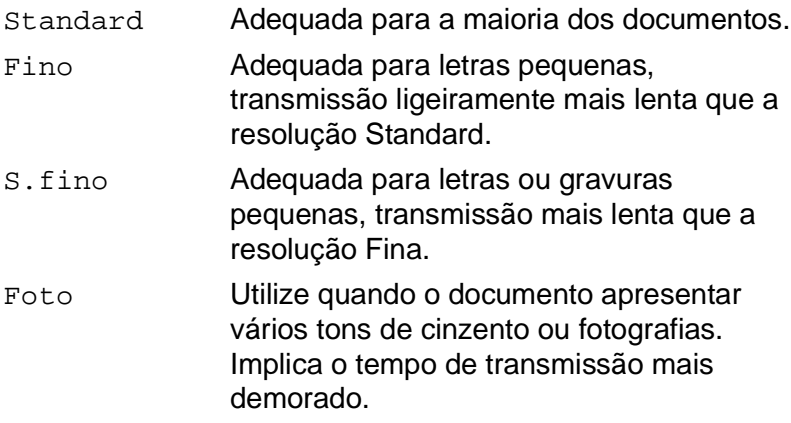

2.Resol de Fax

## **Remarcação manual e automática do fax**

Se enviar manualmente um fax e a linha estiver ocupada, prima **Remarc/Pausa**, e, de seguida, prima **Iniciar Mono** ou **Iniciar Cor** para tentar novamente. Se pretender efectuar uma segunda chamada para o último número marcado, pode poupar tempo premindo **Remarc/Pausa** e **Iniciar Mono** ou **Iniciar Cor**.

**Remarc/Pausa** apenas funciona se marcou a partir do painel de controlo.

Se enviar automaticamente um fax e a linha estiver ocupada, o aparelho remarca automaticamente até três vezes em intervalos de cinco minutos.

## **Transmissão de fax a cores**

O aparelho pode enviar faxes a cores para aparelhos que suportem esta função.

No entanto, não é possível guardar os ficheiros a cores na memória. Neste caso, as funções Fax programado e Transmissão em "Polling" não estão disponíveis.

- **1** Se não estiver iluminado a verde, prima (**Fax**).
- **2** Coloque o documento. (Consulte [Colocar documentos](#page-30-0) na página [2-1.](#page-30-0))
- **3** Introduza o número de fax com o teclado de marcação, Marcação Rápida ou Procura.
- **4** Prima **Iniciar Cor**.

Quando enviar um fax a cores, o aparelho envia-o em tempo real (mesmo que Tx imediata esteja definido para Desl).

Não pode enviar várias páginas a partir do vidro de scanner.

## **Acesso Duplo (Não disponível para faxes a cores)**

Pode marcar um número, e começar a digitalizar o fax para a memória—mesmo quando o aparelho está a enviar da memória ou a receber faxes. O LCD indica o número da nova tarefa e memória disponível.

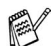

O aparelho utiliza normalmente o Acesso Duplo. No entanto. para enviar um fax a cores, o aparelho envia o documento em tempo real (mesmo que Tx imediata esteja Desl). O número de páginas que pode memorizar varia em função dos dados contidos nas páginas.

Se receber uma mensagem Memória Cheia enquanto estiver a digitalizar a primeira página do fax, prima **Parar/Sair** para cancelar a digitalização. Se receber uma mensagem Memória Cheia enquanto estiver a digitalizar a página seguinte, pode premir **Iniciar Mono** para enviar as páginas digitalizadas até então, ou premir **Parar/Sair** para cancelar todo o processo.

## **Transmissão em tempo real**

Quando envia um fax, o aparelho digitaliza os documentos para a memória antes de enviar. Assim que a linha telefónica estiver livre, o aparelho efectua a marcação e envia o fax.

Se a memória ficar cheia, o aparelho envia o documento em tempo real (mesmo que Tx imediata esteja definido para Desl).

Por vezes, pode pretender enviar imediatamente um documento importante sem esperar pela transmissão da memória. Pode configurar Tx imediata para Lig todos os documentos ou apenas para o próximo fax.

Se desejar enviar por fax várias páginas a partir do vidro do scanner, a Transmissão em tempo real deve estar configurada para Desl.

- **1** Se não estiver iluminado a verde, prima (**Fax**).
- **2** Coloque o documento. (Consulte [Colocar documentos](#page-30-0) na [página 2-1.](#page-30-0))
- **3** Prima **Menu/Set**, **2**, **2**, **5**.

5.Tx imediata

4 Para alterar a configuração predefinida, prima  $\textcircled{\tiny{2}}$  ou  $\textcircled{\tiny{3}}$ para seleccionar Lig (ou Desl).

Prima **Menu/Set**.

Vá para a Fase 6.

—**OU**—

Apenas para a próxima transmissão de fax, prima  $\infty$  ou  $\infty$ para seleccionar Só próximo fax.

Prima **Menu/Set**.

**5** Prima  $\odot$  ou  $\odot$  para seleccionar Próximo fax:Lig (ou Próximo fax:Desl).

Prima **Menu/Set**.

**6** Prima **1** se desejar escolher mais definições e o LCD regressará ao menu Conf.envio.

—**OU**—

Prima **2** se concluiu a selecção de definições.

**7** Introduza um número de fax.

#### Prima **Iniciar Mono** ou **Iniciar Cor**.

Na transmissão em tempo real, a função remarcação não funciona.

Se enviar um fax a cores, o aparelho envia o documento original em tempo real (mesmo que Tx imediata esteja configurado para Desl).

## **Verificar estado da tarefa**

Verifique quais os trabalhos na memória aguardando envio. (se não existirem tarefas, o LCD indica Sem trab. Esper..)

**1** Prima **Menu/Set**, **2**, **6**.

6.Trab.restantes

- **2** Se tiver mais do que uma tarefa à espera, prima  $\textcircled{a}$  ou  $\textcircled{b}$  para percorrer a lista.
- **3** Prima **Parar/Sair**.

#### **Cancelar uma tarefa durante a digitalização, marcação e envio de documentos**

Pode cancelar uma tarefa durante a digitalização para a memória premindo **Parar/Sair**.

Pode igualmente cancelar uma tarefa durante a marcação ou envio premindo **Parar/Sair**.

## <span id="page-84-1"></span><span id="page-84-0"></span>**Cancelar um trabalho programado**

Pode cancelar um trabalho de fax que esteja armazenado e em espera na memória.

**1** Prima **Menu/Set**, **2**, **6**.

6.Trab.restantes

Quaisquer trabalhos em espera são indicados no LCD.

**2** Se existirem mais de dois trabalhos em espera, prima  $\bullet$  ou para seleccionar o trabalho que deseja cancelar.

#### Prima **Menu/Set**.

—**OU**—

Se existir apenas um trabalho em espera, vá para a Fase 3.

**3** Prima **1** para cancelar.

—**OU**—

Prima **2** para sair sem cancelar.

Para cancelar outro trabalho, volte para a Fase 2.

**4** Prima **Parar/Sair**.

# **Operações de envio avançadas**

## <span id="page-85-0"></span>**Distribuição (Não disponível para faxes a cores)**

Distribuição é quando o mesmo fax é automaticamente enviado para vários números de fax. Com a tecla **Menu/Set**, pode incluir números de Grupos e Marcação Rápida e até 50 números de marcação manual. Se não utilizar nenhum dos números para Grupos, códigos de acesso ou números de cartões de crédito, pode distribuir faxes para no máximo 90 (apenas MFC-3420C) ou 150 (apenas MFC-3820CN) números diferentes. No entanto, a memória disponível varia em função dos tipos de trabalhos memorizados e o número de entradas usadas para distribuição. Se distribuir para mais do que o número máximo de entradas disponível, não poderá configurar as transmissões usando Acesso Duplo e Fax Programado.

Para incluir números de Marcação Rápida e números marcados manualmente na mesma transmissão, prima **Menu/Set** entre cada número. Utilize **Busca/Marc Rápida** para ajudá-lo a escolher facilmente os números.

(Consulte [Configurar Grupos para Distribuição](#page-96-0) na página 7-3.) Depois da distribuição terminada, é imprimido um Relatório de Distribuição para lhe dar conhecimento dos resultados.

- Introduza a longa sequência de números como normalmente, mas lembre-se que cada número de Marcação Rápida conta como uma entrada, limitando o número de localizações que pode usar.
- Se a memória estiver cheia, prima **Parar/Sair** para parar a tarefa ou se mais do que uma página tiver sido digitalizada, prima **Iniciar Mono** para enviar o bocado que está na memória.
	- **1** Se não estiver iluminado a verde, prima (**Fax**).
	- **2** Coloque o documento. (Consulte [Colocar documentos](#page-30-0) na [página 2-1.](#page-30-0))
	- **3** Introduza um número usando a tecla de Marcação Rápida, Número de Grupo, Busca ou marcação manual utilizando o teclado de marcação.

(Exemplo: Número de grupo)

**4** Quando o LCD apresentar o número de fax do interlocutor, prima **Menu/Set**.

O próximo número é pedido.

- **5** Introduza o próximo número. (Exemplo: número de Marcação Rápida)
- **6** Quando o LCD apresentar o número de fax do interlocutor, prima **Menu/Set**.
- **7** Introduza outro número de fax. (Exemplo: Marcação manual, usando o teclado de marcação.)
- **8** Prima **Iniciar Mono**.

## **Modo Internacional**

Se tiver dificuldades em enviar um fax para o estrangeiro devido a interferências na linha telefónica, é aconselhável activar o Modo Internacional. Depois de enviar um fax usando esta função, a função desactiva-se por si própria.

**1** Se não estiver iluminado a verde, prima (**Fax**).

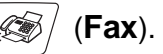

- **2** Coloque o documento. (Consulte [Colocar documentos](#page-30-0) na [página 2-1.](#page-30-0))
- **3** Prima **Menu/Set**, **2**, **2**, **7**.
- **4** Prima  $\textcircled{2}$  ou  $\textcircled{3}$  para seleccionar Liq (ou Desl). Prima **Menu/Set**.
- **5** Prima **1** se desejar escolher mais definições e o LCD regressará ao menu Conf.envio.

—**OU**—

Prima **2** se concluiu a selecção de definições.

**6** Introduza um número de fax. Prima **Iniciar Mono** ou **Iniciar Cor**. 7.Modo internac

## **Fax Programado (Não disponível para faxes a cores)**

Durante o dia, pode memorizar até 50 faxes para enviar nas próximas 24 horas. Estes faxes serão enviados na hora que introduzir na Fase 4. Prima **Menu/Set** para aceitar ou introduza outra hora para enviar os faxes.

- **1** Se não estiver iluminado a verde, prima (**Fax**).
- **2** Coloque o documento. (Consulte [Colocar documentos](#page-30-0) na [página 2-1.](#page-30-0))
- **3** Prima **Menu/Set**, **2**, **2**, **3**.

3.Fax Programado

**4** Introduza a hora (formato de 24 horas) na qual pretende enviar.

#### Prima **Menu/Set**.

(Por exemplo, introduza 19:45 para 07:45 PM.)

**5** Prima **1** se desejar escolher mais definições e o LCD regressará ao menu Conf.envio.

—**OU**—

Prima **2** quando terminar a selecção de configurações.

**6** Introduza um número de fax.

#### Prima **Iniciar Mono**.

O número de páginas que pode memorizar varia em função da quantidade de dados contidos em cada página.

## **Transmissão de Lote Programada (Não disponível para faxes a cores)**

Antes de enviar faxes programados, o aparelho economiza organizando todos os documentos na memória por ordem de destino e hora programada. Todos os faxes são programados para envio simultâneo para o mesmo número de fax, como um único fax, poupando tempo na transmissão.

- **1** Se não estiver iluminado a verde, prima (**Fax**).
- **2** Prima **Menu/Set**, **2**, **2**, **4**.
- **3** Prima  $\odot$  ou  $\odot$  para seleccionar Lig (ou Desl). Prima **Menu/Set**.
	-
- **4** Prima **Parar/Sair**.

## **Configuração para Transmissão em Polling (Normal) (não disponível para faxes a cores)**

Polling - Transmitir destina-se a configurar o aparelho para esperar com um documento na memória, de forma a que outro aparelho de fax possa recolhê-lo.

**1** Se não estiver iluminado a verde, prima  $\langle \mathcal{F}/\langle \mathsf{Fax} \rangle$ .

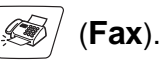

4.Tx em lote

- **2** Coloque o documento. (Consulte [Colocar documentos](#page-30-0) na [página 2-1.](#page-30-0))
- **3** Prima **Menu/Set**, **2**, **2**, **6**.
- **4** Prima  $\bullet$  ou  $\bullet$  para seleccionar Standard. Prima **Menu/Set**.
- **5** Prima **1** se desejar seleccionar configurações adicionais. O ecrã volta ao menu Conf.envio.

—**OU**—

Prima **2** se concluiu a selecção das definições, e vá para a Fase 5.

**6** Prima **Iniciar Mono** e espere que o fax entre em polling.

### **Configuração para Transmissão em Polling com Código de segurança (não disponível para faxes a cores)**

Quando seleccionar Tx Polling:Codific., quem tentar efectuar polling no seu aparelho deve introduzir o código de segurança de polling.

- **1** Se não estiver iluminado a verde, prima (**Fax**).
- **2** Coloque o documento. (Consulte [Colocar documentos](#page-30-0) na [página 2-1.](#page-30-0))
- **3** Prima **Menu/Set**, **2**, **2**, **6**.
- **4** Prima  $\bullet$  ou  $\bullet$  para seleccionar Codific.. Prima **Menu/Set**.
- **5** Introduza um número de quatro dígitos.

#### Prima **Menu/Set**.

**6** Prima **1** se desejar seleccionar configurações adicionais. O ecrã volta ao menu Conf.envio.

—**OU**—

Prima **2** se concluiu a selecção das definições, e vá para a Fase 7.

#### **7** Prima **Iniciar Mono**.

O aparelho inicia a leitura do documento.

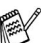

**Esta função funciona apenas noutro aparelho de fax Brother.** 

O documento é memorizado e pode ser recolhido por qualquer outro aparelho de fax até o eliminar da memória usando a função Cancelar Trabalho. (Consulte [Cancelar um trabalho](#page-84-1)  programado [na página 6-11](#page-84-1).)

## **Fechar TX**

Esta função permite-lhe impedir o acesso não autorizado ao aparelho. Quando activada (Lig), Fechar TX bloqueia a maioria das funções. As seguintes funções estão disponíveis enquanto Fechar TX estiver activada (Lig).

- Receber faxes
- Atender e efectuar chamadas com um telefone externo
- Transmissão Programada\*
- Polling\*
- Reenvio de Fax<sup>\*</sup>
- Recolha Remota

\* Desde que tenha sido configurada antes da activação (LIG) de Fechar TX.

## **Usar Fechar TX**

Deve usar uma palavra-chave para activar/desactivar (LIG/DESL) Fechar TX.

#### **Configurar Fechar TX pela Primeira Vez**

- **1** Prima **Menu/Set**, **2**, **0**, **1**.
- **2** Introduza um número de 4 dígitos como nova palavra-chave.
- **3** Prima **Menu/Set**.

O ecrã indica-lhe para voltar a introduzir a palavra-chave.

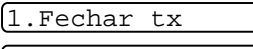

Passw nova:XXXX

Verif:XXXX

- **4** Introduza de novo a palavra-chave e prima **Menu/Set**.
- **5** Prima  $\odot$  ou  $\odot$  para seleccionar Sel. Fecho tx.
- **6** Prima **Menu/Set**. O ecrã indica-lhe para introduzir a palavra-chave.
- Palav-passe:XXXX
- **7** Introduza uma palavra-chave de quatro dígitos e prima **Menu/Set**.

Esta palavra é igual à palavra-chave de segurança já memorizada no aparelho.

O ecrã apresenta Aceite durante 2 segundos, seguido de Modo fecho tx - TX Lock é activada (Lig).

Se a palavra-chave introduzida na Fase 7 estiver incorrecta. o ecrã indica Pal-passe errada. Após 2 segundos, o ecrã volta ao normal (indica a data e hora). Deve activar (LIG) de novo Fechar TX. (Consulte [Activar Fechar TX \(LIG\)](#page-92-0) na página [6-19.](#page-92-0))

#### **Alterar a Palavra-chave de Fechar TX**

- **1** Prima **Menu/Set**, **2**, **0**, **1**. **2** Prima  $\textcircled{2}$  ou  $\textcircled{3}$  para seleccionar Conf. Senha. **3** Prima **Menu/Set**. O ecrã indica-lhe para introduzir a palavra-chave antiga. **4** Introduza a palavra-chave actual. **5** Prima **Menu/Set**. **6** Introduza um número de 4 dígitos como nova palavra-chave. **7** Prima **Menu/Set**. O ecrã indica-lhe para voltar a introduzir a nova palavra-chave. **8** Introduza de novo a nova palavra-chave e prima **Menu/Set**. **9** Prima **Parar/Sair**. **Activar Fechar TX (LIG) 1** Prima **Menu/Set**, **2**, **0**, **1**. **2** Prima  $\odot$  ou  $\odot$  para seleccionar Sel. Fecho tx. 1.Fechar tx Passw ant:XXXX Passw nova:XXXX Verif:XXXX 1.Fechar tx Palav-passe:XXXX
	- **3** Prima **Menu/Set**. O ecrã indica-lhe para introduzir a palavra-chave.
	- **4** Introduza uma palavra-chave de quatro dígitos e prima **Menu/Set**.

<span id="page-92-0"></span>Esta palavra é igual à palavra-chave de segurança já memorizada no aparelho.

O ecrã apresenta Aceite durante 2 segundos, seguido de Modo fecho tx - TX Lock é activada (Lig).

Se a palavra-chave introduzida na Fase 4 estiver incorrecta, o ecrã indica Pal-passe errada. Após 2 segundos, o ecrã volta ao normal (indica a data e hora). Deve voltar à Fase 1 para activar Fechar TX.

#### **Desactivar Fechar TX (DESL)**

**1** Quando activar (Lig) Fechar TX, prima **Menu/Set**.

Palav-passe:XXXX

**2** Introduza uma palavra-chave de quatro dígitos e prima **Menu/Set**.

O ecrã indica Aceite, e após 2 segundos volta ao normal. Fechar TX é desactivado (DESL).

Se a palavra-chave introduzida na Fase 2 estiver incorrecta, o ecrã indica Pal-passe errada. Após 2 segundos, o ecrã volta a indicar Modo fecho tx. Deve voltar à Fase 1 para desactivar Fechar TX.

Se se esquecer da palavra-chave Fechar TX, contacte o revendedor Brother ou a Brother para obter assistência.

## *7* **Opções de Marcação e Marcação Rápida de números**

## **Memorizar os números para marcação fácil**

Pode configurar o aparelho para efectuar os seguintes dois tipos de marcação fácil: Marcação Rápida e Grupos para Distribuição de faxes.

Se ocorrer uma falha de energia, os números de marcação rápida memorizados não são eliminados.

## <span id="page-94-1"></span><span id="page-94-0"></span>**Memorizar números de Marcação rápida**

Pode guardar números de Marcação Rápida, de forma a quando marca apenas tem de premir algumas teclas (**Busca/Marc Rápida**, **#**, o número de dois dígitos, e **Iniciar Mono** ou **Iniciar Cor**). O MFC-3420C pode armazenar 40 números de Marcação Rápida e o MFC-3820CN pode armazenar 100 números.

**1** Prima **Menu/Set**, **2**, **3**, **1**.

1.Marcação rápid

**2** Utilize o teclado de marcação para introduzir um número de dois dígitos referente ao local de marcação rápida (01-40 para o MFC-3420C, 00-99 para o MFC-3820CN).

(Por exemplo, prima **05**.) Prima **Menu/Set**.

- **3** Introduza o número de telefone ou de fax (até 20 dígitos). Prima **Menu/Set**.
- **4** Use o teclado de marcação para introduzir o nome (até 15 caracteres).

Prima **Menu/Set**.

(Pode usar a tabela na página [4-3](#page-54-0) para ajudar a introduzir as letras.) —**OU**—

Prima **Menu/Set** para guardar o número sem um nome.

**5** Volte para a Fase 2 para memorizar outro número de Marcação Rápida.

—**OU**—

Prima **Parar/Sair**.

**7 - 1** OPÇÕES DE MARCAÇÃO E MARCAÇÃO RÁPIDA DE NÚMEROS

## **Alterar Números de Marcação Rápida**

Se tentar memorizar um número de Marcação Rápida numa entrada já ocupada, o LCD indica o nome aí memorizado (ou número) e pede-lhe para efectuar o seguinte:

**1** Prima **1** para alterar o número memorizado.

1.alterar 2.sair

—**OU**—

Prima **2** para sair sem fazer alterações.

Como alterar o número memorizado:

- Se pretender eliminar o número ou nome completo, prima **Parar/Sair** quando o cursor estiver sob o primeiro dos dígitos ou letras. Todos os caracteres acima e à direita do cursor serão apagados.
- **B** Se desejar alterar um caracter, use  $\left\{ \infty \right\}$  para posicionar o cursor sob o caracter que deseja alterar. Depois, introduza o novo caracter.
- **2** Introduza um novo número. Prima **Menu/Set**.
- **3** Siga as instruções no início da Fase 5 em Memorizar números de Marcação Rápida na página anterior.

## <span id="page-96-0"></span>**Configurar Grupos para Distribuição**

Os grupos permitem-lhe enviar o mesmo fax para vários números premindo apenas algumas teclas (**Busca/Marc Rápida**, **#**, o número de dois dígitos, e **Iniciar Mono**). Primeiro, deve memorizar cada número de fax como número de Marcação Rápida.

Depois, pode combiná-los num Grupo de Números. Cada Grupo ocupa um número de Marcação Rápida. Pode criar até seis Grupos ou pode atribuir até 39 números (MFC-3420C) ou até 99 números (MFC-3820CN) a um grande Grupo.

(Consulte [Memorizar números de Marcação rápida](#page-94-1) na página 7-1 e [Distribuição \(Não disponível para faxes a cores\)](#page-85-0) na página 6-12.)

**1** Prima **Menu/Set**, **2**, **3**, **2**. **2** Use o teclado de marcação para introduzir o número de Marcação Rápida de dois dígitos onde pretende memorizar o Grupo.

#### Prima **Menu/Set**.

(Por exemplo, prima **07** e **Menu/Set**.)

**3** Use o teclado de marcação para introduzir o número do Grupo.

#### Prima **Menu/Set**.

(Por exemplo, prima **1** para Grupo 1.)

- O número do Grupo deve ser entre 1 e 6.
- **4** Para incluir números de Marcação Rápida no grupo, introduza do sequinte modo:

Por exemplo, para os números de Marcação Rápida 05 e 09. Prima **Busca/Marc Rápida**, **05**, **Busca/Marc Rápida**, **09**. O LCD indica: #05#09.

**5** Prima **Menu/Set** para aceitar os números de Marcação Rápida para este Grupo.

Config grup:G01

2.Configu grupos Mrcação ráp?#

Mrcação ráp?#07

G01:#01#09

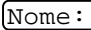

**6** Use o teclado de marcação e a tabela na página 4-3 para introduzir o nome do Grupo.

#### Prima **Menu/Set**.

(Por exemplo, introduza NOVOS CLIENTES).

**7** Prima **Parar/Sair**.

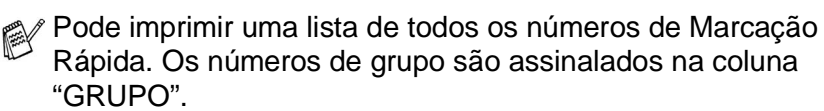

(Consulte [Imprimir relatórios](#page-108-0) na página 9-3.)

# **Opções de marcação**

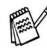

Existem três métodos de marcação. (Consulte *[Como marcar](#page-74-1)* na [página 6-1](#page-74-1).)

### **Códigos de acesso e números do cartão de crédito**

Por vezes, pode querer seleccionar várias operadoras de longa distância quando efectuar uma chamada. Os preços variam em função da hora e destino. Para aproveitar os preços mais baixos, pode memorizar códigos de acesso ou operadoras de longa distância e números de cartões de crédito e de Marcação Rápida. Pode memorizar sequências de marcação muito longas, dividindo-as e configurando-as em teclas diferentes em qualquer combinação. Pode mesmo incluir marcação manual usando o teclado de marcação.

O número combinado será marcado na ordem que introduziu logo que prima **Iniciar Mono** ou **Iniciar Cor**.

(Consulte [Memorizar números de Marcação rápida](#page-94-1) na página 7-1.) Por exemplo, pode armazenar '555' na Marcação Rápida #03 e '7000' na Marcação Rápida #02. Se premir **Busca/Marc Rápida**, **#03**, **Busca/Marc Rápida**, **#02**, e **Iniciar Mono** ou **Iniciar Cor**, marcará '555-7000'.

Para alterar temporariamente um número, pode substituir parte dele com a marcação manual utilizando o teclado de marcação. Por exemplo, para alterar o número para 555-7001, pode premir **Busca/Marc Rápida**, **#03** e prima **7001** utilizando o teclado de marcação.

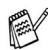

Se tiver que aguardar por outro sinal de marcação ou qualquer indicação durante a sequência de marcação, memorize uma pausa no número, premindo **Remarc/Pausa**. Cada vez que premir a tecla, adiciona uma pausa de 3,5 segundos.

### **Pausa**

Prima **Remarc/Pausa** para inserir uma pausa de 3,5 segundos entre os números. Se efectuar uma chamada internacional, pode premir **Remarc/Pausa** as vezes que desejar para aumentar a duração da pausa.

## **Remarcação de Fax**

Se enviar um fax manualmente e a linha estiver ocupada, prima **Remarc/Pausa** para tentar novamente. Se pretender efectuar uma segunda chamada para o último número marcado, prima **Remarc/Pausa** para poupar tempo.

Se enviar um fax automaticamente e a linha estiver ocupada, o aparelho remarca automaticamente uma vez cinco minutos após a transmissão.

## **Tons ou impulsos**

Se o seu serviço de marcação for de Pulsos mas quer enviar sinais de Tons (para banking, por exemplo), siga as instruções em baixo. Se o seu serviço for de Tons, não necessita de usar esta função para enviar sinais de tons.

- **1** Levante o auscultador do telefone externo.
- **2** Prima **#** no painel de controlo do aparelho. Quaisquer dígitos marcados enviam sinais de tons.
- **3** Quando desligar, o aparelho reverte para o serviço de pulsos.

## *8* **Opções de ligação remota para fax**

(Não disponível para faxes a cores)

# **Reenvio de Faxes**

Depois de configurar o Reenvio de Fax, o Armazenamento de Fax fica configurado para Lig. Se voltar a configurar a função de Reenvio de fax para Desl, a função de memorização de faxes permanece activada.

## **Programar número de Reenvio de Fax**

Quando configurar o Reenvio de Fax para Lig, o aparelho memoriza o fax recebido na memória. Depois, marca o número de fax programado e reenvia o fax.

**1** Prima **Menu/Set**, **2**, **5**, **1**.

1.Transfere fax

**2** Prima  $\infty$  ou  $\infty$  para seleccionar Lig (ou Des1). Prima **Menu/Set**.

> O LCD pede para introduzir o número de fax para onde pretende reenviar os faxes.

- **3** Introduza o número de reenvio (até 20 dígitos). Prima **Menu/Set**.
- **4** Prima **Parar/Sair**.

#### de cada fax. O LCD indica quando existir um fax armazenado na memória.

**1** Prima **Menu/Set**, **2**, **5**, **2**.

O ecrã indica-lhe para seleccionar uma configuração de fax.

- **2** Prima  $\bullet$  ou  $\bullet$  para seleccionar Lig (ou Desl). Prima **Menu/Set**.
- **3** Prima **Parar/Sair**.

Se existirem faxes na memória quando desactivar a memorização de faxes, o LCD pergunta se deseja eliminar os faxes da memória.

Se premir **1**, todos os dados de fax são eliminados e a função de memorização de faxes é desactivada.

Se premir **2**, os dados não são eliminados e a função de memorização de faxes permanece activada. (Consulte [Imprimir um fax a partir da memória](#page-67-0) na página 5-6.)

Após configurar o Reenvio de Fax, o Armazenamento de Fax fica automaticamente configurado para Lig. Se voltar a configurar a função de Reenvio de fax para Desl, a função de memorização de faxes permanece activada.

## **Impressão de Segurança**

Se configurar Memoriza faxes para Lig, o aparelho imprime automaticamente faxes à medida que são recebidos para a memória.

Esta função de segurança é bastante útil caso ocorra uma falha de energia e evita que perca mensagens.

**Configurar memorização de faxes**

Se configurar o Armazenamento de Fax para Lig, poderá recuperar mensagens de fax de outra localização, usando o Reenvio de faxes ou a Recolha Remota. (Consulte [Comandos remotos](#page-104-0) na página 8-5.) Se existir papel no aparelho, será impressa uma cópia de segurança

2.Memoriza faxes

Apagar faxes? 1.Sim 2.Não

# **Configurar o código de acesso remoto**

O código de acesso remoto permite-lhe aceder às funções de Recolha Remota quando não estiver junto do aparelho. Antes de usar as funções de acesso remoto e de recolha, deve definir o seu próprio código. O código pré-definido é o código inactivo (--- \*).

**1** Prima **Menu/Set**, **2**, **5**, **3**.

```
3.Acesso remoto
```
**2** Introduza um código de três dígitos utilizando números **0**-**9**, ou **#**.

Prima **Menu/Set**. (Não é possível alterar o ' $\star$ '.)

 Não utilize os mesmos dígitos que surgem no Código de Recepção de Fax ( **51**) ou Código de Atendimento de Telefone (**#51**).

(Consulte [Operação a partir de extensões](#page-68-0) na página 5-7.)

- **3** Prima **Parar/Sair**.
- Pode alterar o código em qualquer altura introduzindo um novo código. Se pretender desactivar o código, prima **Parar/Sair** na Fase 2 para repôr a configuração inactiva  $(-, +)$ .

# **Recolha Remota**

Pode contactar o seu aparelho através de qualquer telefone ou aparelho de fax utilizando tons e depois usar o Código de Acesso Remoto e os comandos remotos para recolher faxes. Separe o Cartão de Acesso Remoto da última página e guarde-o sempre consigo.

## **Utilizar o código de acesso remoto**

- **1** Marque o seu número de fax num telefone ou outro aparelho de fax usando tons.
- **2** Quando o aparelho atender, introduza imediatamente o seu Código de Acesso Remoto (3 dígitos seguidos de  $\star$ ).
- **3** O aparelho assinala se recebeu mensagens de fax:

### **1 sinal longo — Mensagens de fax Nenhum sinal — não existem mensagens**

- **4** O aparelho emite dois sinais curtos, indicação para introduzir um comando. O aparelho desliga se passarem mais de 30 segundos sem introduzir comandos. O aparelho emite três sinais se introduzir um comando inválido.
- **5** Prima **90** para reiniciar o aparelho quando terminar.
- **6** Desligue.

Se configurar o aparelho para modo Manual e pretender usar as funções de recolha remota, pode aceder ao aparelho aguardando cerca de 2 minutos depois de começar a tocar e depois introduzindo o Código de Acesso Remoto no espaço de 30 segundos.

## <span id="page-104-0"></span>**Comandos remotos**

Use os seguintes comandos para aceder às funções do aparelho quando não estiver perto deste. Quando contactar o aparelho e introduzir o Código de Acesso Remoto (3 dígitos seguidos de  $\star$ ), o sistema emite dois sinais curtos. Deve introduzir então o comando remoto.

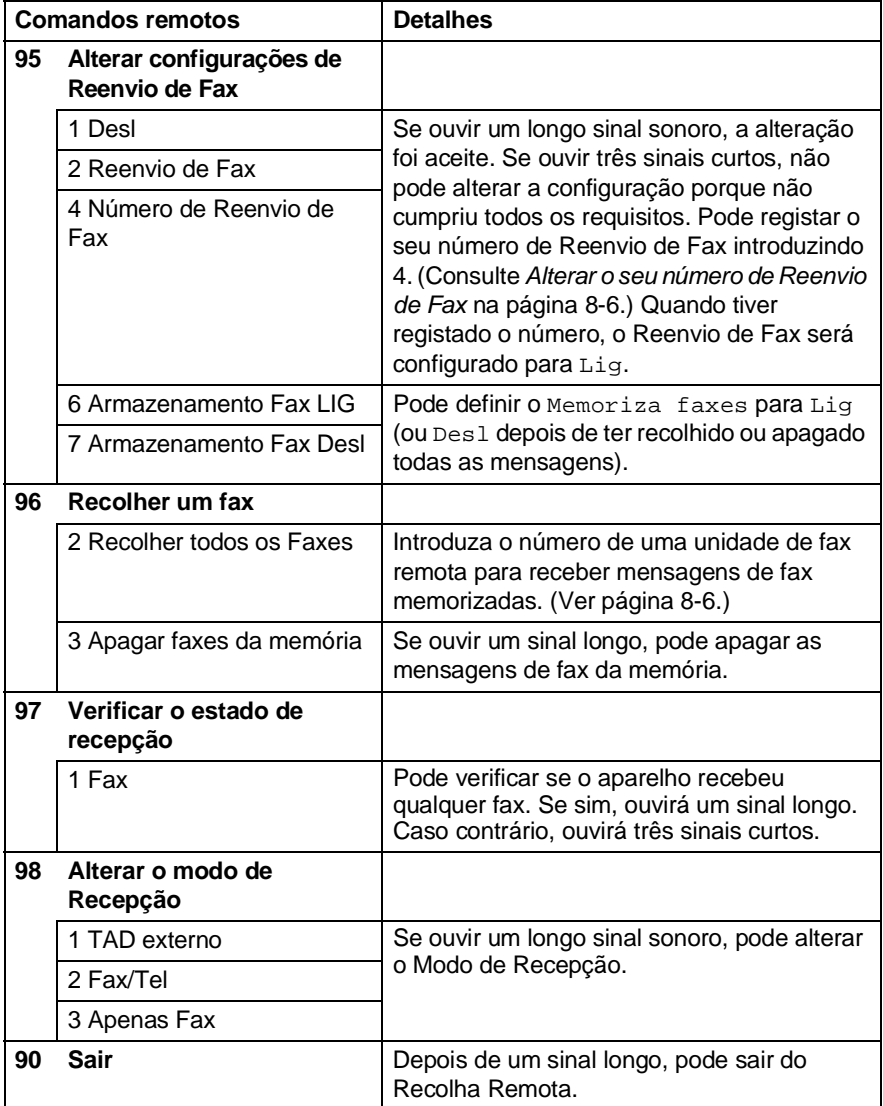

## <span id="page-105-1"></span>**Recolher mensagens de fax**

- **1** Marque o seu número de fax.
- **2** Quando o aparelho atender, introduza imediatamente o seu Código de Acesso Remoto (3 dígitos seguidos de  $\star$ ). Se ouvir um sinal longo, existem mensagens.
- **3** Quando ouvir dois sinais curtos, use o teclado de marcação para introduzir **962**.
- **4** Aguarde o sinal longo e introduza o número da unidade de fax remota através do teclado de marcação para onde pretende reencaminhar as mensagens de fax e depois prima **##** (até 20 dígitos).
- Não é possível utilizar e **#** como números de marcação. No entanto, se pretender memorizar uma pausa, prima **#**.
- **5** Desligue depois de ouvir o aparelho emitir um sinal. O aparelho contacta a outra unidade que imprimir as suas mensagens de fax.

## <span id="page-105-0"></span>**Alterar o seu número de Reenvio de Fax**

Pode alterar a configuração original do número de reenvio de fax a partir de outra unidade/telefone remoto usando Comunicação por Tons.

- **1** Marque o seu número de fax.
- **2** Quando o aparelho atender, introduza imediatamente o seu Código de Acesso Remoto (3 dígitos seguidos de  $\star$ ). Se ouvir um sinal longo, existem mensagens.
- **3** Quando ouvir dois sinais curtos, utilize o teclado para introduzir **954**.
- **4** Aguarde o sinal longo e introduza o novo número da unidade de fax remota através do teclado de marcação para onde pretende reencaminhar as mensagens de fax e depois prima **##** (até 20 dígitos).

Não é possível utilizar e **#** como números de marcação. No entanto, se pretender memorizar uma pausa, prima **#**.

**5** Desligue depois de ouvir o aparelho emitir um sinal.

# *9* **Imprimir relatórios**

## **Configurações do aparelho e actividade**

É necessário configurar o Relatório de Verificação de Transmissões e Período de histórico na tabela do menu.

Prima **Menu/Set**, **2**, **4**, **1**.

1.Relatório XMIT

—**OU**—

Prima **Menu/Set**, **2**, **4**, **2**.

2.Rel. Periodico

### **Personalizar o Relatório de Verificação de Transmissão**

Pode usar o Relatório de Transmissão como prova de envio de um fax. Este relatório indica a hora e data de transmissão e se a transmissão foi bem sucedida (OK). Se seleccionar Lig ou Lig+Img, o relatório é impresso por cada fax que enviar.

Se enviar vários faxes para o mesmo destino, poderá ser necessário mais do que os números das tarefas para saber que faxes devem ser enviados de novo. Se seleccionar Lig+Img ou Desl+Img imprime uma secção da primeira página do fax no relatório para o ajudar a recordar-se.

Quando o Relatório de Verificação está Des1, o Relatório apenas será impresso se existir um erro de transmissão, e na coluna RESULTADO será indicado NG.

**1** Prima **Menu/Set**, **2**, **4**, **1**.

1.Relatório XMIT

- **2** Prima  $\odot$  ou  $\odot$  para seleccionar Desl, Desl+Img, Lig ou Lig+Img. Prima **Menu/Set**.
- **3** Prima **Parar/Sair**.

## **Configurar Período do Histórico**

Pode configurar o aparelho para imprimir relatórios de actividade em intervalos específicos (cada 50, 6, 12 ou 24 horas, 2 ou 7 dias). Se configurar o intervalo para Desl, pode imprimir o relatório seguindo as instruções da próxima secção.

A configuração predefinida é Todos os 50 Fax.

**1** Prima **Menu/Set**, **2**, **4**, **2**.

2.Rel. Periodico

**2** Prima  $\odot$  ou  $\odot$  para seleccionar um intervalo.

#### Prima **Menu/Set**.

(Se seleccionar 7 dias, o LCD pede para seleccionar um dia a partir do qual começa a contagem decrescente de 7 dias.)

**3** Introduza a hora de início da impressão em formato de 24 horas.

#### Prima **Menu/Set**.

(Por exemplo: introduza 19:45 para 7:45 PM.)

**4** Prima **Parar/Sair**.

Se seleccionar 6, 12, 24 horas, 2 ou 7 dias, o aparelho imprime o relatório na hora seleccionada e elimina todas as tarefas da memória. Se a memória do aparelho ficar cheia com 200 tarefas antes de atingir a hora seleccionada, o aparelho imprime o Relatório de Actividade mais cedo e elimina todas as tarefas da memória. Se pretender imprimir um relatório extra antes da hora marcada, pode imprimi-lo sem eliminar as tarefas da memória.

Se seleccionar Todos os 50 faxes, o aparelho imprime o relatório de actividade quando o aparelho armazenar 50 tarefas.
### **Imprimir relatórios**

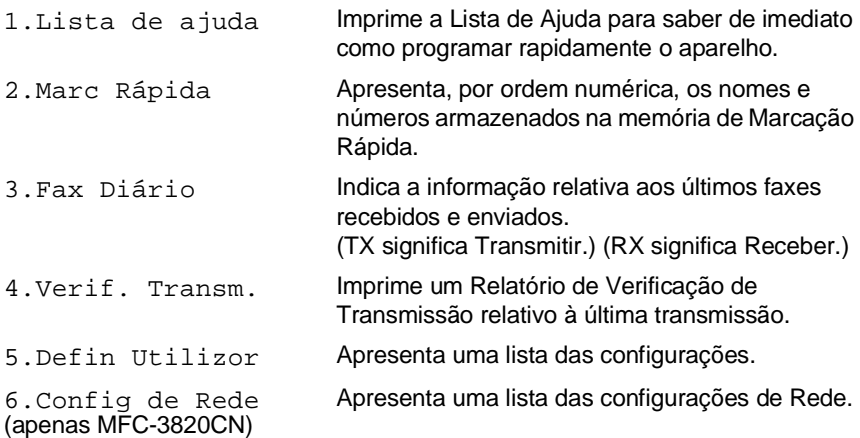

### **Para imprimir um relatório**

- **1** Para o MFC-3420C, prima **Menu/Set**, **5**. Para o MFC-3820CN, prima **Menu/Set**, **7**.
- **2** Prima  $\infty$  ou  $\infty$  para seleccionar o relatório pretendido. Prima **Menu/Set**.

—**OU**—

Introduza o número do relatório que deseja imprimir.

Por exemplo, prima **1** para imprimir a Lista de Ajuda.

**3** Prima **Iniciar Mono**.

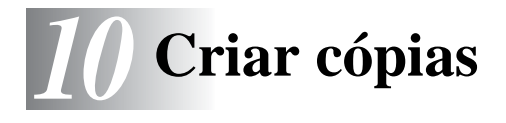

## **Utilizar o aparelho como fotocopiadora**

Pode usar o seu aparelho como máquina fotocopiadora, criando 99 cópias de cada vez.

## **Entrar no modo Copiar**

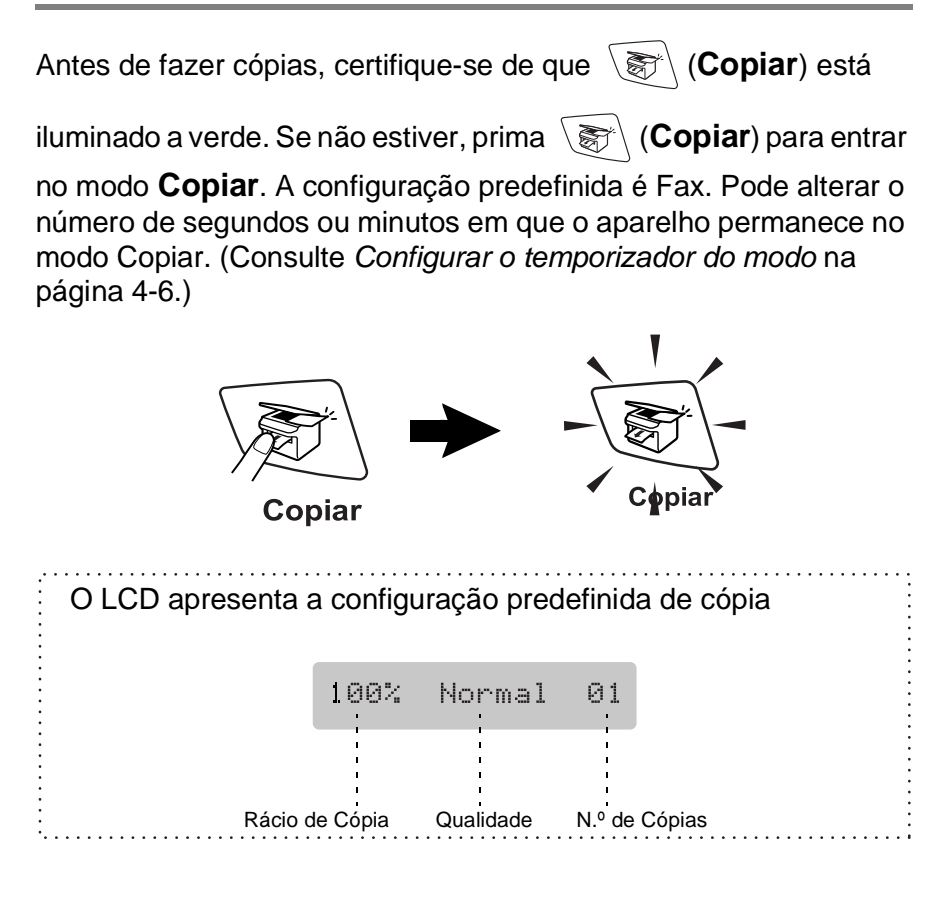

## **Criar cópia única**

- 1 Prima  $\mathbb{R} \setminus \mathbb{C}$ **opiar**) para iluminar a verde.
- **2** Coloque o documento. (Consulte [Colocar documentos](#page-30-0) na [página 2-1.](#page-30-0))
- **3** Prima **Iniciar Mono** ou **Iniciar Cor**.

Para parar a cópia, prima **Parar/Sair**.

## **Criar cópias múltiplas**

- 1 Prima  $\mathbb{R} \setminus$  (**Copiar**) para iluminar a verde.
- **2** Coloque o documento. (Consulte [Colocar documentos](#page-30-0) na [página 2-1.](#page-30-0))
- **3** Utilize o teclado de marcação para introduzir o número de cópias que pretende (até 99).
- **4** Prima **Iniciar Mono** ou **Iniciar Cor**.
- Para organizar as cópias, prima a tecla **Opções**. [\(Consulte](#page-112-0)  [Utilizar as teclas de Cópia \(Configurações temporárias\)](#page-112-0) na [página 10-4.](#page-112-0))

### **Mensagem memória cheia**

Se a memória ficar cheia enquanto estiver a fazer cópias, a mensagem LCD irá guiá-lo para a próxima fase.

Memória Cheia

Se a mensagem Memória Cheia aparecer, prima **Parar/Sair** para cancelar **Iniciar Mono** ou **Iniciar Cor** para copiar páginas digitalizadas. É necessário limpar alguns trabalhos da memória antes de continuar.

Para obter memória adicional, pode desactivar a opção Armazenamento de faxes.

(Consulte [Configurar memorização de faxes](#page-101-0) na página 8-2.) —**OU**—

Imprima os faxes que estão na memória.

(Consulte [Imprimir um fax a partir da memória](#page-67-0) na página 5-6.)

Quando a mensagem Memória Cheia for apresentada, poderá ser possível copiar se primeiro imprimir os faxes recebidos na memória, para restaurar a memória a 100%.

## <span id="page-112-0"></span>**Utilizar as teclas de Cópia (Configurações temporárias)**

Quando pretender alterar as configurações apenas da próxima cópia, use as teclas de cópia temporária. Pode usar diferentes combinações.

Estas configurações são temporárias e o aparelho repõe os valores predefinidos 60 segundos depois de terminar as cópias. Se pretende utilizar novamente estas configurações temporárias, coloque o próximo documento no alimentador dentro desse período. No entanto, se definiu o Temporizador de Modo para Copiar e Digitalizar para 0 ou 30 segundos, o aparelho volta às configurações predefinidas depois do número de segundos que foi definido no Temporizador de Modo. (Consulte [Configurar o temporizador do](#page-57-0)  modo [na página 4-6.](#page-57-0))

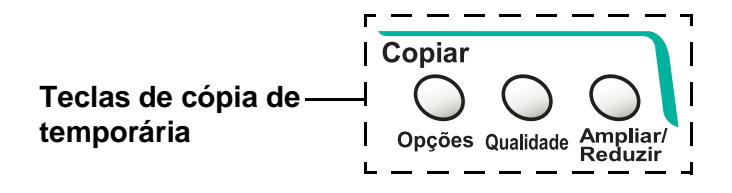

## **Aumentar/Reduzir**

Pode seleccionar os seguintes rácios de aumento ou redução. Auto o aparelho calcula o rácio adequado ao tamanho do papel. Person permite-lhe introduzir um rácio de 25% a 400%.

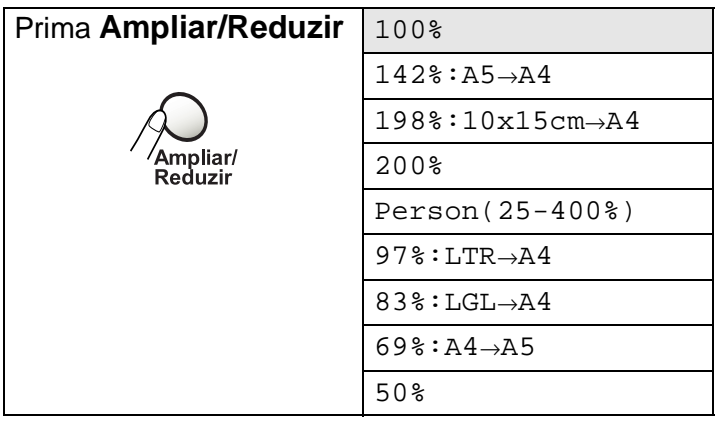

- 1 Prima  $\langle \text{F} \rangle$  (**Copiar**) para iluminar a verde.
- **2** Coloque o documento. (Consulte [Colocar documentos](#page-30-0) na [página 2-1.](#page-30-0))
- **3** Utilize o teclado de marcação para introduzir o número de cópias que pretende (até 99).
- **4** Prima **Ampliar/Reduzir**.
- **5** Prima  $\infty$  ou  $\infty$  para seleccionar o rácio de aumento ou redução desejado.

#### Prima **Menu/Set**.

—**OU**—

Pode seleccionar Person e premir **Menu/Set**.

Utilize o teclado de marcação para introduzir um rácio de aumento ou redução entre 25% a 400%.

Prima **Menu/Set**. (Por exemplo, prima **5 3** para introduzir 53%.)

**6** Prima **Iniciar Mono** ou **Iniciar Cor**.

—**OU**—

Prima outras teclas de cópia temporária para mais configurações.

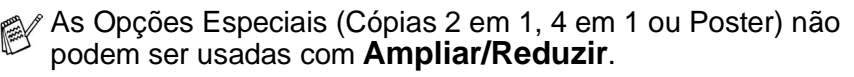

## **Qualidade**

Pode seleccionar a qualidade da cópia. A configuração predefinida é Normal.

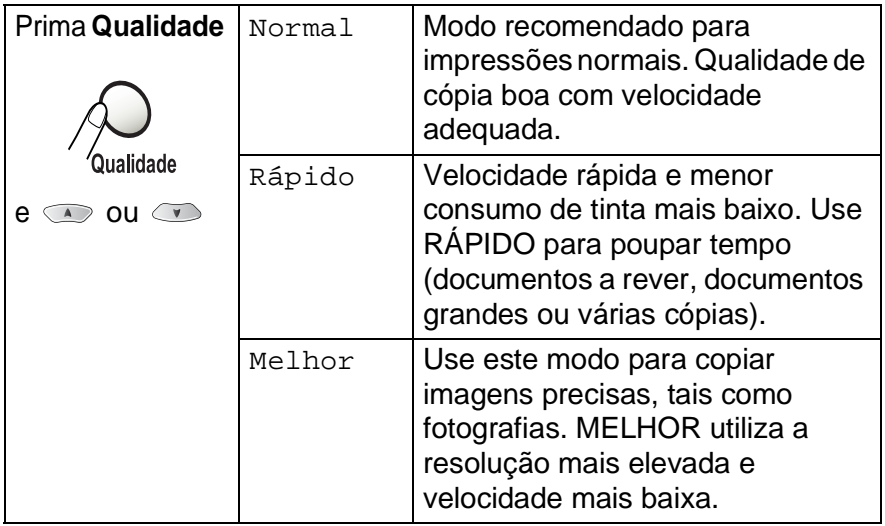

- **1** Prima (**Copiar**) para iluminar a verde.
- **2** Coloque o documento. (Consulte [Colocar documentos](#page-30-0) na [página 2-1.](#page-30-0))
- **3** Utilize o teclado de marcação para introduzir o número de cópias que pretende (até 99).
- **4** Prima **Qualidade**.
- **5** Prima  $\infty$  ou  $\infty$  para escolher a qualidade da cópia (Rápido, Normal ou Melhor).

Prima **Menu/Set**.

**6** Prima **Iniciar Mono** ou **Iniciar Cor**. —**OU**—

Prima outras teclas de cópia temporária para mais configurações.

## **Opções**

Utilize a tecla **Opções** para configurar as seguintes definições de cópia apenas para a próxima cópia.

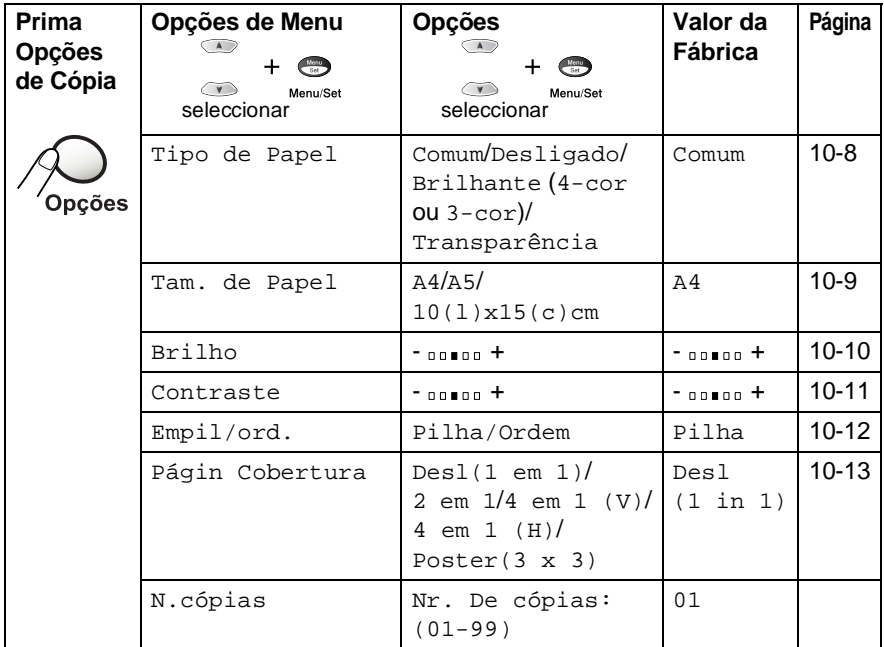

Após terminar de escolher definições utilizando a tecla **Opções**, o LCD apresenta Prima Iniciar e, de seguida, regressa às selecções de menu.

Prima **Iniciar Mono** ou **Iniciar Cor** se terminou a escolha das definições.

#### —**OU**—

Prima  $\infty$  ou  $\infty$  para seleccionar mais definições.

### <span id="page-116-0"></span>**Tipo de Papel**

Pode alterar o tipo de papel apenas relativamente à próxima cópia. Seleccione o tipo de papel a usar para obter a melhor qualidade de impressão.

- 1 Prima  $\mathbb{R}$  (**Copiar**) para iluminar a verde.
- **2** Coloque o documento. (Consulte [Colocar documentos](#page-30-0) na [página 2-1.](#page-30-0))
- **3** Utilize o teclado de marcação para introduzir o número de cópias que pretende (até 99).
- **4** Prima **Opções** e  $\infty$  ou  $\infty$  para seleccionar Tipo de Papel.

Prima **Menu/Set**.

**5** Prima  $\infty$  ou  $\infty$  para seleccionar o tipo de papel que está a utilizar (Comum, Desligado, Brilhante ou Transparência).

#### Prima **Menu/Set**.

- **6** Se seleccionou Brilhante, prima  $\infty$  ou  $\infty$  para seleccionarLustroso:4-cor ou Lustroso:3-cor. Prima **Menu/Set**.
- A qualidade da impressão de tinta preta varia em função do tipo de papel plastificado que usar. A tinta preta é utilizada quando selecciona Lustroso:4-cor. Se o papel plastificado que utilizar repelir tinta preta, seleccione Lustroso:3-cor, que simula tinta preta combinando as cores das três tintas.
- **7** Prima **Iniciar Cor** ou **Iniciar Mono**. —**OU**—

Prima  $\infty$  ou  $\infty$  para mais definições.

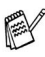

Pode alterar o Tipo de Papel predefinido em qualquer altura. (Consulte *[Definir o Tipo de Papel](#page-58-0)* na página 4-7.)

### <span id="page-117-0"></span>**Tamanho do Papel**

Pode alterar o tamanho do papel apenas relativamente à próxima cópia.

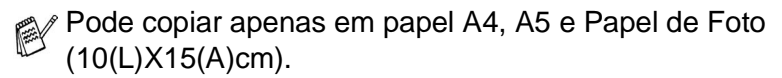

- **1** Prima (**Copiar**) para iluminar a verde.
- **2** Coloque o documento. (Consulte [Colocar documentos](#page-30-0) na [página 2-1.](#page-30-0))
- **3** Utilize o teclado de marcação para introduzir o número de cópias que pretende (até 99).
- **4** Prima **Opções** e  $\textcircled{}$  ou  $\textcircled{}$  para seleccionar Tam. de Papel.

Prima **Menu/Set**.

**5** Prima  $\odot$  ou  $\odot$  para seleccionar o tipo de papel que está a utilizar (A4, A5 ou  $10(1)x15(c)cm$ ).

## Prima **Menu/Set**.

**6** Prima **Iniciar Mono** ou **Iniciar Cor**. —**OU**—

### <span id="page-118-0"></span>**Brilho**

Pode ajustar o brilho da cópia para tornar as cópias mais claras ou escuras.

- 1 Prima  $\mathbb{R}$  (**Copiar**) para iluminar a verde.
- **2** Coloque o documento. (Consulte [Colocar documentos](#page-30-0) na [página 2-1.](#page-30-0))
- **3** Utilize o teclado de marcação para introduzir o número de cópias que pretende (até 99).
- **4** Prima **Opções** e  $\infty$  ou  $\infty$  para seleccionar Brilho. Prima **Menu/Set**.

 $-00$   $\blacksquare$   $00+$  $\bullet$ 

**5** Prima **para criar uma cópia** mais clara.

—**OU**—

Prima **para criar uma cópia mais escura.** 

Prima **Menu/Set**.

**6** Prima **Iniciar Mono** ou **Iniciar Cor**.

—**OU**—

## <span id="page-119-0"></span>**Contraste**

Pode alterar o contraste para ajustar a nitidez ou claridade da imagem.

- 1 Prima  $\mathbb{R} \setminus \mathbb{C}$ **Opiar**) para iluminar a verde.
- **2** Coloque o documento. (Consulte [Colocar documentos](#page-30-0) na [página 2-1.](#page-30-0))
- **3** Utilize o teclado de marcação para introduzir o número de cópias que pretende (até 99).
- **4** Prima **Opções** e  $\odot$  ou  $\odot$  para seleccionar Contraste. Prima **Menu/Set**.  $-00$  0 0  $+$  $\bullet$
- **5** Prima **para aumentar o** contraste.

—**OU**—

Prima para diminuir o contraste. Prima **Menu/Set**.

**6** Prima **Iniciar Mono** ou **Iniciar Cor**.

—**OU**—

### <span id="page-120-0"></span>**Ordenar cópias utilizando o alimentador**

Pode ordenar várias cópias. As páginas serão empilhadas pela ordem 123, 123, 123, etc.

- 1 Prima  $\mathbb{R} \setminus \mathbb{C}$ **opiar**) para iluminar a verde.
- **2** Coloque o documento. (Consulte [Colocar documentos](#page-30-0) na [página 2-1.](#page-30-0))
- **3** Utilize o teclado de marcação para introduzir o número de cópias que pretende (até 99).
- **4** Prima **Opções** e  $\bullet$  ou  $\bullet$  para seleccionar Empil/ord.. Prima **Menu/Set**.
- **5** Prima **ou G** para seleccionar ordem. Prima **Menu/Set**.
- **6** Prima **Iniciar Mono** ou **Iniciar Cor**. —**OU**—

## <span id="page-121-0"></span>**N em 1 cópia (Configuração da Página)**

Pode poupar papel copiando duas ou quatro páginas numa única página. Se desejar imprimir um poster, utilize o vidro do scanner.

- **1** Prima (**Copiar**) para iluminar a verde.
- **2** Coloque o documento. (Consulte [Colocar documentos](#page-30-0) na [página 2-1.](#page-30-0))
- **3** Use o teclado de marcação para introduzir o número de cópias que pretende (até 99).
- **4** Prima **Opções** e  $\infty$  ou  $\infty$  para seleccionar Págin Cobertura. Prima **Menu/Set**.
- **5** Prima  $\bullet$  ou  $\bullet$  para seleccionar 2 em 1, 4 em 1 (V), 4 em 1 (H), Poster (3 x 3) (ou Des1(1 em 1)).<br>Prima **Menu/Set**.
- **6** Prima **Iniciar Mono** ou **Iniciar Cor** para digitalizar o documento.

Se colocou o documento no alimentador, o aparelho dá início à impressão.

Se estiver a utilizar o vidro do scanner:

- **7** Após o aparelho ter digitalizado a página, o LCD indica; Prima **1** para digitalizar a página seguinte.
- **8** Coloque o documento no vidro do scanner.

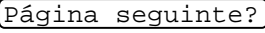

1.Sim 2.Não

Config.Pág.Segui

Deps.Prim.Defin.

Repita a Fase 7 e 8 para cada página da disposição.

Prima **Menu/Set**.

**9** Após ter digitalizado todas as páginas do documento, prima **2** para terminar.

(P) significa Retrato e (H) significa Paisagem.

Para cópias 2 em 1 ou 4 em 1, apenas pode utilizar papel A4.

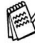

Para 2 em 1, 4 em 1 (V), 4 em 1 (H) ou Poster(3 x 3), não pode utilizar a definição Aumentar/Reduzir.

Se seleccionou Brilhante na definição de Tipo de Papel, as cópias 2 em 1 e 4 em 1 não estão disponíveis.

As cópias 2 em 1 ou 4 em 1 a cores não estão disponíveis com Cópias Múltiplas.

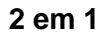

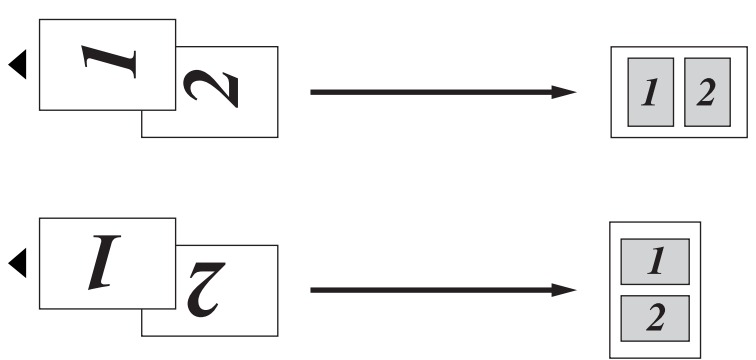

**4 em 1 (V)**

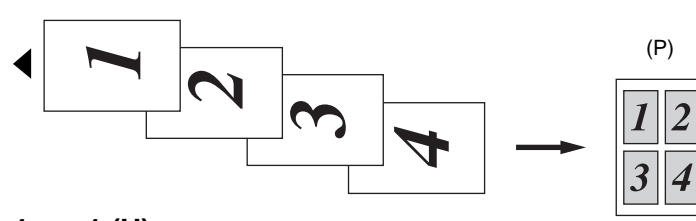

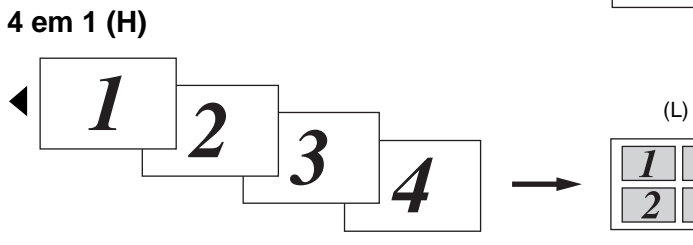

#### **Poster (3X3)**

Pode criar uma cópia de fotografia em tamanho de poster.

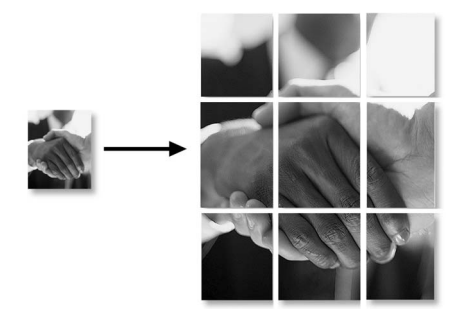

Não é possível criar mais de uma cópia de posters.

## **Alterar as predefinições de cópia**

Pode alterar a configuração predefinida de cópia. Estas definições são usadas até as alterar de novo.

## **Qualidade da Cópia**

**1** Prima **Menu/Set**, **3**, **1**.

**2** Prima  $\textcircled{2}$  ou  $\textcircled{3}$  para seleccionar Normal, Melhor ou Rápido. Prima **Menu/Set**.

**3** Prima **Parar/Sair**.

## **Brilho**

- **1** Prima **Menu/Set**, **3**, **2**.
- **2** Prima **para criar uma cópia** mais clara.

—**OU**—

Prima **para criar uma cópia mais escura.** 

Prima **Menu/Set**.

**3** Prima **Parar/Sair**.

## **Contraste**

Pode alterar o contraste para ajustar a nitidez ou claridade da imagem.

- **1** Prima **Menu/Set**, **3**, **3**.
- **2** Prima **para aumentar o** contraste.

—**OU**—

Prima  $\bullet$  para diminuir o contraste.

Prima **Menu/Set**.

**3** Prima **Parar/Sair**.

2.Brilho

3.Contraste

1.Qualidade

## **Ajuste da Cor**

**1** Prima **Menu/Set**, **3**, **4**.

4.Ajuste de Cor

- 2 Prima <u>ou</u> ou **b** para seleccionar Vermelho, Verde ou Azul.
	- Prima **Menu/Set**.
- **3** Prima para aumentar a saturação das cores. —**OU**—

Prima para diminuir a saturação da cor.

Prima **Menu/Set**.

**4** Volte para a Fase 2 para seleccionar a próxima cor.

—**OU**—

Prima **Parar/Sair**.

# **Limitações legais**

A reprodução das cores de determinados documentos é ilegal e pode resultar em sanções criminais ou cíveis. Este memorando destina-se a ser apenas um guia e não uma lista exaustiva de todas as limitações. Em caso de dúvida, aconselhamos a pedir a opinião sobre determinados documentos de natureza questionável.

Os seguintes exemplos de documentos não devem ser copiados:

- Notas
- Accões e outros certificados de aforro
- Certificados de Depósito
- Documentos de Recruta das Forças Armadas
- Passaportes
- Selos (cancelados ou não cancelados)
- Documentos de Imigração
- Documentos de saúde
- Cheques ou Notas emitidas por Entidades Governamentais
- Bilhetes de identidade, medalhas ou insígnias
- Licenças ou Cartas de Condução

A cópia de documentos protegidos por direitos de autor é proibida. É permitida a cópia de secções de documentos protegidos por direitos de autor para "determinados fins". Múltiplas cópias implicam uso ilícito.

Obras de arte devem ser consideradas o equivalente a obras protegidas por direitos de autor.

## *11* **Walk-Up PhotoCapture Center™ (apenas MFC-3820CN)**

# **Introdução**

O aparelho Brother inclui quatro unidades multimédia (entradas) para utilizar com câmaras digitais: CompactFlash®, SmartMedia®, Memory Stick® e Cartão de Memória SD (Secure Digital).

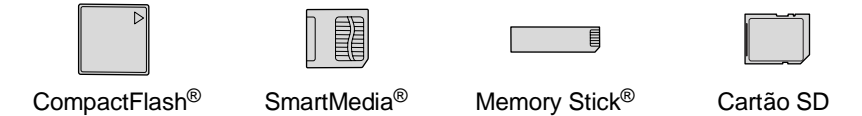

A função PhotoCapture Center™ permite-lhe imprimir fotos digitais com a sua câmara digital em alta resolução para obter a melhor qualidade de impressão.

### **Requisitos do PhotoCapture Center™**

Para evitar erros, lembre-se:

- O formato do ficheiro DPOF no cartão multimédia deve ser válido.
- A extensão do ficheiro de imagem deve ser .JPG (Outras extensões tais como JPEG, .TIF, .GIF, etc. não serão reconhecidas).
- A impressão do Walk-up PhotoCapture Center™ deve ser diferente das operações do PhotoCapture Center™ com o PC. (Não é possível efectuar operações em simultâneo.)
- O IBM Microdrive™ não é compatível com o aparelho.
- O aparelho pode ler até 999 ficheiros num cartão multimédia.
- Use apenas cartões Smart Media com voltagem de 3,3v.
- <sup>2</sup> Quando imprimir INDEX ou IMAGE, o PhotoCapture Center<sup>™</sup> imprime todas as imagens válidas, mesmo se uma ou mais estiverem corrompidas. Uma secção da imagem corrompida pode ser imprimida.
- **11 1** WALK-UP PHOTOCAPTURE CENTER™ (APENAS MFC-3820CN)

# **Operações básicas**

Mesmo que o aparelho não esteja ligado ao computador, pode imprimir fotografias directamente do cartão da câmara digital. Estas são as operações básicas do procedimento de impressão directa. Para mais informações, leia este capítulo na página a seguir.

**1** Insira o cartão multimédia na unidade (entrada).

A tecla **PhotoCapture** acende-se. (Consulte [Como começar](#page-128-0) [na página 11-3.](#page-128-0))

**2** Prima **PhotoCapture**.

Se a câmara digital suportar impressão DPOF, [consulte](#page-133-0)  [Impressão DPOF](#page-133-0) na página 11-8.

**3** Imprima o índice que apresenta as miniaturas das fotografias guardadas no cartão de memória. Mesmo que o aparelho não esteja ligado ao computador, pode saber o número individual da imagem no cartão de memória.

Prima  $\odot$  ou  $\odot$  para seleccionar Imprime Índice e depois prima **Menu/Set**.

Prima **Iniciar Cor** para começar a imprimir a folha de índice. (Consulte [Imprimir Índice \(Miniaturas\)](#page-130-0) na página 11-5.)

**4** Para imprimir as imagens, prima  $\bullet$  ou  $\bullet$  para seleccionar Imprime Imagens e depois prima **Menu/Set**.

Introduza o número da imagem e prima **Menu/Set**.

Prima **Iniciar Cor** para iniciar a impressão.

(Consulte [Imprimir imagens](#page-131-0) na página 11-6.)

Pode alterar as definições para imprimir imagens, tal como o número de Cópias, Tipo de Papel, Tamanho do Papel e da Impressão, Qualidade da Impressão, Brilho e Melhoria de Cor. [\(Consulte](#page-134-0) Alterar [as predefinições](#page-134-0) na página 11-9.)

## <span id="page-128-0"></span>**Como começar**

Existem três entradas separadas no aparelho, para um cartão

CompactFlash® , um cartão SmartMedia®, Memory Stick® e um cartão SD.

Utilize apenas cartões Smart media com uma voltagem de 3,3v.

Insira firmemente o cartão na entrada correcta.

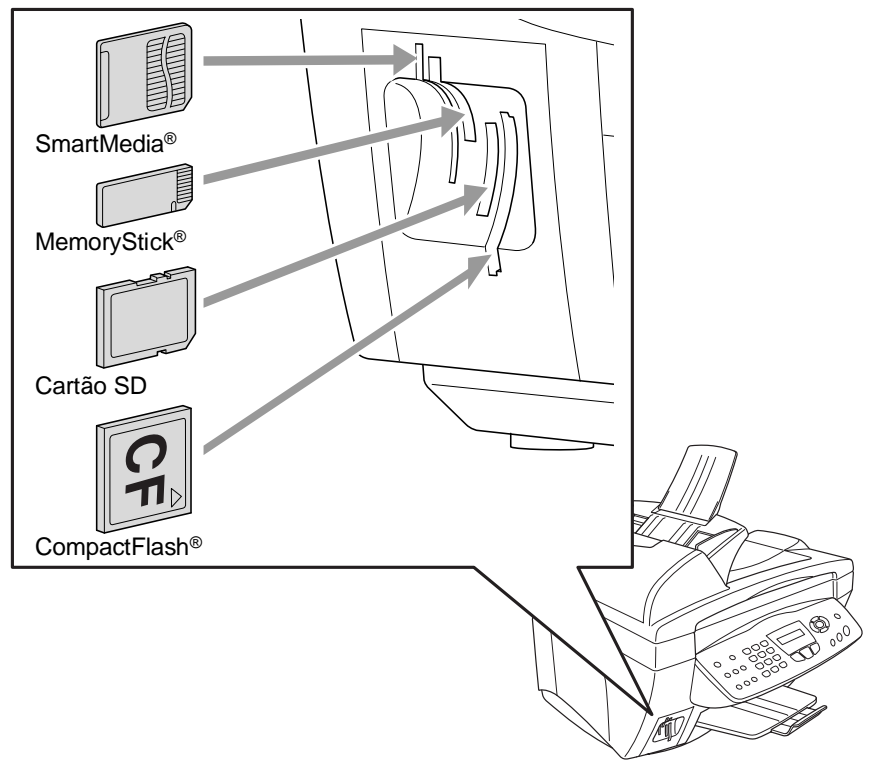

#### **PhotoCapture** acende-se:

- A luz **PhotoCapture** está ligada. O cartão multimédia foi inserido correctamente.
- **PhotoCapture** está desligada. O cartão multimédia não foi inserido correctamente.
- **PhotoCapture** está a piscar. O cartão multimédia está a ler ou a guardar dados.

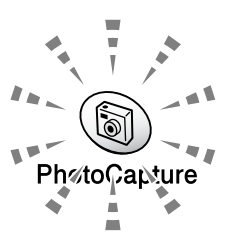

NÃO remova o cabo da fonte da alimentação ou cartão multimédia da unidade (entrada) enquanto o aparelho estiver a ler ou a guardar dados (a tecla **PhotoCapture** está a piscar). **Perderá os dados ou danificará o cartão.**

O aparelho apenas pode ler um cartão de cada vez. Por isso, não insira mais de um cartão. As configurações que pretende usar com o cartão serão mantidas até remover o cartão da unidade (entrada), imprimir imagens ou premir **Parar/Sair**.

- **1** Insira o cartão multimédia na unidade (entrada).
- **2** O LCD indica quando inserir o cartão multimédia na entrada correcta.

Prima tecla captura foto...

Foto:Selecc ▲ ▼

A mensagem de cartão activo será apresentada durante 60 segundos. Mesmo neste caso, pode entrar em modo PhotoCapture premindo **PhotoCapture**.

**3** Prima **PhotoCapture**.

(Consulte [Imprimir Índice](#page-130-0)  (Miniaturas) [na página 11-5](#page-130-0).)

(Consulte [Imprimir imagens](#page-131-0) [na página 11-6.](#page-131-0))

O LCD indica:

Seleccionar

Imprimir Índice ▲▼ Imprimir Imagens ▲▼

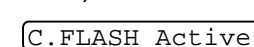

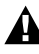

# <span id="page-130-0"></span>**Imprimir Índice (Miniaturas)**

O PhotoCapture Center™ atribui números às imagens (tais como Nº.1, Nº.2, Nº.3, etc.).

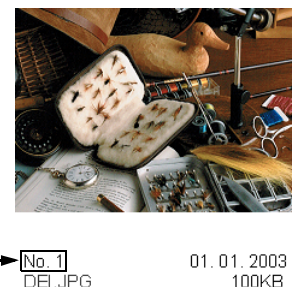

Não reconhece quaisquer outros números ou nomes de ficheiros que a câmara digital ou PC tenham usado para identificar imagens. Pode imprimir uma página de miniaturas (Página de índice com 6 ou 4 imagens por linha). Isto apresenta todas as imagens no cartão.

**1** Verifique se inseriu o cartão multimédia.

Prima **PhotoCapture**. [\(Ver página 11-3.](#page-128-0))

- **2** Prima **ou ou para** Imprime Índice seleccionar Imprime Índice. Prima **Menu/Set**. **3** Prima  $\textcircled{2}$  ou  $\textcircled{3}$  para 6 imagens/Linhaseleccionar 6 imagens/Linha ou 4 imagens/Linha. Prima **Menu/Set**. Índice Índice 888888 000000 000000 4 imagens/Linha 6 imagens/Linha
- **4** Prima **Iniciar Cor** para iniciar a impressão.
- O tempo de impressão para 4 imagens/Linha será mais lento que 6 imagens/Linha, mas a qualidade é melhor. Para imprimir uma imagem, veja a página seguinte.

# <span id="page-131-0"></span>**Imprimir imagens**

Antes que possa imprimir uma imagem individual, tem que saber o número dessa imagem.

**1** Verifique se inseriu o cartão multimédia. Prima **PhotoCapture**. [\(Ver página 11-3.](#page-128-0)) **2** Prima ou **b** para escolher Imprime Imagens. Prima **Menu/Set**. **3** Utilize o teclado de marcação para introduzir o número da imagem que pretende imprimir a partir da página Índice (Miniaturas). Prima **Menu/Set**. Repita esta fase até ter introduzido todos os números das imagens que pretende imprimir. **4** Depois de ter seleccionado todos os números de imagens. Prima novamente **Menu/Set**, e vá para a Fase 5. —**OU**— Imprima primeiro o Índice. (Consulte [Imprimir Índice \(Miniaturas\)](#page-130-0) na página 11-5.) Se o cartão contiver informações DPOF, o LCD apresenta Imprim DPOF: Sim, consulte [Impressão DPOF](#page-133-0) na página 11-8. Pode introduzir todos os números de uma vez utilizando a tecla para uma vírgula ou a tecla **#** para um hífen. (Por exemplo, Introduza  $1 \times 3 \times 6$  - para imprimir as imagens N.º 1, N.º 3 e N.º 6. Introduza **1#5** para imprimir as imagens N.º 1 a N.º 5). Imprime Imagens  $No. : 1, 3, 6$ 

Para imprimir sem alterar quaisquer definições, prima **Iniciar Cor**.

### **Tipo e Dimensões do Papel**

**5** Prima  $\infty$  ou  $\infty$  para seleccionar o tipo de papel que está a utilizar, (10x15cm Actinad, 13x18cm Actinad, A4 Acetinado, A4 Normal, 10x15cm Tinta ou A4 Tinta).

### Prima **Menu/Set**.

Se seleccionar A4, vá para a Fase 6.

Se seleccionar outro tamanho, vá para a Fase 7.

—**OU**—

Para imprimir sem alterar quaisquer definições, prima **Iniciar Cor**.

### **Tamanho da Impressão**

**6** Se seleccionou A4, prima  $\infty$  ou  $\infty$  para escolher o tamanho de impressão (10x8cm, 13x9cm, 15x10cm, 18x13cm ou 20x15cm).

Prima **Menu/Set**, e vá para a Fase 7.

—**OU**—

Para imprimir sem alterar quaisquer definições, prima **Iniciar Cor**.

Posição Imprimida

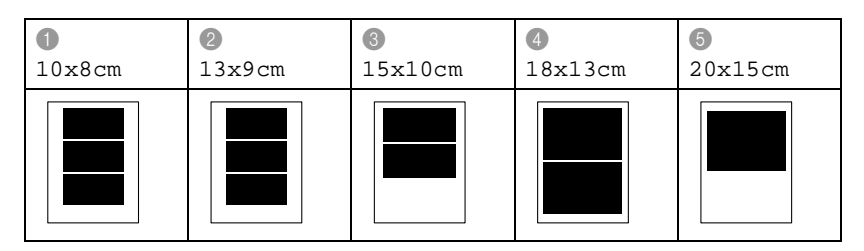

## **Número de Cópias**

**7** Usando o teclado de marcação para introduzir o número de cópias que pretende.

Prima **Menu/Set**.

**8** Prima **Iniciar Cor** para imprimir.

## <span id="page-133-0"></span>**Impressão DPOF**

DPOF significa Digital Print Order Format (Formato da Ordem de Impressão Digital).

Os grandes fabricantes de Câmaras Digitais (Canon Inc., Eastman Kodak Company, Fuji Photo Film Co. Ltd., e a Matsushita Electric Industrial Co. Ltd. e Sony Corporation.) criaram esta tecnologia para facilitar a impressão de imagens com uma câmara digital.

Se a sua câmara digital suportar impressão DPOF, poderá seleccionar no ecrã da Câmara Digital as imagens e número de cópias que pretende imprimir.

Quando o cartão de memória (CompactFlash®, SmartMedia®, Memory Stick® ou SecureDigital) com informações DPOF for inserido no aparelho, pode facilmente imprimir a imagem seleccionada.

**1** Insira o cartão multimédia na unidade correcta (entrada).

### C.FLASH Active

A mensagem de cartão activo será apresentada durante 60 segundos. Mesmo neste caso, pode entrar em modo PhotoCapture premindo **PhotoCapture**.

- **2** Prima **PhotoCapture**.
- **3** Prima  $\odot$  ou  $\odot$  para seleccionar Imprime Imagens imagens individuais.

#### Prima **Menu/Set**.

- **4** Se o cartão contiver um ficheiro DPOF, o LCD indica:
- **5** Prima ou **b** para seleccionar Imprim DPOF: Sim.

Imprim DPOF:Sim

Imprim DPOF:Não

#### Prima **Menu/Set**.

Se pretender imprimir um Índice (miniaturas) ou seleccionar as imagens e as suas opções de impressão, seleccione Imprim DPOF:Não.

**6** Prima **Iniciar Cor** para imprimir.

## <span id="page-134-0"></span>**Alterar as predefinições**

Pode ajustar a Qualidade de Impressão, Tamanho e Dimensão do Papel, Brilho, Contraste, Melhoria de Cor e Recorte, indicadas na tabela. Estas definições são usadas até as alterar de novo.

Prima **Menu/Set**, **4**, seguido do número da definição que deseja alterar. (Consulte os detalhes nas páginas seguintes.)

## **Qualidade de Impressão**

- **1** Prima **Menu/Set**, **4**, **1**.
- **2** Prima  $\textcircled{2}$  ou  $\textcircled{3}$  para seleccionar Normal, Fina ou Foto. Prima **Menu/Set**.
- **3** Prima **Parar/Sair**.

## **Papel e Tamanho**

**1** Prima **Menu/Set**, **4**, **2**.

**2** Prima  $\infty$  ou  $\infty$  para seleccionar 10x15cm Actinad, 13x18cm Actinad, A4 Acetinado, A4 Normal, 10x15cm Tinta ou A4 Tinta. Prima **Menu/Set**.

**3** Se seleccionou, prima  $\infty$  ou  $\infty$  para escolher o tamanho de impressão (10X8cm, 13X9cm, 15X10cm, 18X13cm ou 20X15cm).

Prima **Menu/Set**.

**4** Prima **Parar/Sair**.

1.Qualid Impress

2.Papel&Tamanho

**1** Prima **Menu/Set**, **4**, **3**.

3.Brilho

**2** Prima para criar uma impressão mais clara.

—**OU**—

Prima para criar uma impressão mais escura.

Prima **Menu/Set**.

**3** Prima **Parar/Sair**.

## **Contraste**

Pode seleccionar a definição do contraste. Mais Contraste torna a imagem mais nítida e vívida.

**1** Prima **Menu/Set**, **4**, **4**.

4.Contraste

**2** Prima **para aumentar o** contraste.

—**OU**—

Prima sa para diminuir o contraste.

Prima **Menu/Set**.

**3** Prima **Parar/Sair**.

## **Melhoria da Cor**

Pode activar esta função para apresentar imagens mais nítidas.

**1** Prima **Menu/Set**, **4**, **5**. **2** Prima  $\textcircled{2}$  ou  $\textcircled{2}$  para seleccionar Lig (ou Des1). Prima **Menu/Set**. **3** Se seleccionou Lig, Prima  $\circledcirc$  ou  $\circledcirc$  para seleccionar Balanço Branco. Prima **Menu/Set**. —**OU**— Para ignorar o Balanço dos Brancos. Prima ou vo para seleccionar Definição ou Densidade Cor. **4** Prima  $\bullet$  ou  $\bullet$  para ajustar o nível do Equilíbrio dos Brancos. Prima **Menu/Set**. **5** Repita as Fases 4 e 5 para ajustar a Nitidez e Densidade da Cor. Se seleccionar Lig, pode personalizar o Equilíbrio dos Brancos, Nitidez e Densidade da Cor. 5.Reforço de Cor

—**OU**—

Prima **Parar/Sair**.

#### ■ **Equilíbrio dos Brancos**

Esta definição ajusta o tom.

A Iluminação, definições de Câmara e outras influências afectarão a aparência do branco. As áreas brancas da imagem podem ser ligeiramente rosadas, amareladas ou alguma outra cor. Usando este ajustamento, pode corrigir este efeito e tornar as áreas brancas num branco puro.

#### ■ **Nitidez**

Esta definição aumenta o detalhe da imagem. É semelhante ao ajuste da focagem fina da câmara. Se a imagem não estiver completamente focada e os mais pequenos detalhes da imagem não forem visíveis, ajuste a nitidez.

#### ■ **Densidade da Cor**

Esta definição permite ajustar o volume total da cor na imagem. Pode aumentar ou diminuir o volume da cor na imagem para melhorar imagens de cores fracas.

### **Recorte**

Se a fotografia for demasiado comprida ou larga para caber no espaço disponível, parte da imagem será automaticamente recortada.

A configuração predefinida é Lig. Se desejar imprimir toda a imagem, coloque esta definição em Desl.

- **1** Prima **Menu/Set**, **4**, **6**.
- **2** Prima  $\infty$  ou  $\infty$  para seleccionar Desl (ou Lig). Prima **Menu/Set**.
- **3** Prima **Parar/Sair**.

#### <span id="page-138-0"></span>Recortar:Lig

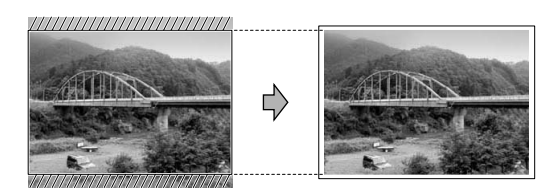

Recortar:Desl

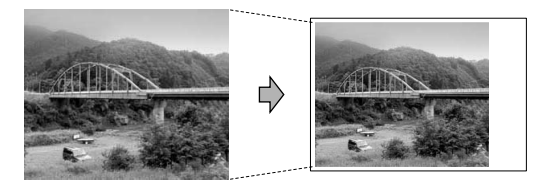

### **Compreender Mensagens de Erro**

Quando estiver familiarizado com os tipos de erros que possam ocorrer durante a utilização do PhotoCapture Center™, pode facilmente identificar e resolver quaisquer problemas.

Quando o LCD indicar uma mensagem de erro, o aparelho emite um som para o alertar.

Erro de Media—Esta mensagem é apresentada quando inserir um cartão multimédia em mau estado ou não formatado ou quando ocorrer um problema na unidade multimédia. Para resolver este erro, remova o cartão multimédia.

Sem Ficheiro—Esta mensagem é apresentada quando tentar aceder ao cartão multimédia na unidade (entrada) e este não contiver ficheiros .JPG.

Memória Cheia—Esta mensagem é apresentada quando trabalhar com imagens demasiado grandes para a memória do aparelho.

# **Utilizar o PhotoCapture Center™ no PC**

Pode aceder ao cartão multimédia inserido na unidade multimédia (entrada) do aparelho através do PC.

Consulte Usar o PhotoCapture Center™ no PC. ([Consultar](#page-138-0) Usar o PhotoCapture Center™ no PC [na página 7-1 no Manual de Utilização](#page-138-0)  [do Software no CD-ROM](#page-138-0) ou Utilizar o PhotoCapture Center™ num Macintosh[® \(apenas MFC-3320CN e MFC-3820CN\)](#page-173-0) na página 9-24 [no Manual do Utilizador do Software no CD-ROM.](#page-173-0))

## **Utilizar o PhotoCapture Center™ para digitalizar documentos**

Pode digitalizar documentos para um cartão multimédia. ([Consultar](#page-50-0)  [Digitalizar para cartão \(apenas para MFC-3320CN e MFC-3820CN\)](#page-50-1) [na página 2-22 no Manual de Utilização do Software no CD-ROM.](#page-50-1))

# *12* **Informações importantes**

### **Para sua segurança**

Para garantir uma operação segura, a ficha de 3 pinos fornecida deve ser inserida apenas numa tomada eléctrica de três entradas eficazmente ligada à terra através de ligações normais.

O facto do equipamento funcionar normalmente não implica a ligação à terra e que a ligação seja completamente segura. Para sua segurança, em caso de dúvida sobre a eficácia da ligação à terra, consulte um electricista qualificado.

## **Ligação LAN**

### **Cuidado**

Não ligue este produto a uma LAN que esteja sujeita a sobrevoltagens.

#### **Declaração de Compatibilidade International ENERGY STAR®**

O objectivo do programa International ENERGY STAR® é o de promover o desenvolvimento e conhecimento do equipamento de escritório que economiza energia.

Como Parceiro da ENERGY STAR®, a Brother Industries, Ltd. determinou que este produto respeita todas as normas de eficácia de energia da ENERGY STAR®.

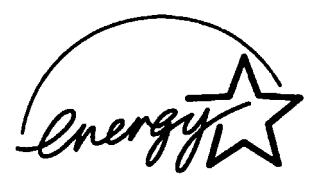

### **Instruções importantes de segurança**

- **1** Leia todas as instruções.
- **2** Guarde-as para consulta posterior.
- **3** Respeite todos os avisos e instruções assinalados no produto.
- **4** Desligue este produto da tomada antes de o limpar. Não use líquidos ou produtos à base de aerossol. Use um pano humedecido para limpeza.
- **5** Não aproxime este produto da água.
- **6** Não coloque este produto numa superfície instável. O produto pode cair, sofrendo danos graves.
- **7** As ranhuras e aberturas no armário e partes dianteira e traseira servem para ventilação. Para garantir o funcionamento fiável do produto e para evitar sobreaquecimento, estas aberturas nunca devem ser bloqueadas ou cobertas. As aberturas nunca devem ser bloqueadas colocando o produto numa cama, sofá, tapete ou outra superfície semelhante. Este produto nunca deve ser colocado perto ou sobre radiadores ou aquecedores. Este produto nunca deve ser colocado numa instalação pré-fabricada se não fornecer uma ventilação adequada.
- **8** Este produto deve ser usado com o tipo de fonte de alimentação indicado na etiqueta. Se não tem a certeza sobre o tipo de fonte de alimentação disponível, consulte o revendedor ou companhia de electricidade.

Utilize apenas o cabo de alimentação fornecido com este aparelho.

- **9** Este produto está equipado com uma ficha trifásica com ligação à terra, uma ficha com um terceiro pino (de ligação à terra). Esta ficha encaixa em qualquer tomada com ligação à terra. Isto é uma função de segurança. Se não conseguir inserir a ficha na tomada, contacte o electricista para substituir a tomada obsoleta. Não ignore o modo de utilização da ficha com ligação à terra.
- **10** Não coloque nada sobre o cabo de alimentação. Não coloque este produto em locais onde as pessoas possam pisar o cabo.
- **11** Não coloque nada em frente do aparelho que possa bloquear a recepção de faxes. Não coloque nada no caminho dos faxes recebidos.
- **12** Aguarde pela saída de todas as páginas antes de as remover do aparelho.
- **13** Desligue este produto da tomada de parede e consulte o Pessoal de Serviço Autorizado qualificado nas seguintes situações:
	- Quando o cabo de alimentação estiver danificado ou desgastado.
	- Caso tenha sido entornado líquido sobre o produto.
	- Se o produto foi exposto a chuva ou água.
	- Se o produto não funcionar normalmente quando seguir as instruções de funcionamento. Ajuste apenas os controlos abrangidos pelas instruções de funcionamento. O ajustamento incorrecto de outros controlos pode causar danos no aparelho e implicar um extenso trabalho de manutenção por parte de um técnico qualificado para reparar o aparelho.
	- Se tiver deixado cair o produto ou se a caixa ficou danificada.
	- Se o produto apresentar alterações de funcionamento, indicando necessidade de reparação.
- **14** Para proteger o produto contra sobrecargas, é aconselhável usar um dispositivo de protecção contra sobrecargas.

### **Marcas registadas**

O símbolo Brother é uma marca registada da Brother Industries, Ltd. Brother é uma marca registada da Brother Industries, Ltd.

Multi-Function Link é uma marca registada da Brother International Corporation.

© Copyright 2003 Brother Industries, Ltd. Todos os direitos reservados.

Windows e Microsoft são marcas registadas da Microsoft nos EUA e outros países.

Macintosh é uma marca registada da Apple Computer, Inc.

PaperPort e TextBridge são marcas registadas da ScanSoft, Inc.

Presto! PageManager é uma marca registada da NewSoft Technology Corporation.

Microdrive é uma marca da International Business Machine Corporation.

SmartMedia é uma marca registada da Toshiba Corporation.

CompactFlash é uma marca registada da ScanDisk Corporation.

Memory Stick é uma marca registada da Sony Corporation.

MagicGate é uma marca registada da Sony Corporation.

Cada empresa cujo software é mencionado neste manual possui um Contrato de Licença de Software específico abrangendo os seus programas.

**Todas as outras marcas e nomes de produtos mencionados no Manual do Utilizador, Manual do Utilizador do Software e Manual do Utilizador de Rede (apenas MFC-3820CN) são marcas registadas das respectivas empresas.**
# *13* **Resolução de problemas e manutenção de rotina**

## **Resolução de Problemas**

#### **Mensagens de Erro**

Como em qualquer equipamento sofisticado de escritório, podem ocorrer problemas. Neste caso, o aparelho identifica o problema e apresenta uma mensagem de erro. As mensagens de erro mais comuns são descritas a seguir.

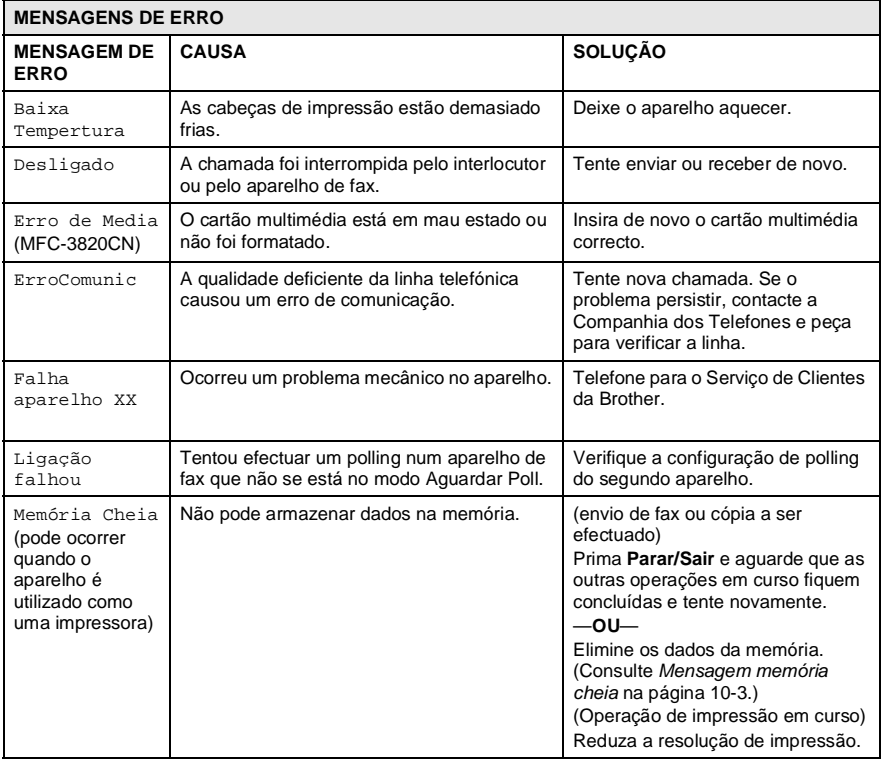

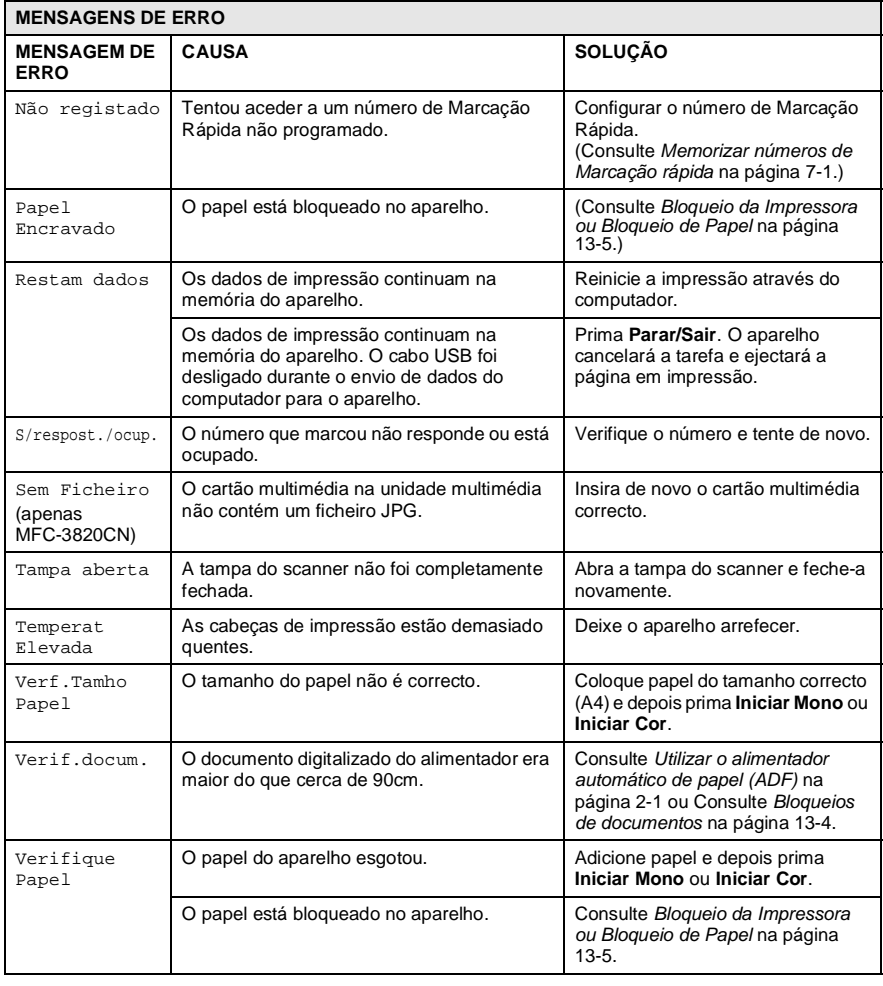

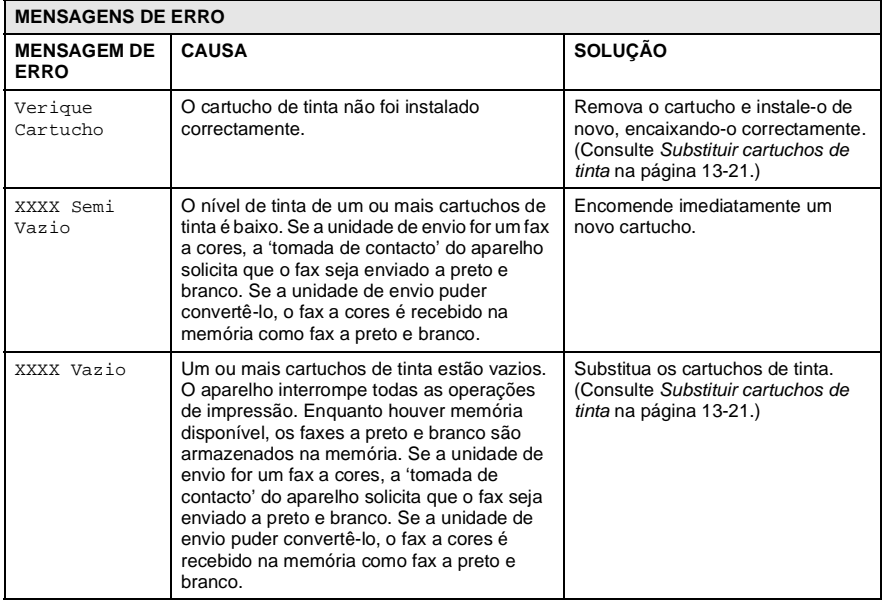

<span id="page-147-0"></span>Se o documento estiver encravado, siga os passos em baixo.

#### **O documento está bloqueado na parte superior da unidade ADF.**

- **1** Remova o papel que não está bloqueado do alimentador.
- **2** Levante a tampa do alimentador.
- **3** Puxe o documento bloqueado para a direita.

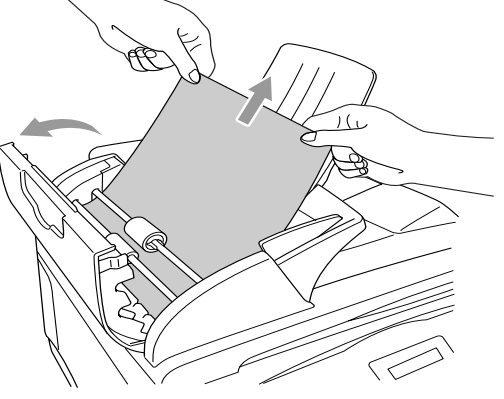

- **4** Feche a tampa do alimentador.
- **5** Prima **Parar/Sair**.

### **O documento está bloqueado no interior da unidade ADF.**

- **1** Remova o papel que não está bloqueado do alimentador.
- **2** Levante a tampa do documento.
- **3** Puxe o documento bloqueado para a direita.

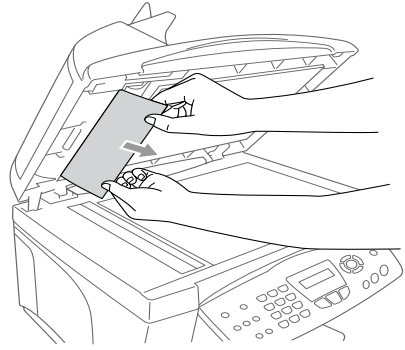

**4** Feche a tampa dos documentos. Prima **Parar/Sair**.

RESOLUÇÃO DE PROBLEMAS E MANUTENÇÃO DE ROTINA **13 - 4**

### <span id="page-148-0"></span>**Bloqueio da Impressora ou Bloqueio de Papel**

Remova o papel bloqueado em função da área onde ficou bloqueado no aparelho.

#### **O documento está encravado na parte dianteira do aparelho.**

Puxe o papel bloqueado na sua direcção.

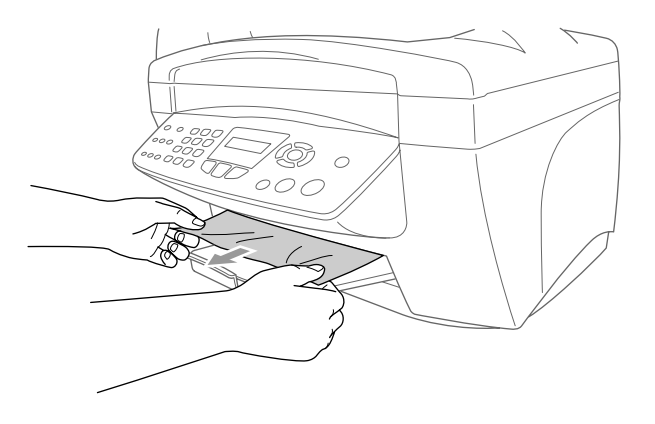

#### **O papel está encravado no tabuleiro.**

**1** Remova o papel não bloqueado do tabuleiro.

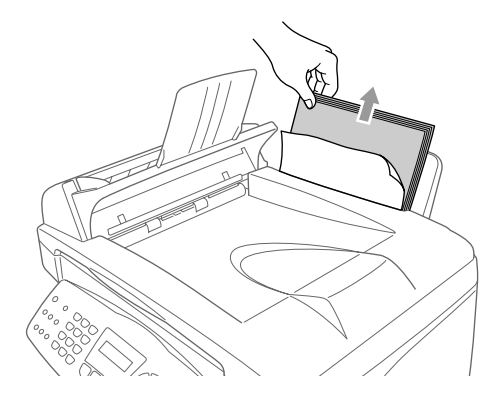

**2** Puxe o papel bloqueado para o remover.

Se tiver dificuldades em remover o papel bloqueado, mantenha premido o manípulo de desbloqueio de papel à medida que puxa a página.

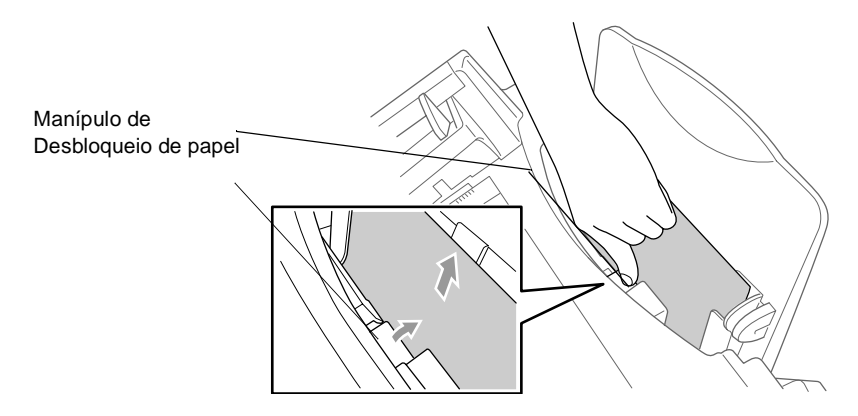

#### **O papel está bloqueado no interior da bandeja**

**1** Remova a bandeja do aparelho.

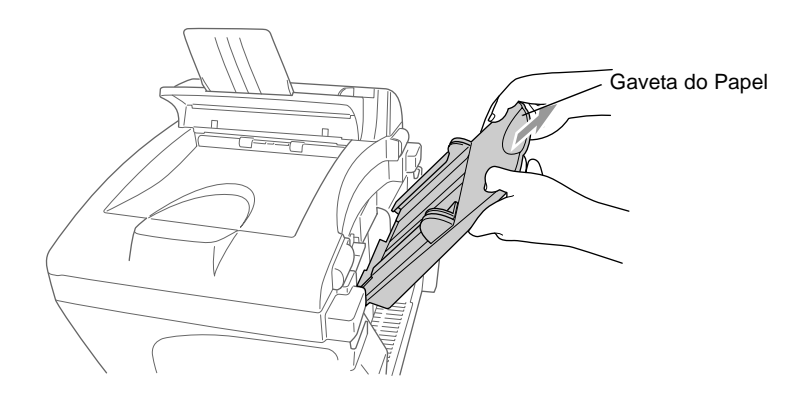

**2** Puxe o papel bloqueado para o remover.

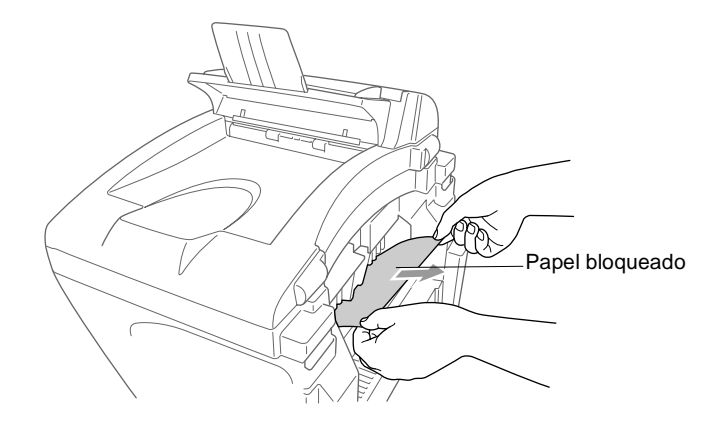

#### **O papel está bloqueado no interior do aparelho.**

- **1** Abra a tampa do scanner levantando-a.
- **2** Remova o papel bloqueado.

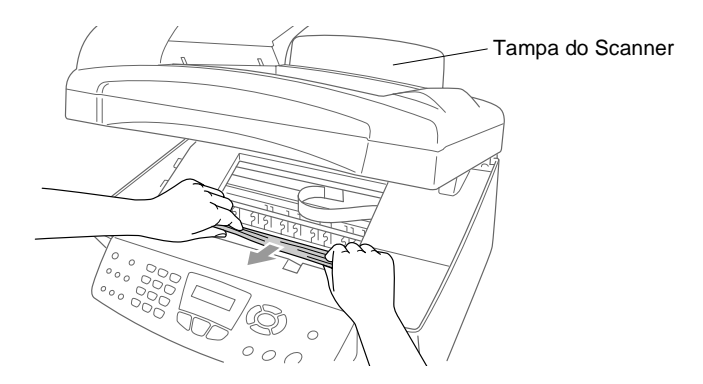

- Se o papel encravado estiver debaixo das cabeças de impressão, desligue o aparelho, e pode mover as cabeças de impressão para remover o papel.
- **3** Feche a tampa do scanner.

#### **Se ocorrerem problemas com o aparelho**

Se tiver razões para crer que o aparelho ou os faxes apresentam problemas, crie primeiro uma cópia. Se a cópia estiver em boas condições, o problema não está provavelmente associado ao aparelho. Verifique a seguinte tabela e siga as instruções para a resolução do problema.

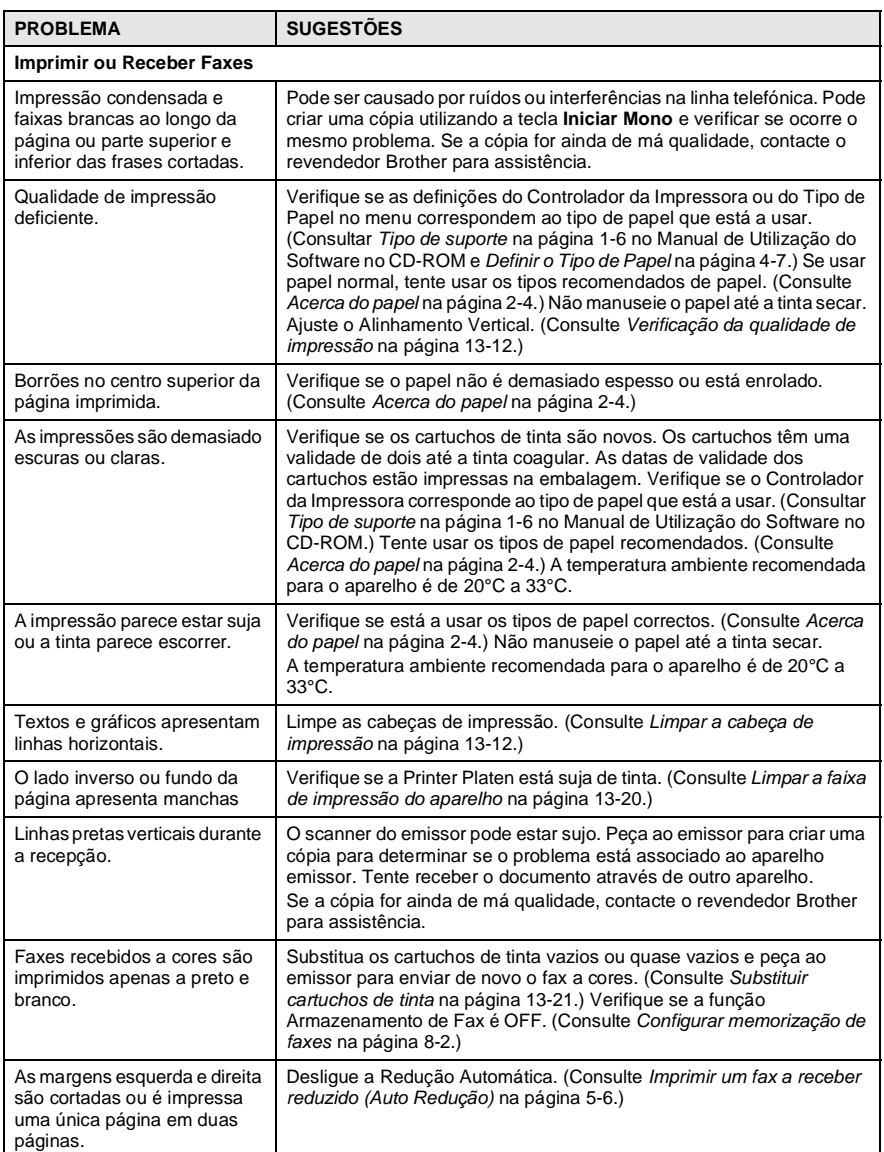

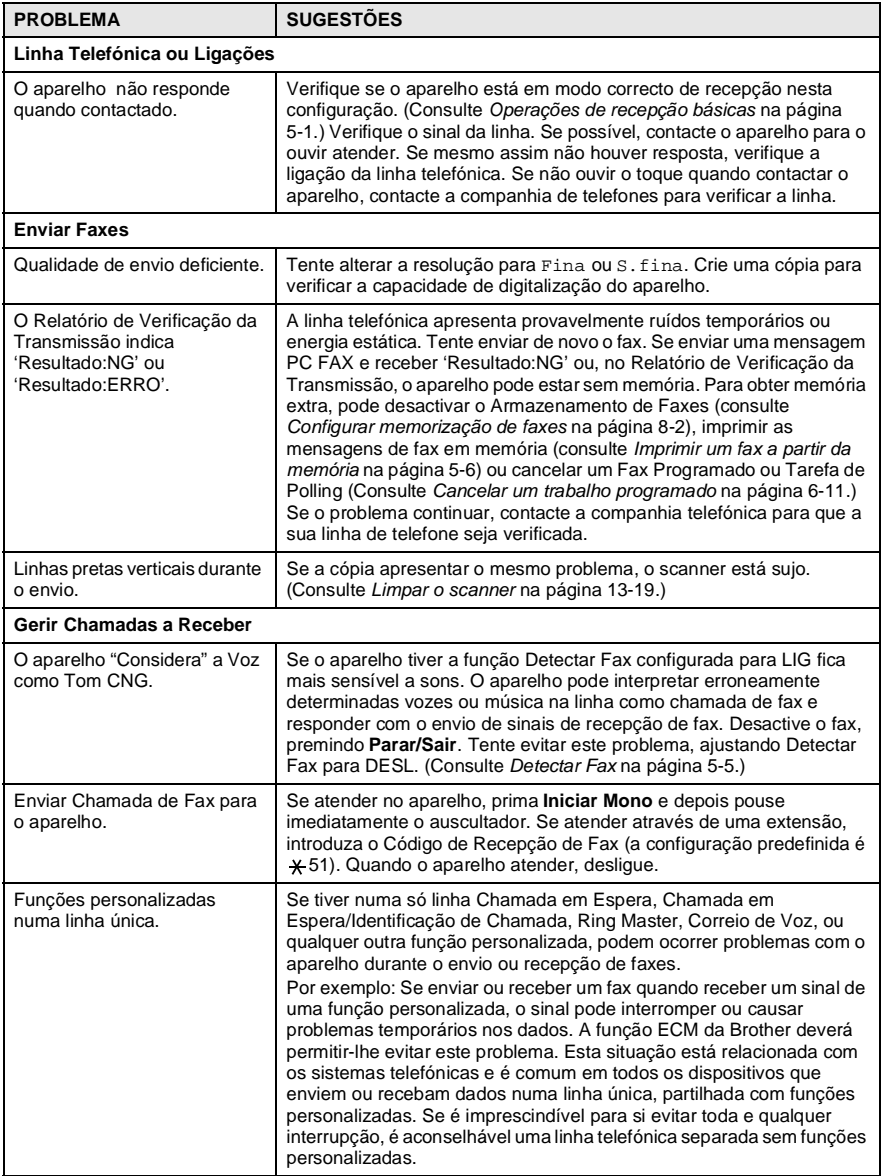

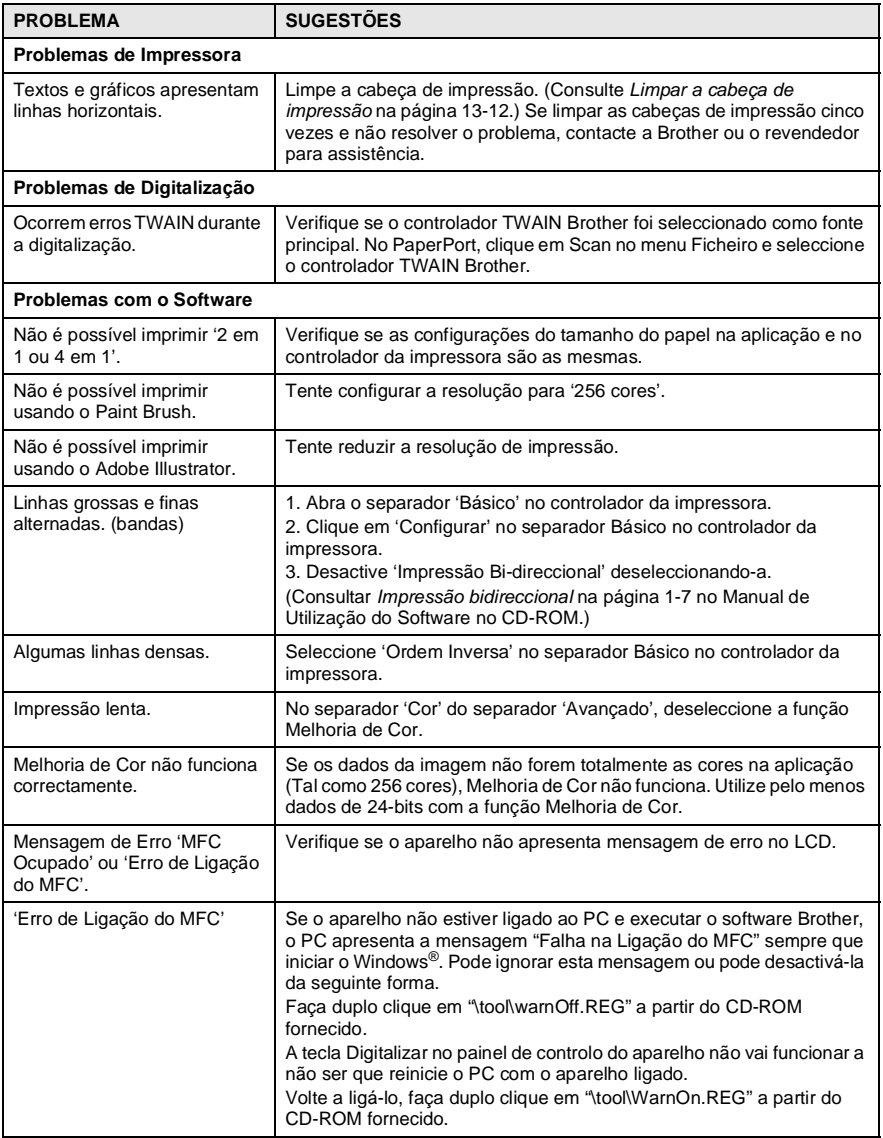

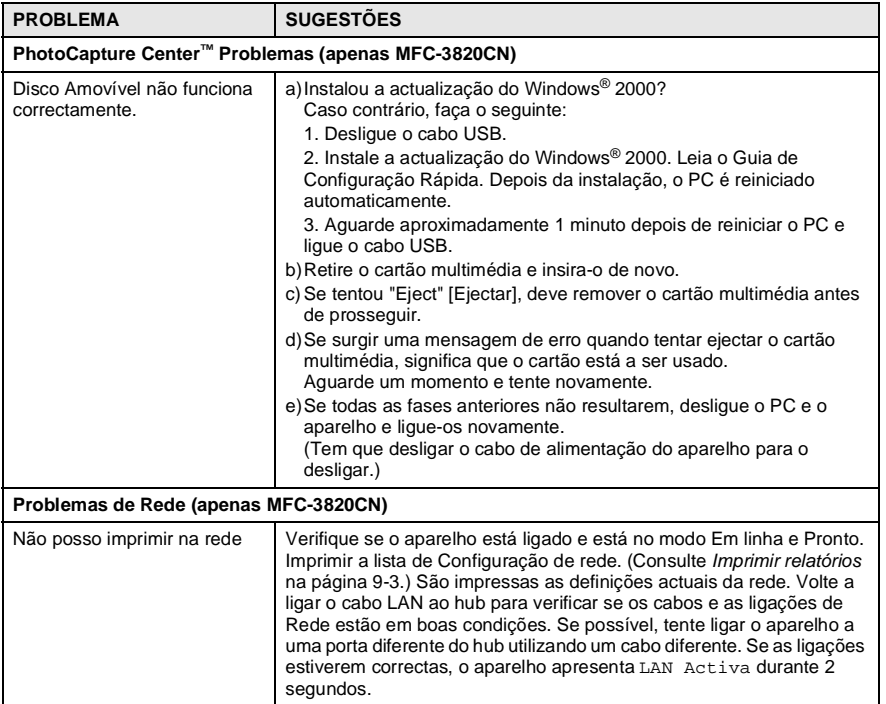

## **Como melhorar a qualidade da impressão**

### <span id="page-155-1"></span>**Limpar a cabeça de impressão**

Para garantir uma boa qualidade de impressão, o aparelho limpa regularmente a cabeca de impressão. Pode iniciar o processo de limpeza sempre que necessário.

Limpe a cabeça de impressão e cartuchos de tinta se os textos e gráficos das páginas imprimidas apresentarem linhas horizontais. Pode limpar duas cores de cada vez (Preto/Cião,

Amarelo/Magenta), ou todas as quatro cores ao mesmo tempo.

Limpar a cabeça de impressão consome tinta. Limpar demasiado frequentemente gasta tinta desnecessariamente.

## A AVISO

**NÃO limpe a cabeça de impressão tocando-lhe com as mãos ou pano.**

- **1** Prima **Tinta**.
- **2** Prima  $\odot$  ou  $\odot$  para seleccionar Limpando. Prima **Menu/Set**.
- **3** Prima  $\odot$  ou  $\odot$  para seleccionar a cor que pretende limpar. Prima **Menu/Set**.

O aparelho limpa a cabeça de impressão. Quando terminar a limpeza, o aparelho fica automaticamente em modo de espera.

 $\gg$  Se limpar a cabeça de impressão pelo menos cinco vezes e não resolver o problema, contacte a Brother ou o revendedor para assistência.

### <span id="page-155-0"></span>**Verificação da qualidade de impressão**

Se a qualidade da impressão não for boa, pode imprimir uma Folha de Verificação da Qualidade de Impressão para o ajudar a determinar as configurações que devem ser alteradas.

- **1** Para o MFC-3420C, prima **Menu/Set**, **4**. Para o MFC-3820CN, prima **Menu/Set**, **6**.
- **2** Prima **Iniciar Mono** ou **Iniciar Cor**. O aparelho começa a imprimir a Folha de Verificação da Qualidade de Impressão.
- **3** Examine a folha para determinar se a qualidade e alinhamento estão bem seguindo as FASES A e B.

#### **FASE A: Verificação da qualidade dos blocos de cor**

O LCD indica:

$$
\begin{pmatrix}\n\boxed{0 \text{ Passo 'A' ok?}} \\
\boxed{1. \text{Sim } 2.\text{Não}}\n\end{pmatrix}
$$

- **4** Verifique a qualidade dos quarto blocos de cor na folha. (Preto/Cião/Amarelo/Magenta).
- **5** Se todas as linhas estiverem claras e visíveis, prima **1** (Sim) para ir para a **FASE B**.

—**OU**—

Se pode ver linhas curtas em falta tal como indicado em baixo, prima **2** (Não).

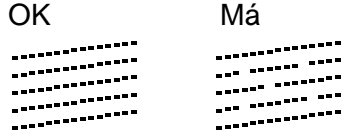

O LCD pergunta se a qualidade da impressão é OK para cada cor.

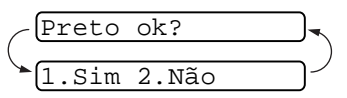

**6** Prima **2** (Não) para qualquer cor com um problema. O LCD indica: Prima **1** (Sim). O aparelho inicia a  $\sqrt{2}$ limpeza das cores.

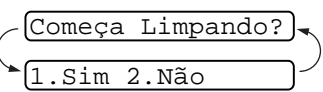

- **7** Depois de terminar a limpeza, prima **Iniciar Mono** ou **Iniciar Cor**. O aparelho inicia de novo a impressão da Folha de Verificação da Qualidade de Impressão e volta para a **FASE A**.
- **8** Se a **FASE A** estiver OK, prima **1** para avançar para a **FASE B**.

#### **FASE B: Verificação do Alinhamento**

O LCD indica:

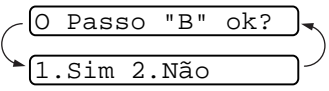

**9** Verifique os testes de impressão a 600 ppp e 1200 ppp para ver se o número 5 é o mais semelhante ao número 0. Se a amostra número 5 dos testes a 600 ppp e 1200 ppp é a mais semelhante, prima **1** (Sim) para terminar **FASE B**.

—**OU**—

Se outro número de teste de impressão a 600 ppp ou 1200 ppp, prima **2** (Não) para o seleccionar.

- **10** Em 600 ppp, prima o número do teste que melhor se assemelha ao teste número 0 (1-8).
- **11** Em 1200 ppp, prima o número do teste que melhor se assemelha ao teste número 0 (1-8).

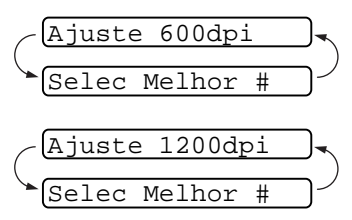

- **12** Repita as Fases 1 e 2 (em Verificar Qualidade da Impressão) para imprimir outra Folha de Verificação da Qualidade de Impressão e examine-a.
- **13** Prima **Parar/Sair**.

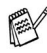

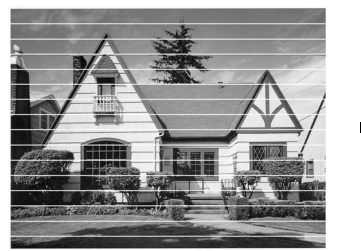

Quando a saída da cabeça de tinta estiver bloqueada, a amostra imprimida assemelha-se a isto.

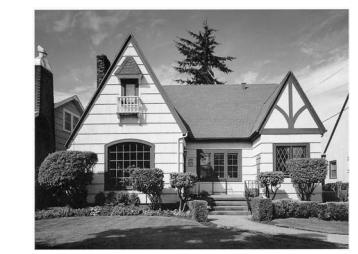

Depois de limpar a saída da cabeça, as linhas horizontais desaparecem.

Se ainda ocorrer falta de tinta na Folha de Verificação da Qualidade de Impressão, repita a limpeza e os testes pelo menos cinco vezes. Se o problema persistir após a quinta limpeza e teste, substitua o cartucho da cor que falta. (Talvez o cartucho de tinta no aparelho tenha sido adquirido há mais de seis meses ou a data de validade na embalagem tenha expirado. Ou a tinta não tenha sido armazenada adequadamente antes de ser usada.)

Depois de substituir o cartucho, verifique a sua qualidade imprimindo outra Folha de Verificação da Qualidade de Impressão. Se o problema ainda assim persistir, repita a limpeza e testes pelo menos cinco vezes para o novo cartucho. Se ainda faltar tinta, contacte o seu revendedor Brother.

#### **Cuidado**

NÃO toque na cabeça de impressão. Se tocar nas cabeças, pode causar danos permanentes e anular a garantir das cabeças.

## **Verificar volume da tinta**

Pode verificar o volume de tinta que resta no cartucho.

- <span id="page-158-0"></span>**1** Prima **Tinta**.
- **2** Prima  $\textcircled{2}$  ou  $\textcircled{3}$  para seleccionar Vlume Tinteiro. Prima **Menu/Set**.

Vlume Tinteiro

**3** Prima  $\textcircled{2}$  ou  $\textcircled{3}$  para seleccionar a cor que pretende verificar.

 $Pt: -000$   $1000 +$  $\bullet$ 

- O LCD indica o volume da tinta.
- **4** Prima **Parar/Sair**.
- Pode verificar o nível de tinta a partir do computador. (Consultar [Configuração Remota do MFC](#page-110-0) na página 5-1 no Manual de [Utilização do Software no CD-ROM](#page-110-0) ou [Configuração remota do](#page-171-0)  MFC (Mac OS® X) [na página 9-22 no Manual do Utilizador do](#page-171-0)  [Software no CD-ROM.](#page-171-0))

### **Embalar e transportar o aparelho**

Sempre que transportar o aparelho, use os materiais de empacotamento que acompanham o aparelho. Se não embalar o aparelho correctamente, poderá anular a garantia.

#### **Cuidado**

NÃO desligue o aparelho depois de uma tarefa de impressão até ouvir o estalo final.

**1** Primeiro, remova todos os cartuchos de tinta e coloque a tampa branca de transporte. (Consulte [Substituir cartuchos de tinta](#page-164-0) na [página 13-21.](#page-164-0)) Após colocar a tampa branca de transporte, pressione todas as tampas dos cartuchos de tinta.

> Quando colocar a tampa branca de transporte, certifique-se de que está fixa tal como indicado no esquema.

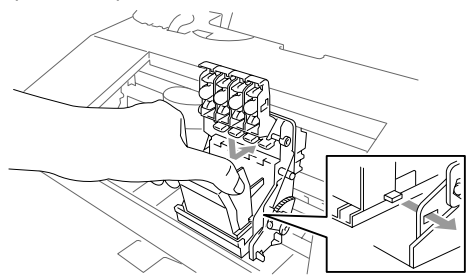

#### **Cuidado**

Se não encontrar a tampa de transporte, NÃO remova os cartuchos antes do transporte. É muito importante que o aparelho seja transportado com a tampa ou os cartuchos em posição. O transporte sem estes acessórios pode danificar o aparelho e anular a garantia.

- **2** Desligue o aparelho da tomada de telefone e retire o fio de telefone do aparelho.
- **3** Desligue o aparelho da ficha eléctrica CA.
- **4** Desligue o cabo USB do cabo aparelho, se estiver ligado.

### **5** Coloque a barra amarela de protecção.

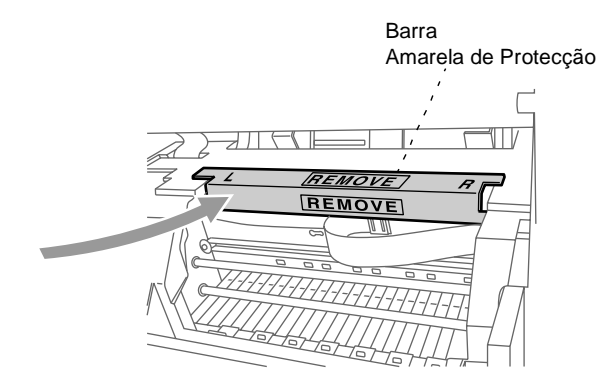

- **6** Remova a bandeja de papel e o suporte de saída de papel.
- **7** Embrulhe o aparelho no saco de plástico e coloque-o na caixa original com o material de empacotamento original.

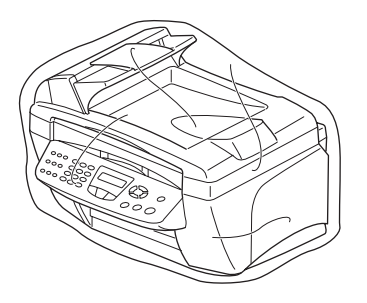

**8** Coloque os materiais impressos na caixa original, tal como indicado em baixo. Não coloque os cartuchos de tinta usados na caixa.

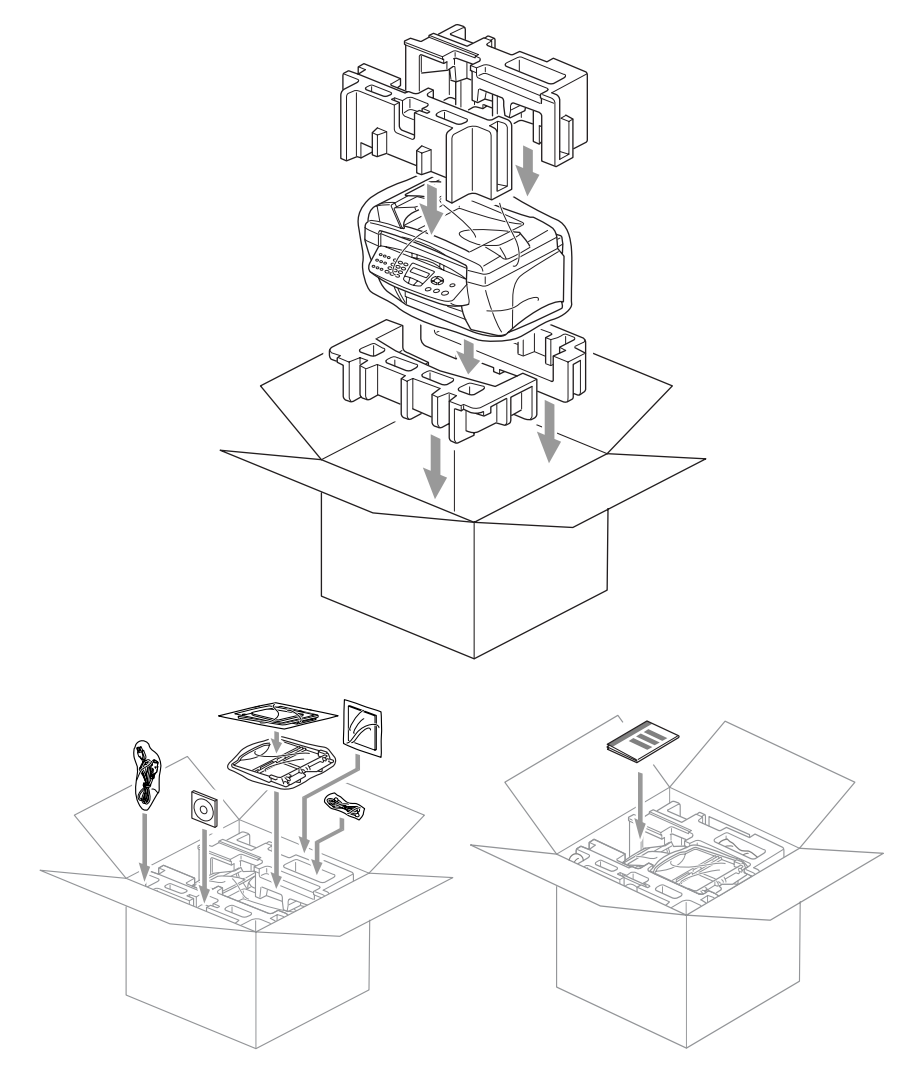

**9** Feche a caixa.

## **Manutenção de rotina**

### <span id="page-162-0"></span>**Limpar o scanner**

Desligue o aparelho da tomada e abra a tampa dos documentos. Limpe o vidro do scanner e fita branca com álcool isopropílico e um pano limpo.

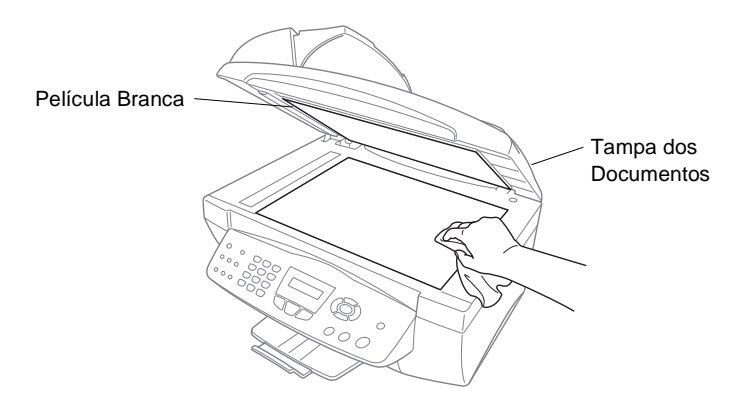

Abra a tampa dos documentos. Limpe a fita branca e o vidro sob a fita com álcool isopropílico e um pano que não deixe fiapos.

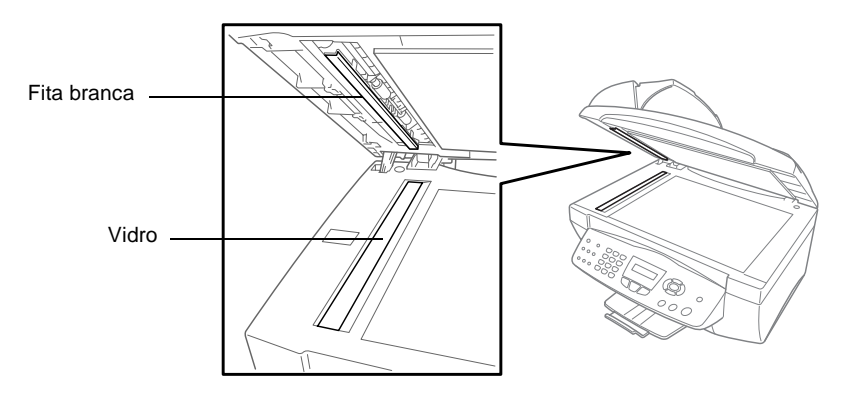

### <span id="page-163-0"></span>**Limpar a faixa de impressão do aparelho**

Certifique-se de que não toca nas rodas em estrela de alimentação de papel, cabo achatado e película de codificação.

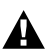

Certifique-se de que desliga o aparelho da tomada CA antes de limpar a faixa de impressão.

Para limpar a faixa de impressão do aparelho, limpe-a com um pano seco e sem fiapos.

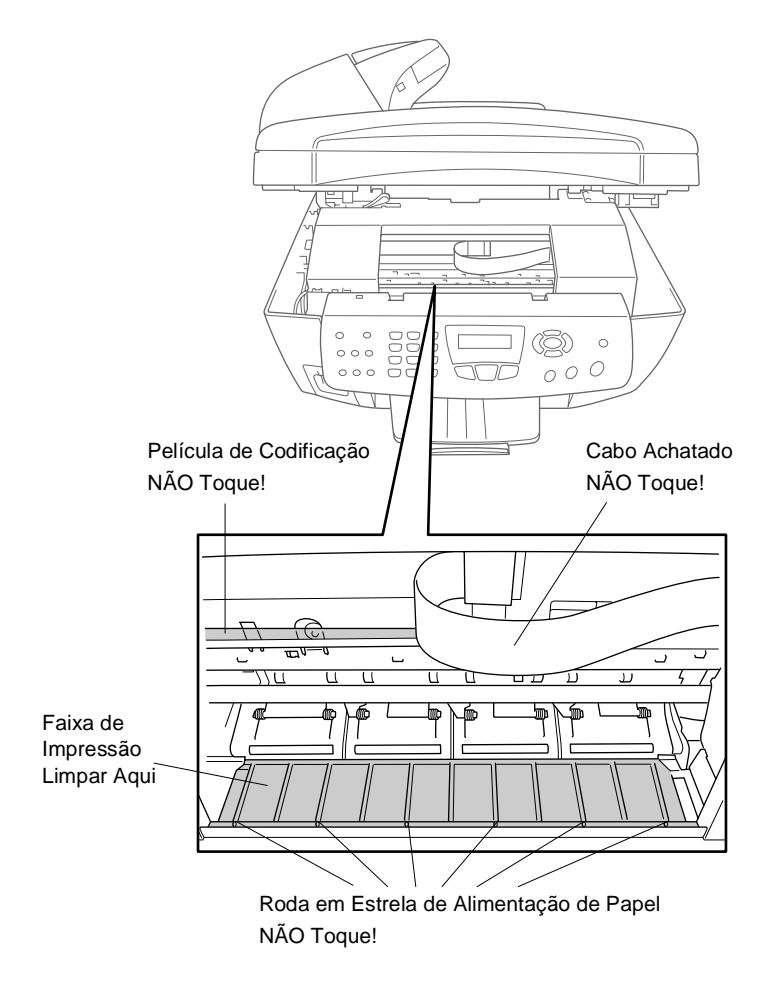

### <span id="page-164-0"></span>**Substituir cartuchos de tinta**

O aparelho está equipado com um contador de pontos de tinta que controla automaticamente o nível de tinta em cada cartucho. Quando o contador detectar que o cartucho de tinta está vazio, o aparelho alerta-o com uma mensagem no LCD.

O LCD indica quais os cartuchos vazios ou com pouca tinta. Siga as instruções do LCD para substituir os cartuchos de tinta pela ordem correcta.

**Quando os cartuchos de tinta estiverem a ficar sem tinta, deve utilizar a tecla Tinta para iniciar a substituição dos cartuchos (Fases 1 a 3). Se a tinta estiver vazia, passe para a Fase 3.**

- **1** Prima **Tinta**.
- **2** Prima  $\odot$  ou  $\odot$  para seleccionar Subst Tinteiro. Prima **Menu/Set**.
- Se um ou mais cartuchos de tinta estiverem vazios, por exemplo o Preto, o LCD indica Abrir a tampa.
- **3** Levante a tampa do scanner.
- **4** Empurre as tampas dos cartuchos a cores adequados e retire o cartucho de tinta usado.

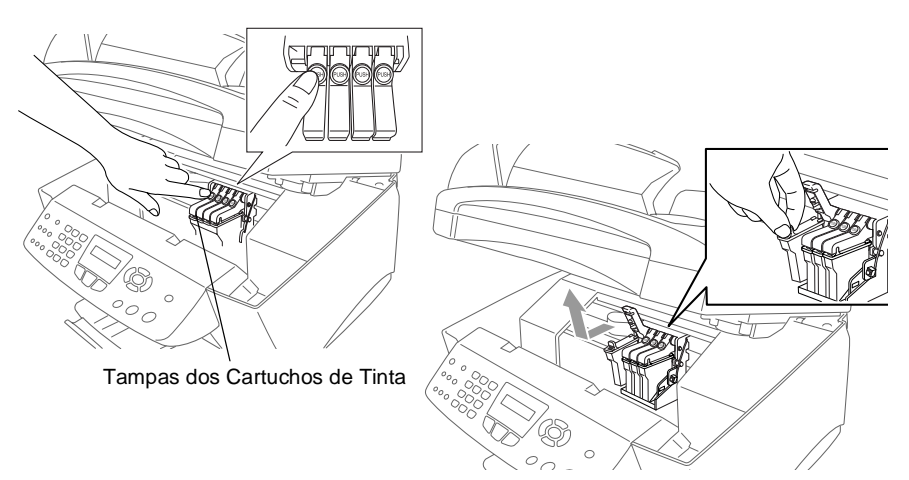

- **5** Abra a embalagem do novo cartucho de tinta da cor indicada pelo LCD e retire-o.
- **6** Segure no novo cartucho tal como indicado na ilustração, e, de seguida, descole a fita da parte lateral do cartucho. Descole cuidadosamente a fita afastando-a de si.

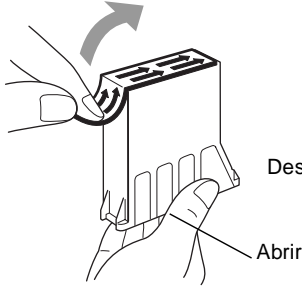

Descole afastando-a de si!

 Para evitar entornar tinta e sujar as mãos e roupas, retire a fita de vedação com suavidade.

- **7** Cada cor tem a sua posição correcta. Insira cada cartucho novo no alojamento.
- **8** Após instalar o cartucho de tinta, feche a tampa do scanner. O aparelho prepara-se para "limpar a cabeça" e fica pronto a funcionar.

O LCD pede-lhe para verificar se removeu o cartucho para cada cor. Exemplo: Retirou Pret?1.sim 2.não.

**9** Se removeu o cartucho, prima **1**.

—**OU**—

Se não removeu o cartucho, prima **2**.

O LCD pede-lhe para verificar se o cartucho era novo. Exemplo: Mude para novo Pret?1.sim 2.não.

**10** Se o cartucho de tinta instalado não for novo, certifique-se de que prime **2**.

—**OU**—

Para cada cartucho novo, prima **1** no painel de marcação para reiniciar automaticamente o contador de pontos de tinta para essa cor. (O contador de pontos de tinta permite que o aparelho o notifique quando uma cor está a ficar vazia.)

O aparelho entra num ciclo de limpeza durante cerca de 3 minutos para cada cartucho substituído. O LCD indica alternadamente Limpando e Aguarde.

Quando o aparelho termina o ciclo de limpeza, o LCD regressa o modo de Espera.

### A AVISO

Se a tinta entrar em contacto com os olhos, lave-os imediatamente com água e consulte um médico.

- **Cuidado**
- NÃO remova os cartuchos de tinta se não for necessário substituí-los. Se o fizer, poderá reduzir a qualidade da tinta e a impressora não saberá a quantidade de tinta restante no cartucho.
- NÃO agite os cartuchos de tinta porque pode derramar tinta na película de vedação.
- Se manchar as roupas ou corpo com tinta, lave imediatamente com sabão ou detergente.
- Se instalar um cartucho de tinta na posição de cor incorrecta, deve limpar as cabeças várias vezes ante de imprimir (e depois de instalar o cartucho na posição correcta) devido à mistura de cores.
- Depois de abrir um cartucho de tinta, instale-o no aparelho e use-o no período de seis meses após a instalação. Use cartuchos novos até à data de validade indicada na embalagem.

■ As unidades multi-funcões Brother foram concebidas para usarem tinta de uma determinada especificação e funcionarem a um nível optimizado quando usadas em conjunto com cartuchos de tinta Brother. A Brother não garante este desempenho óptimo se usar tinta ou cartuchos de outras especificações. Deste modo, a Brother não recomenda o uso de cartuchos que não cartuchos originais Brother com esta unidade ou a recarga de cartuchos vazios com tinta de outra origem. Se causar danos à cabeça de impressão ou outras peças da unidade como resultado da utilização de tinta ou cartuchos que não produtos Brother devido a incompatibilidades destes produtos com a unidade, quaisquer reparações efectuadas não são cobertas pela garantia.

Se surgir a mensagem XXXX Vazio no ecrã depois de instalar cartuchos de tinta, verifique se os instalou correctamente.

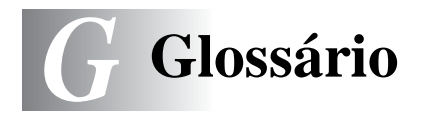

- **ADF (alimentador automático de papel)** O documento pode ser colocado no alimentador e digitalizado automaticamente uma página de cada vez.
- **Acesso de Recolha Remoto** A capacidade para aceder ao aparelho à distância através de um telefone de tons.
- **Acesso Duplo** O aparelho pode digitalizar faxes a enviar ou trabalhos programados para a memória durante o envio de um fax ou a recepção e impressão de um fax.
- **Activação Remota** Permite-lhe transferir uma chamada de fax, atendida num telefone externo ou extensão, para o aparelho.
- **Brilho** Se alterar o brilho, a imagem fica mais clara ou escura.
- **Busca** Uma lista electrónica e alfabética dos números de Marcação Rápida e Grupo.
- **Cancelar Tarefa** Cancela uma tarefa programada, por exemplo Fax ou Polling Programado.
- **Código de Acesso Remoto** O código de quatro dígitos (--- \*) que lhe permite telefonar e aceder ao seu aparelho a partir de um local remoto.
- **Configurações Temporárias** Pode seleccionar determinadas opções para cada transmissão de fax e cópia sem alterar as configurações pré-definidas.
- **Contraste** Configuração para compensar documentos escuros ou claros, tornando os faxes ou cópias de documentos escuros mais claros e os documentos claros mais escuros.
- **Desactivação Remota** (apenas em modo Fax/Tel) Quando o aparelho atende uma chamada de voz, é emitido o toque pseudo/duplo. Pode atender a chamada numa extensão premindo este código (# 5 1).
- **Detectar Fax** Permite ao aparelho responder a tons CNG se interromper uma chamada de fax atendendo-a.
- **Digitalizar** O processo de envio de uma imagem electrónica de um documento para o computador.
- **Digitalizar para Cartão (apenas MFC-3820CN)** Pode digitalizar um documento a preto e branco ou a cores para um Cartão Multimédia. As imagens a preto e branco estão em formato TIFF e as imagens a cores podem ser PDF ou JPEG.
- **Distribuição** A capacidade de enviar a mesma mensagem de fax para mais de um destino.
- **ECM (Modo de Correcção de Erros)** Detecta erros durante a transmissão de faxes e reenvia as páginas do fax que apresentem erros.
- **Erro de comunicação (ou Erro de Com.)** Um erro durante o envio ou recepção de fax, normalmente causado por ruídos na linha ou electricidade estática.
- **Escala de cinzentos** Os níveis de cinzento disponíveis para copiar e enviar fotografias por fax.
- **Extensão** Um telefone com o mesmo número de fax ligado a uma tomada de parede diferente.
- **Fax manual** Quando levanta o auscultador do telefone externo ou prime **Tel/R** para que possa ouvir o aparelho receptor antes de premir **Iniciar Mono** ou**Iniciar Cor** para iniciar a transmissão.
- **Fax Programado** Envia o fax mais tarde a uma hora especificada.
- **Fax/Tel** Pode receber faxes e chamadas telefónicas. Não utilize este modo se usar dispositivos de atendimento automático (TAD).
- **Grupo de Compatibilidade** A capacidade de uma unidade de fax em comunicar com outra. A compatibilidade é assegurada entre Grupos ITU-T.
- **Histórico de Fax** Indica a informação relativa aos últimos 200 faxes recebidos e enviados. TX significa Transmitir. RX significa Receber.
- **ID do aparelho** A informação memorizada que aparece no topo das páginas enviadas por fax. Inclui o nome e número de fax do emissor.
- **Impressão de Segurança** O aparelho imprime uma cópia de cada fax que é recebido e armazenado na memória. Esta é uma característica de segurança para que não perca mensagens durante uma falha de energia.

**Impulsos** Uma forma de marcação rotativa na linha telefónica.

- **LCD (ecrã de cristais líquidos)** O ecrã no aparelho que apresenta as mensagens interactivas durante a Configuração no ecrã e apresenta a data e hora quando o aparelho estiver em desactivado.
- **Lista de ajuda** Impressão do Menu completo para que possa configurar o aparelho quando não tiver o Manual do Utilizador.
- **Lista de Marcação Rápida** Uma lista de nomes e números armazenados na memória de Marcação Rápida, por ordem numérica.
- **Marcação rápida** Um número pré-programado de marcação fácil. Deve premir a tecla **Busca/Marc Rápida** e depois **#**, e o código de dois dígitos para iniciar o processo de marcação.
- **Melhoria de Cor (apenas MFC-3820CN)** Ajusta a cor da imagem para melhor qualidade de impressão, aumentando a nitidez, balanço dos brancos e densidade da cor.
- **Memorização de Faxes** Pode imprimir faxes memorizados mais tarde ou recolhê-los de outro local usando as funções Reencaminhamento de Fax, Paging e Recolha Remota.
- **Método de Codificação** Método de codificação da informação contida num documento. Todos os aparelhos de fax devem usar o modelo mínimo de Modified Huffman (HM). O aparelho tem capacidade para melhores métodos de compressão, Leitura Modificada (MR) e Leitura Duplamente Modificada (MMR) e JPEG, se o aparelho destinatário possuir a mesma capacidade.
- **MFL-Pro Suite (apenas MFC-3420C)** Transforma o aparelho numa impressora e scanner e permite usar as funções de fax em PC (enviar) utilizando o aparelho.
- **MFL-Pro Suite (apenas MFC-3820CN)** Transforma o aparelho numa impressora e scanner e permite usar as funções de fax em PC utlizando o aparelho.
- **Modo Internacional** Altera temporariamente os sinais de fax para se adaptar ao ruído e à electricidade estática das linhas telefónicas internacionais.
- **Modo Menu** O modo de programação para alterar as definições do aparelho.
- <span id="page-171-0"></span>**Número de grupo** Uma combinação dos números de Marcação Rápida memorizados num local de Marcação Rápida para Difusão.
- **Número de Toques** O número de toques antes do aparelho atender em modo Somente Fax.
- **Número de Toques F/T** O número de toques do aparelho da Brother (quando o modo de recepção é Fax/Tel) para o alertar para uma chamada de voz recebida.
- **OCR (reconhecimento óptico de caracteres)** A aplicação de software ScanSoft<sup>®</sup> TextBridge<sup>®</sup> incluída converte uma imagem de texto em texto que pode editar.
- **Pausa** Permite inserir um atraso de 3,5 segundos na sequência de marcação memorizada nos números de Marcação Rápida. Prima **Remarc/Pausa** as vezes necessárias para pausas maiores.
- **Período do Histórico** O período de tempo pré-programado entre os Relatórios de Histórico impressos automaticamente. Pode imprimir o Histórico sempre que pretender sem interromper o ciclo.
- **PhotoCapture Center™ (apenas MFC-3820CN)** Permite imprimir fotografias digitais na câmara digital a alta resolução para imprimir com qualidade de foto.
- **Polling** O processo através do qual um aparelho de fax contacta outro aparelho de fax para recolher mensagens de fax em lista de espera.
- **Recepção Sem Papel** Recebe faxes na memória do aparelho quando o papel do aparelho acabar.
- **Redução Automática** Reduz o tamanho dos faxes a receber.
- **Reencaminhamento de fax** Envia um fax recebido na memória para outro número de fax pré-programado.
- **Relatório de transmissão (Relatório de Verificação de**
- **Transmissão)** Uma listagem de cada transmissão, incluindo data, hora e número.
- **Remarcação Automática** Uma função que permite que o aparelho volte a marcar o último número de fax após cinco minutos caso este não tenha seguido por a linha estar ocupada.
- **Resolução** O número de linhas verticais e horizontais por polegada. Consulte: Normal, Fina, Super fina, Foto.
- **Resolução de foto** Uma configuração de resolução que usa vários níveis de cinzento para melhor representar fotografias.
- **Resolução fina** A resolução é 203 x 196 ppp. Usada para letra pequena e gráficos.
- **Resolução normal** 203 x 97 ppp. Usada para texto de tamanho normal e transmissão mais rápida.
- **Resolução Super Fina** 392 x 203 ppp. Adequada para letras muito pequenas ou imagens.
- **Sinais CNG** Os sinais especiais enviados pelos aparelhos de fax durante transmissões automáticas para indicarem ao aparelho receptor que provêm de um aparelho de fax.
- **Sinais de fax** Os sinais enviados por aparelhos de fax emissores e receptores durante a comunicação.
- **TAD (dispositivo de atendimento automático)** Pode ligar um TAD externo ou atendedor de chamadas à tomada EXT. do aparelho.
- **Telefone Externo** Um TAD (dispositivo de atendimento automático) ou telefone ligado à tomada.
- **Tom** Uma forma de marcação na linha telefónica para telefones de Tons.
- **Toque Distinto** Um serviço de assinatura adquirido à companhia dos telefones que lhe dá outro número de telefone numa linha telefónica existente. O aparelho Brother utiliza o novo número para simular uma linha de fax dedicada.
- **Trabalhos restantes** Permite verificar quais os trabalhos em lista de espera na memória e cancelar trabalhos individualmente.
- **Transmissão** O processo de envio de faxes através da linha telefónica do aparelho para um aparelho receptor de fax.
- **Transmissão automática de fax** Enviar um fax sem levantar o auscultador de um telefone externo.
- **Transmissão de Lote** (apenas faxes a preto e branco) Nesta função económica, todos os faxes programados são enviados para o mesmo número de fax como uma transmissão apenas.
- **Transmissão em tempo real** Quando a memória estiver cheia, pode enviar faxes em tempo real.
- **Volume do Pager** Volume do sinal sonoro quando prime uma tecla ou ocorre um erro.

**Volume do Toque** Configuração do volume do toque do aparelho.

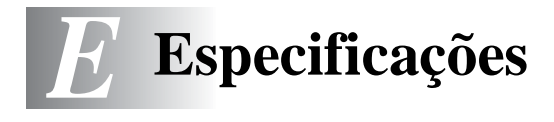

## **Descrição do produto**

## **Geral**

**Capacidade da Memória Alimentador Automático de Papel (ADF)**

Gaveta do Papel 100 folhas (80 g/m<sup>2</sup>) **Tipo de impressora** Jacto de Tinta **LCD (Ecrã de Cristais Líquidos) Fonte de Alimentação** 220 - 240V 50/60Hz **Consumo de Energia** (MFC-3420C)

8 MB (MFC-3420C) 16 MB (MFC-3820CN) Até 20 páginas Temperatura Ambiente: 20°C - 30°C Humidade: 50% - 70% Papel: (80 g/m<sup>2</sup>) tamanho A4 **Método de Impressão** Chuveiro com 75 × 4 bocais 16 caracteres ×1 linha

> Mínimo Em Espera: 7 Wh ou menos (25°C) Pico: Menos de 3,5 watts 22 Wh ou menos (MFC-3820CN) Mínimo Em Espera: 9,5 Wh ou menos Pico: Menos de 4 watts 26 Wh ou menos

**Dimensões**

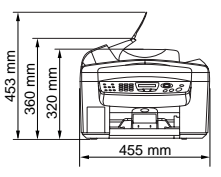

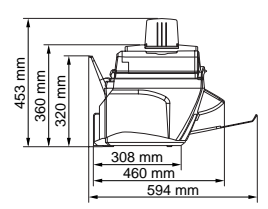

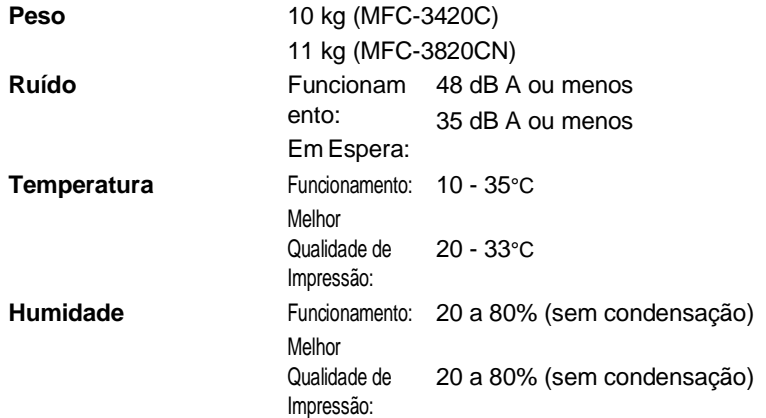

## **Materiais de impressão**

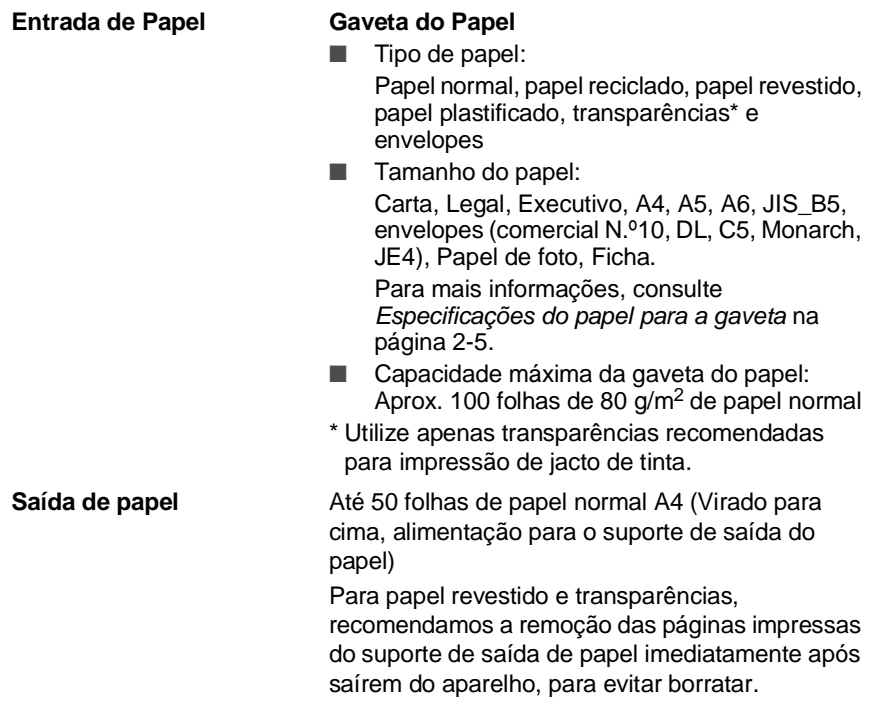

## **Cópia**

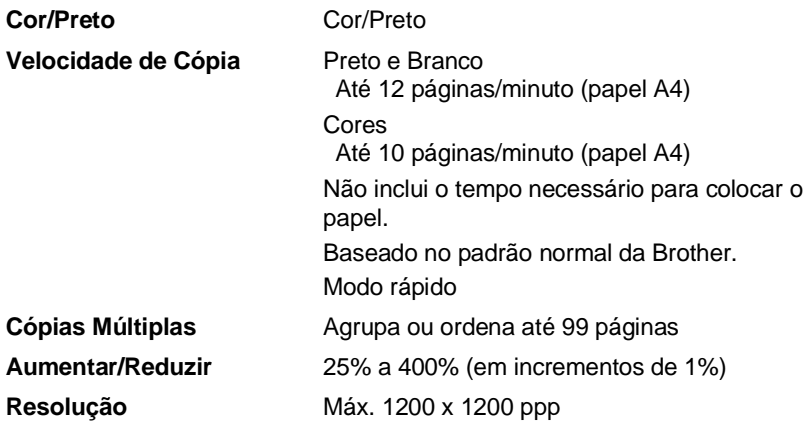

## **PhotoCapture Center (apenas MFC-3820CN)**

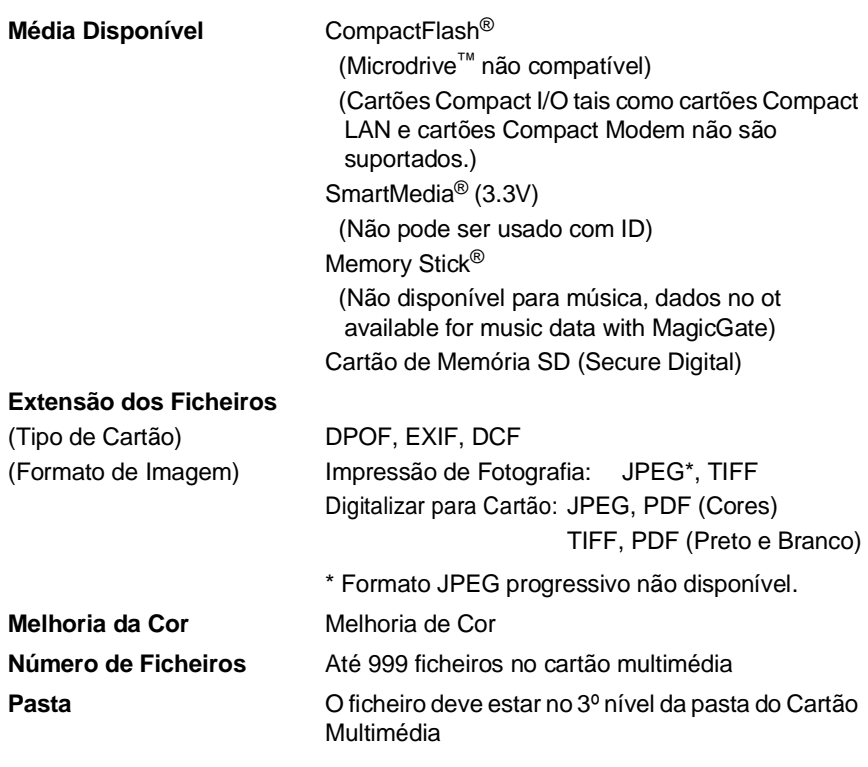

## **Fax**

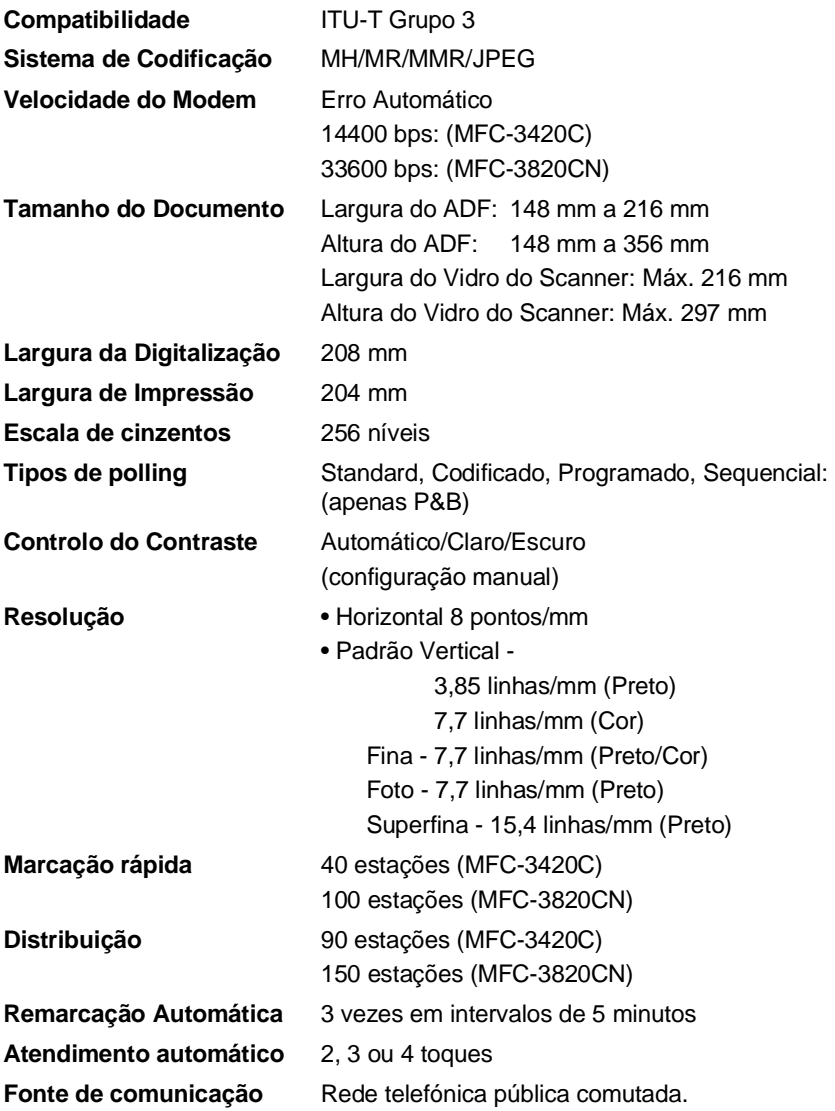

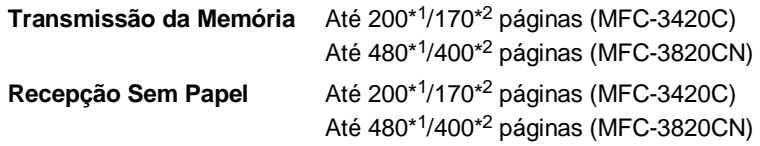

\*1 "Páginas" refere-se à "Tabela Standard Brother N.º 1" (uma carta típica, resolução standard, código MMR). As especificações e materiais impressos estão sujeitos a alterações sem aviso prévio.

\*2 "Páginas" refere-se à "Tabela de Testes ITU-T #1" (uma carta típica, resolução standard, código MMR). As especificações e materiais impressos estão sujeitos a alterações sem aviso prévio.

## **Scanner**

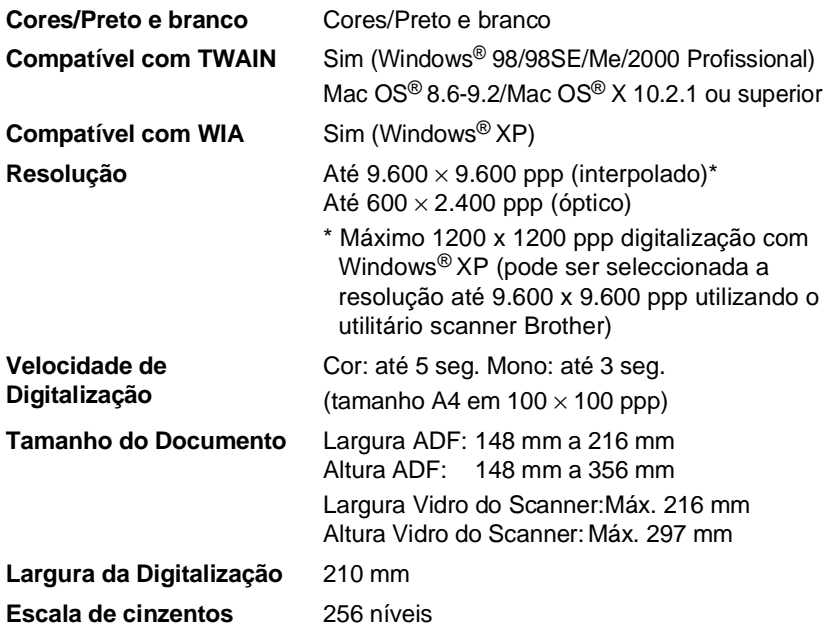

A digitalização em Mac OS $^\circledR$  X é suportada em Mac OS $^\circledR$  X 10.2.1 ou superior.

## **Impressora**

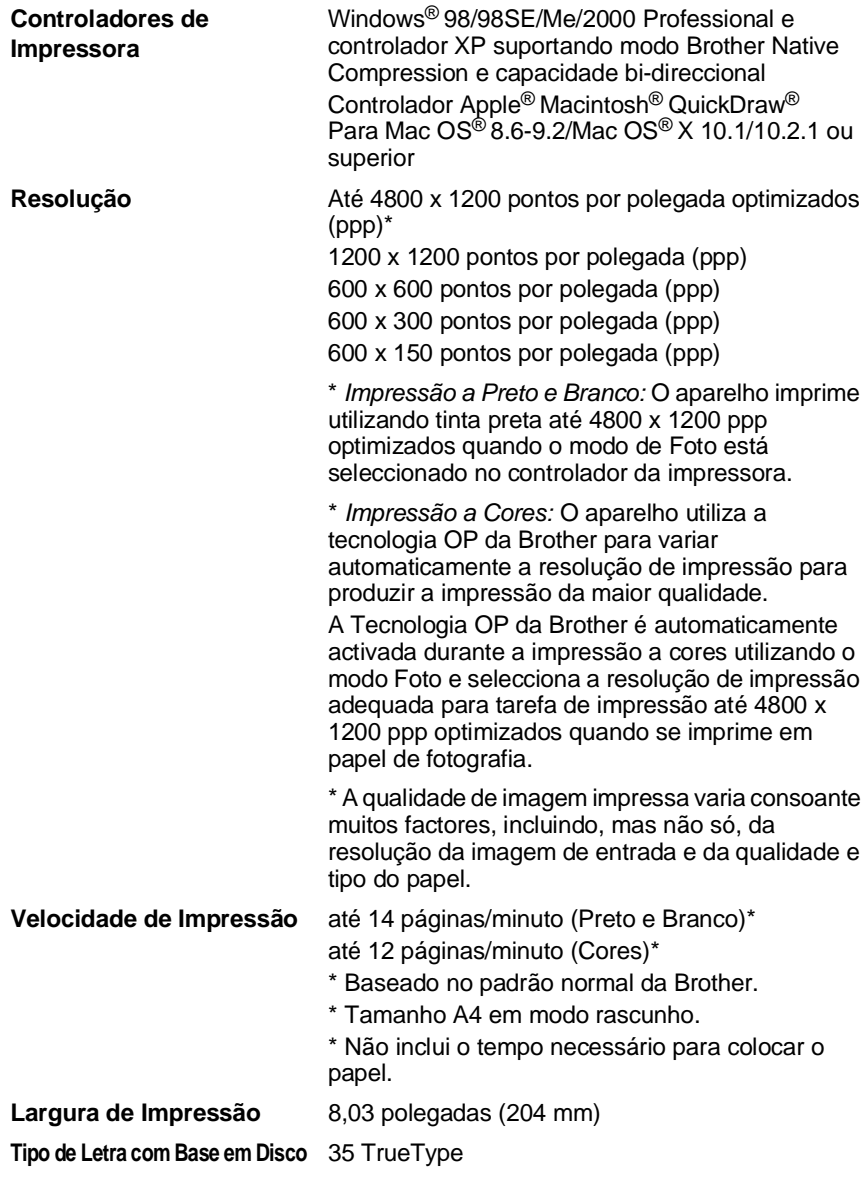

## **Interfaces**

**USB** Um cabo Standard Universal Serial Bus cujo comprimento não seja superior a 2,0 m.
# **Requisitos do computador**

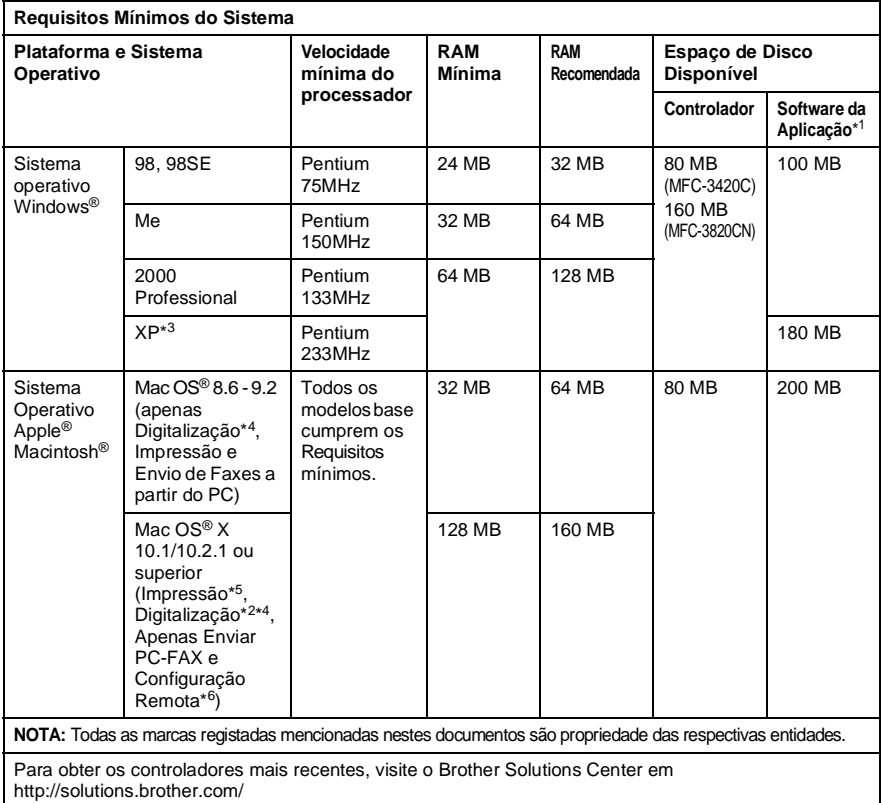

 $*$ \*1 O software da aplicação é diferente para o Windows® e Macintosh®

- \*2 A digitalização é suportada em 10.2.1 ou superior.
- \*3 Resolução máxima de digitalização de 1200 x 1200 ppp com Windows® XP. (podem ser seleccionadas resoluções até 9600 x 9600 ppp utilizando o Utilitário Brother.)
- \*4 A chave de "digitalização" dedicada e Digitalização de Rede directa (MFC-3820CN) não é suportada no Sistema Operativo Mac®.
- \*5 A impressão em rede e envio de Fax através do PC é suportado no Mac OS® X 10.2.4 ou superior. (MFC-3820CN)
- \*6 A Configuração Remota de Rede não é suportada no Sistema Operativo Mac®. (MFC-3820CN)

# **Consumíveis**

**Vida Útil do Cartucho**

**Tinta** Cartuchos de tinta preta e 3 cores individuais separados das cabeças de impressão.

> <span id="page-181-0"></span>Aproximadamente 500 páginas/Cartucho Preto a 5% de cobertura com resolução de 600 x 150 ppp (Rápido).

> Aproximadamente 400 páginas/Cartucho a cores a 5% de cobertura com resolução de 600 x 150 ppp (Rápido).

Estes números baseiam-se em impressões consecutivas. Podem variar em função da frequência de impressão e número de páginas.

O aparelho limpa periodicamente a cabeça de impressão para manter a qualidade da impressão. Este processo consume uma pequena quantidade de tinta.

# **Rede (LAN) (apenas MFC-3820CN)**

Pode ligar o aparelho a uma rede para Impressão em Rede, Digitalização em Rede e Fax via Internet. É igualmente incluído o Software Brother BRAdmin Professional Network Management.

Suporte para:

Windows® 98/Me/2000/XP Mac  $OS^{\circledR}$  8.6 - 9.2, Mac  $OS^{\circledR}$  X 10.2.4 ou superior\* Ethernet 10/100 BASE-TX Auto Negotiation TCP/IP RARP, BOOTP, DHCP, APIPA, NetBIOS, WINS LPR/LPD, Port9100, SMTP/POP3 SSDP, Rendezvous, FTP

- \* A Impressão em Rede e PC-FAX estão disponíveis em Mac OS® 8.6-9.2, Mac OS® 10.2.4 ou superior.
- \* Mac OS® 8.6-9.2 (Quick Draw através de TCP/IP)
- $*$  Mac OS<sup>®</sup> X 10.2.4 ou superior (Rendezvous)
- \* Digitalização em Rede e Configuração Remota não estão disponíveis para Mac.
- \* Media drive não está disponível para Mac.

Utilitários incluídos:

BRAdmin Professional (Windows®)

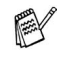

O BRAdmin Professional não é suportado em Mac OS®.

# **Índice remissivo**

## **A**

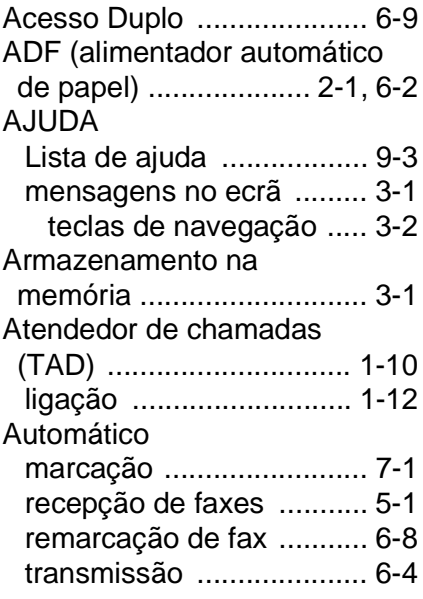

#### **B**

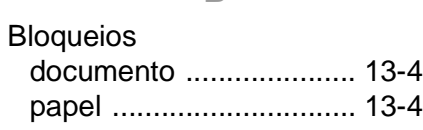

#### **C**

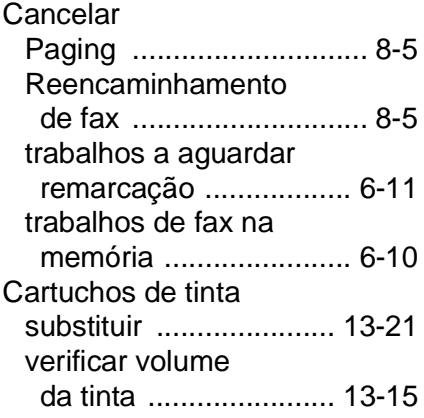

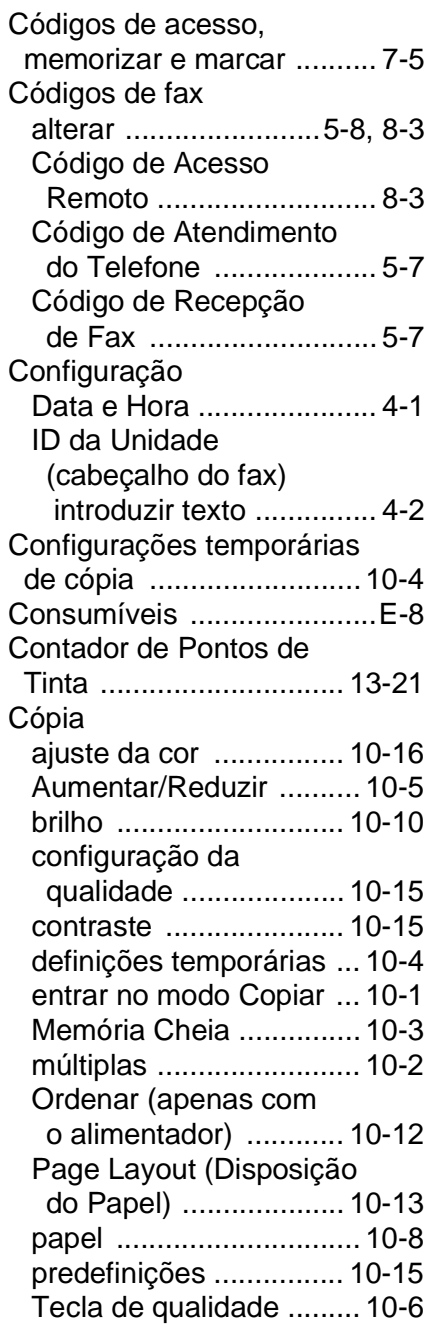

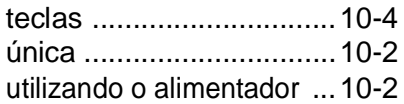

## **D**

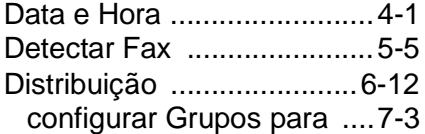

# **E**

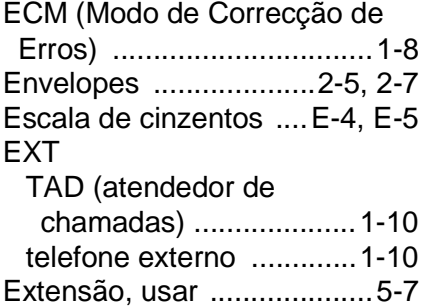

#### **F**

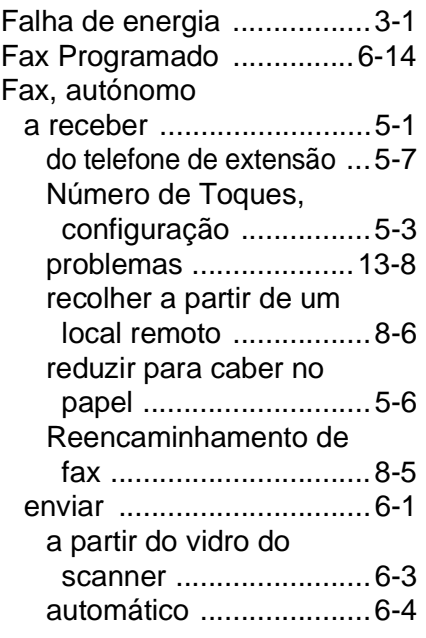

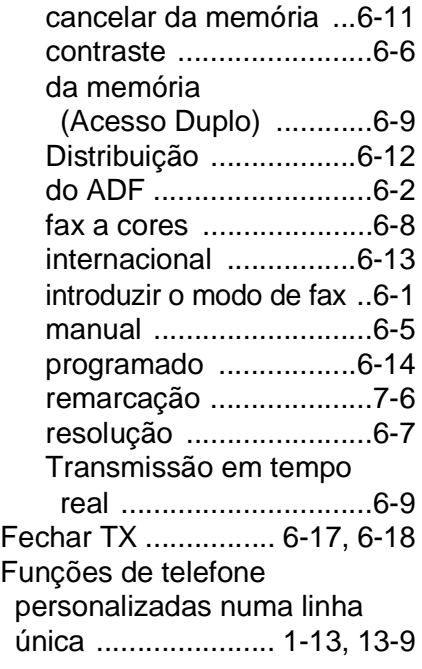

# **G**

[Grupos para Distribuição .....7-3](#page-96-0)

# **I**

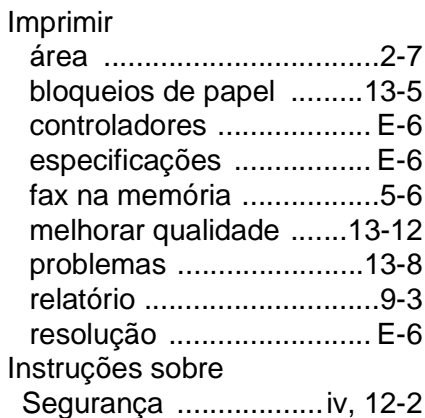

## **L**

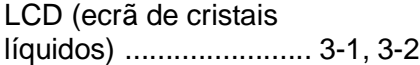

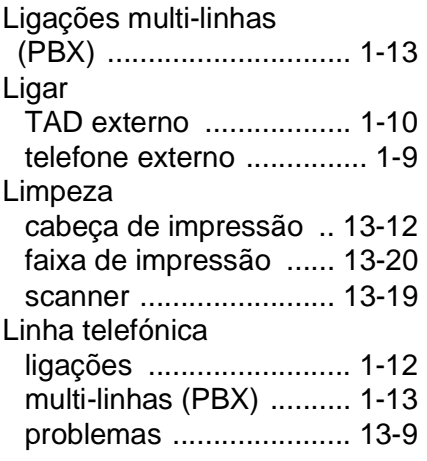

#### **M**

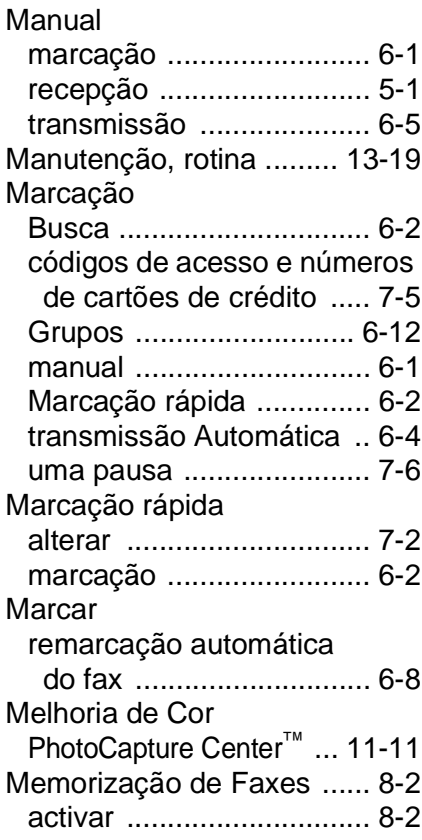

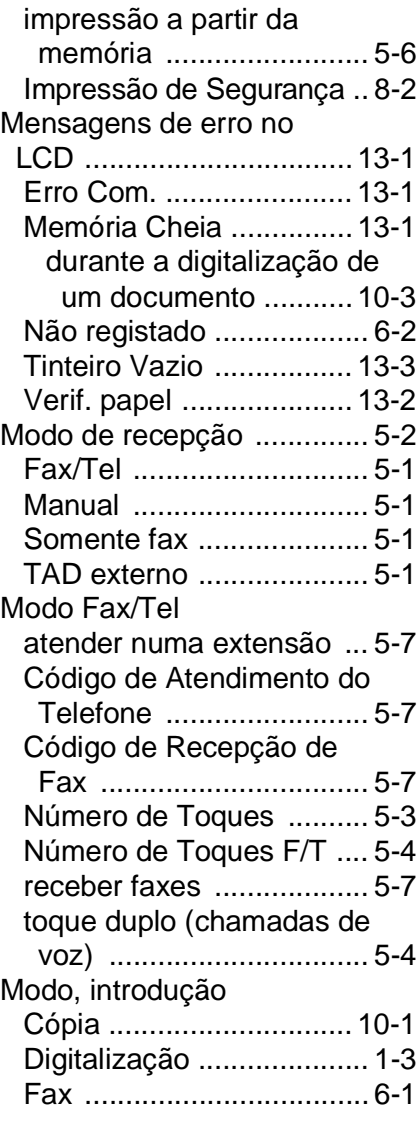

## **N**

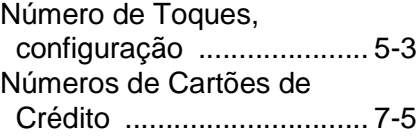

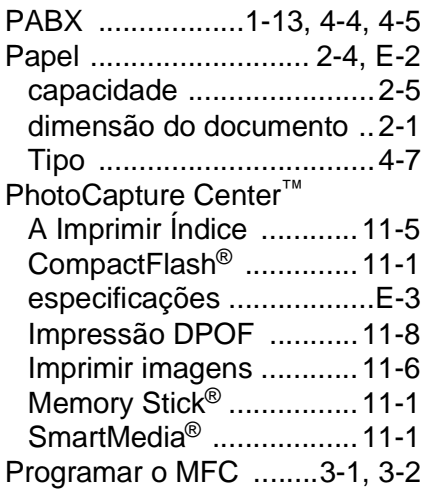

# **R**

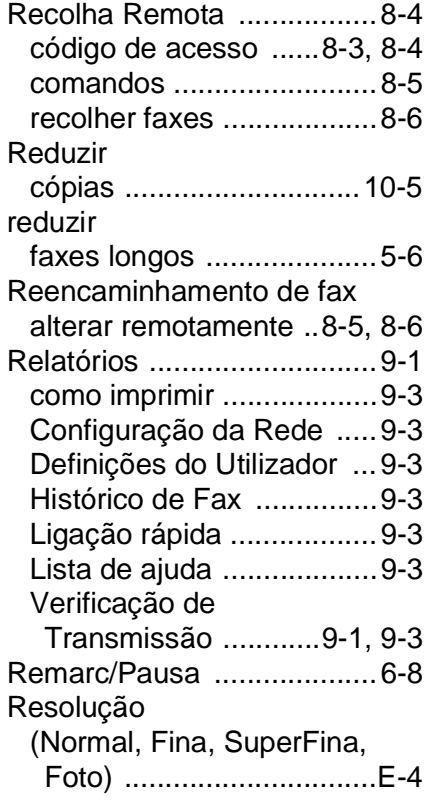

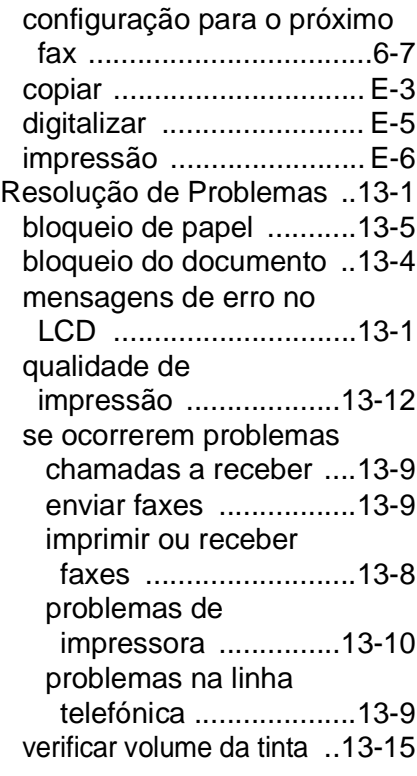

# **S**

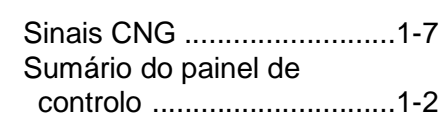

## **T**

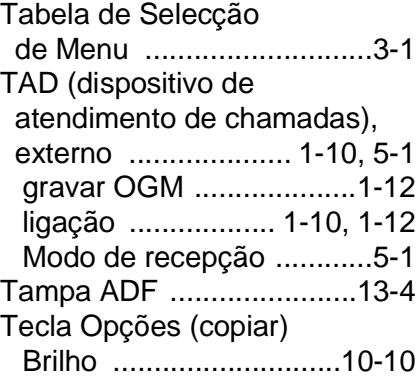

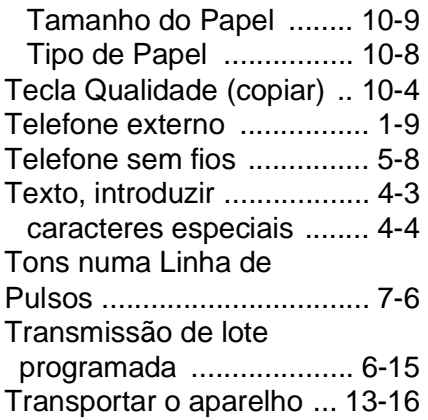

#### **V**

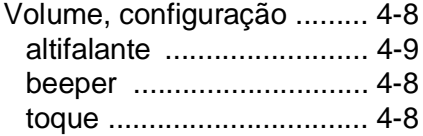

# **Cartão de acesso de recolha remota**

Se planeia receber mensagens de fax quando não estiver junto do aparelho, o Cartão de acesso de recolha remota impresso em baixo pode ser-lhe útil nas funções de recolha. Basta cortar o cartão e guardá-lo na carteira ou agenda. Mantenha-o à mão para tirar todo o partido das funções de reencaminhamento de Fax e recolha remota do MFC.

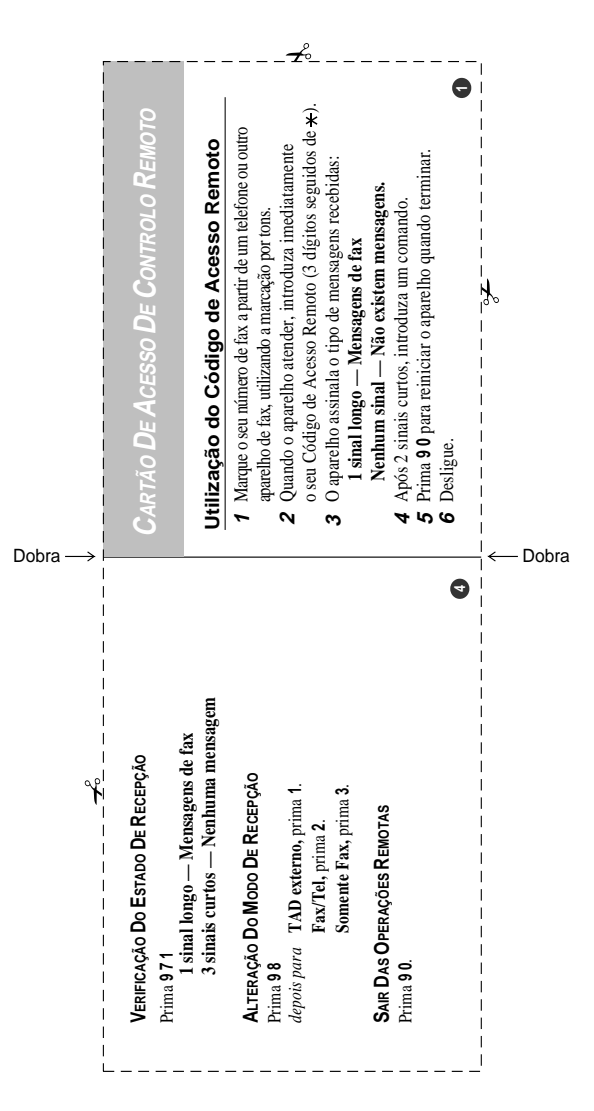

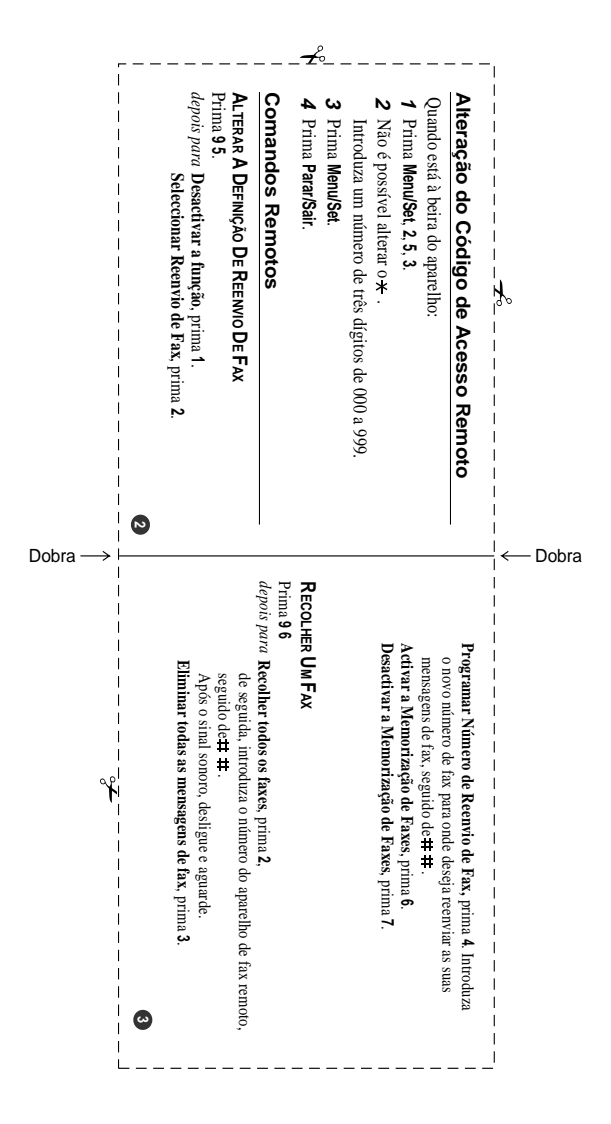

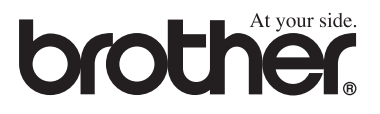

Esta máquina está aprovada para ser usada somente no país onde foi comprada, companhias Brother locais ou concessionários só suportam máquinas compradas nos próprios países.